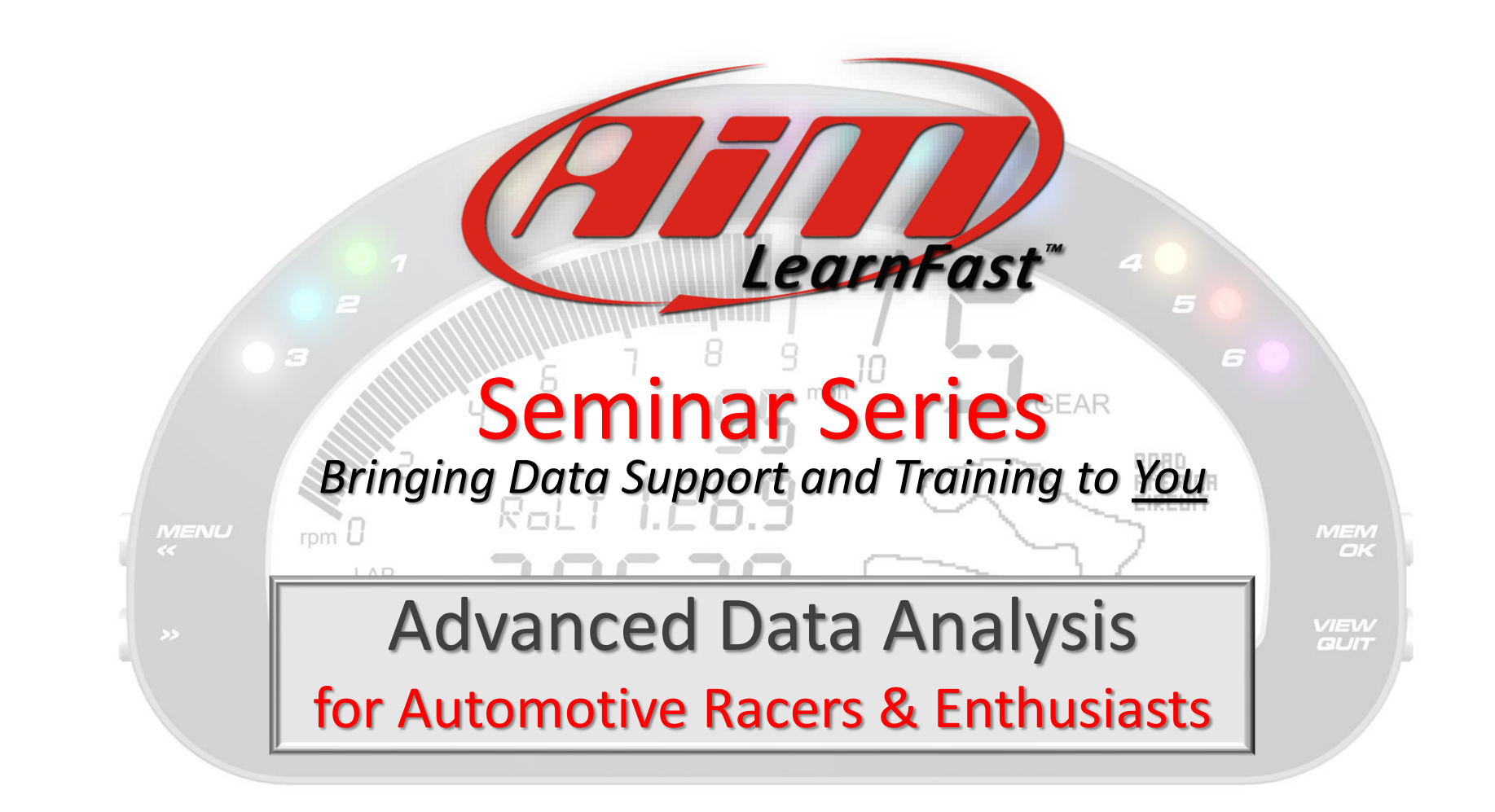

**www.aimsports.com f** *f facebook.com/aimsports* 

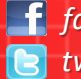

*May 2018*

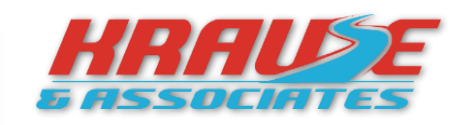

*twitter: @aimsports 1.800.718.9090*

- **Introductions**
- About *AiM Sports*
- Available Support, Training, Books
- Current *AiM Sports* Soft/Firmware
- Keyboard Shortcut List
- Data Analysis Concepts
- *Practical* Data Analysis
	- Early Steps Today (if needed)
		- Import Data
		- Import Track Map
		- Import User Profiles

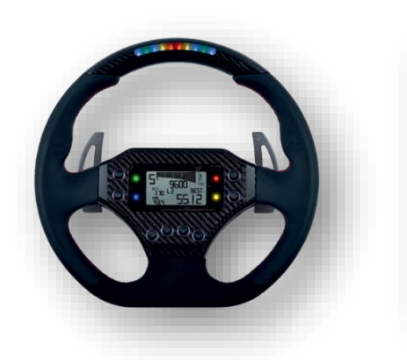

*www.aimsports.com facebook.com/aimsports*

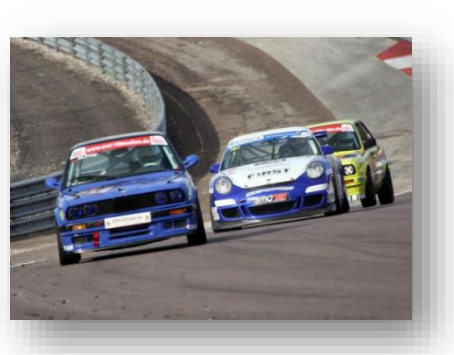

*twitter: @aimsports*

- *Advanced* Data Analysis
	- 5 Tools You Need To Know
		- Per Lap Color
		- **Sort Channels**
		- Measures Graph Views
		- Snap Mode
		- **Delta Function**
	- Measures Graph is Boss
	- Post Data Collection Tools
		- GPS Lap Insert
		- Post Session Sensor Calibration
	- Track Location Tools
		- GPS Information
		- *AiM Sports* Track Maps
	- Advanced Data Analysis
		- Tire Temps
		- Comparing 2 Laps, 2 Tests
		- Deeply Analyze Your Data

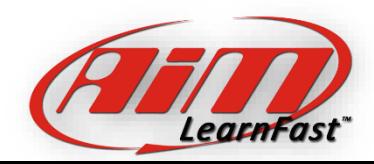

What is Our Plan for Today?

Todays Agenda

- Your Name
- Racing Background\Experience
- Type of Vehicle(s) You Currently Run
- **Data Acquisition Experience**
- What Data System Do You Use
- Your Highest Expectation For Today's Seminar

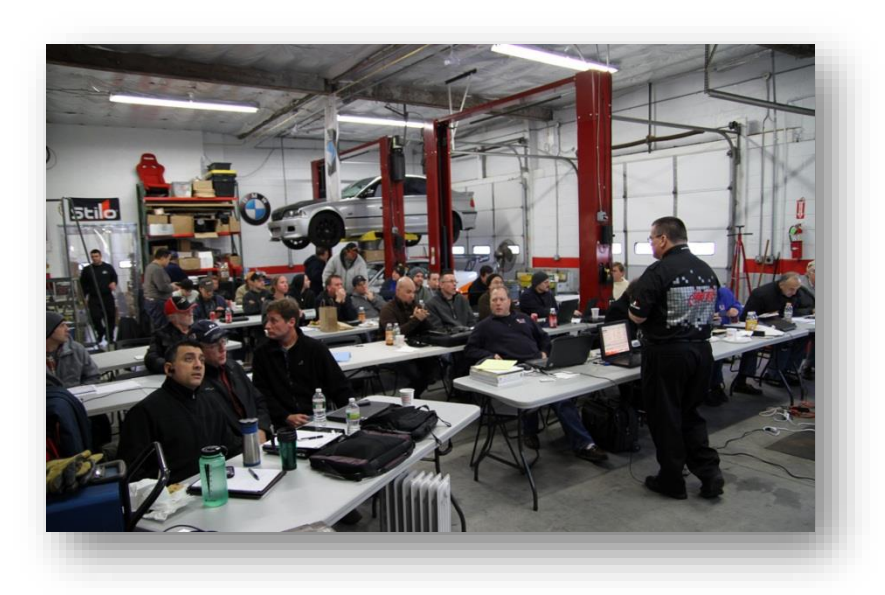

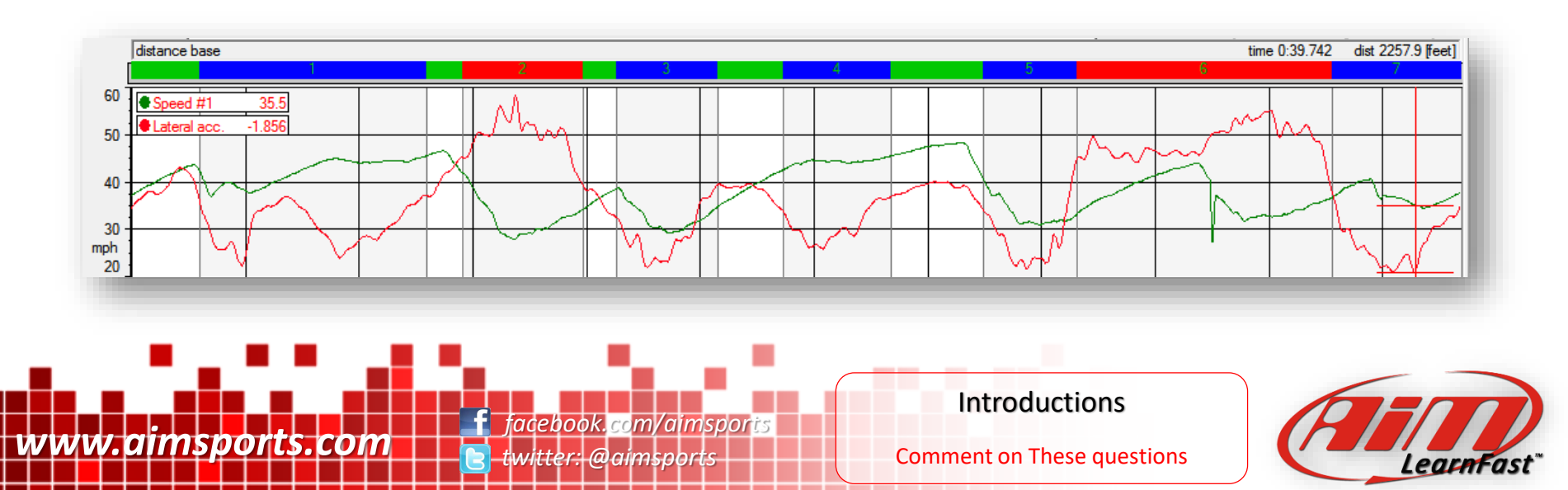

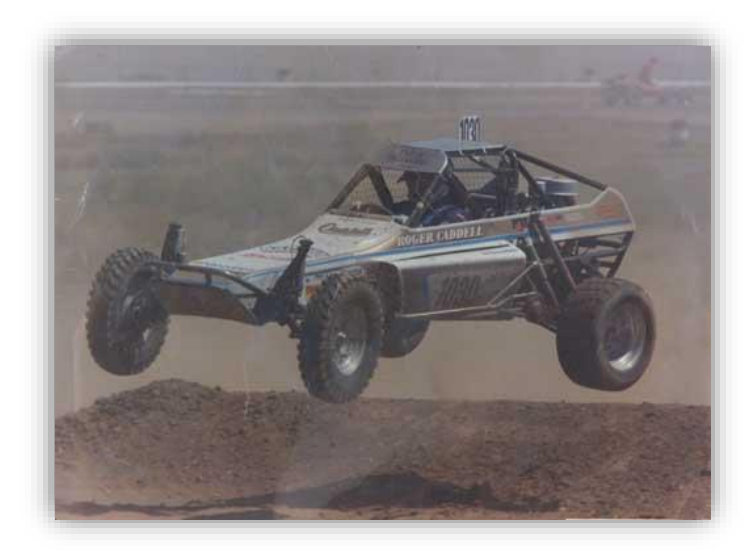

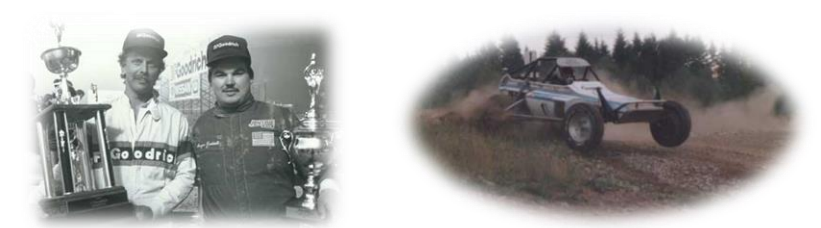

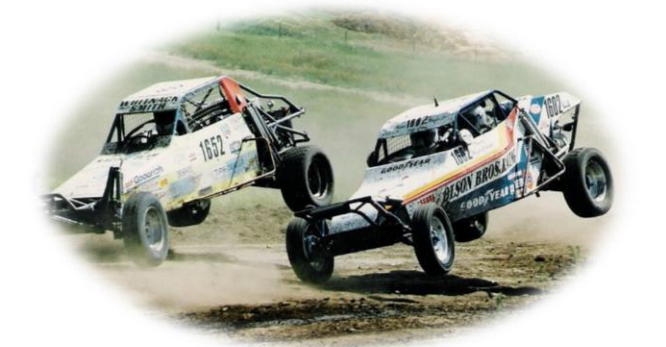

*twitter: @aimsports*

*www.aimsports.com facebook.com/aimsports*

- My Father Started Racing in the '50's
- I Started Racing Off Road Racing in 1976
- I Started Driving in 1977
- Raced Desert and Short Course
- Last Race in Sept of 1996 Crandon, WI
- No Gauges!!

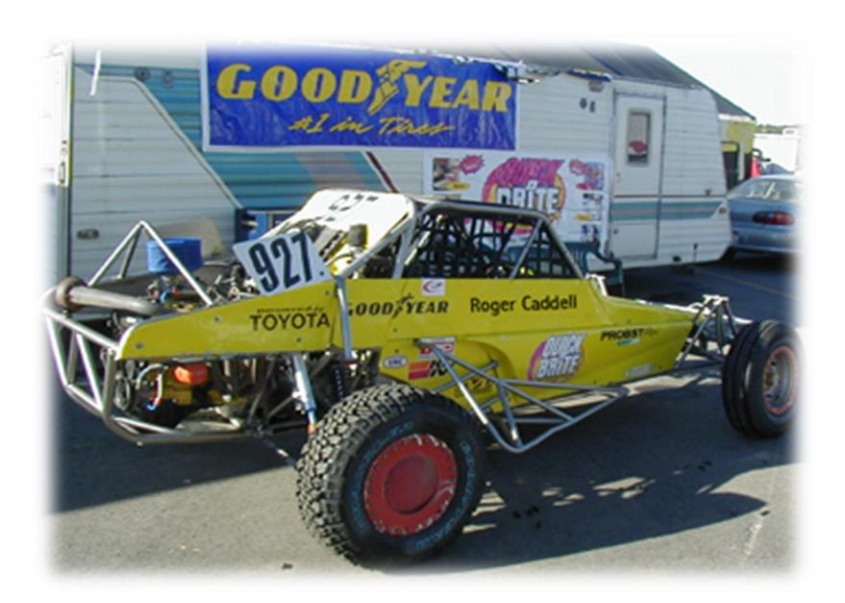

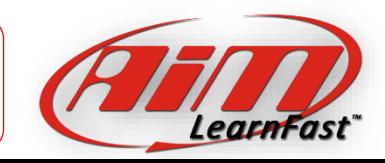

Driving Experience

Roger Caddell

#### All Spec Series/Classes All With Data Systems

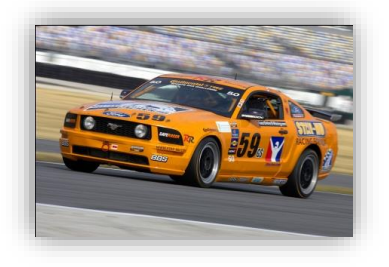

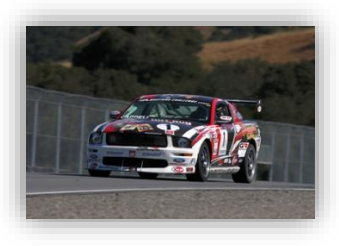

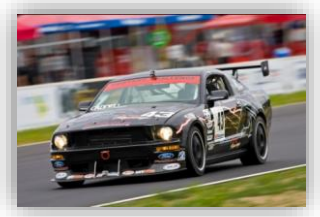

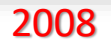

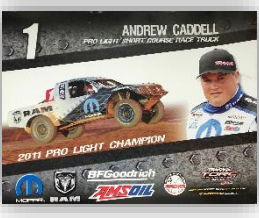

2010 - Current

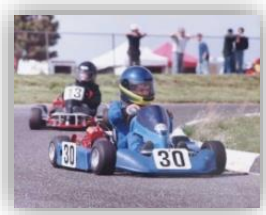

1998

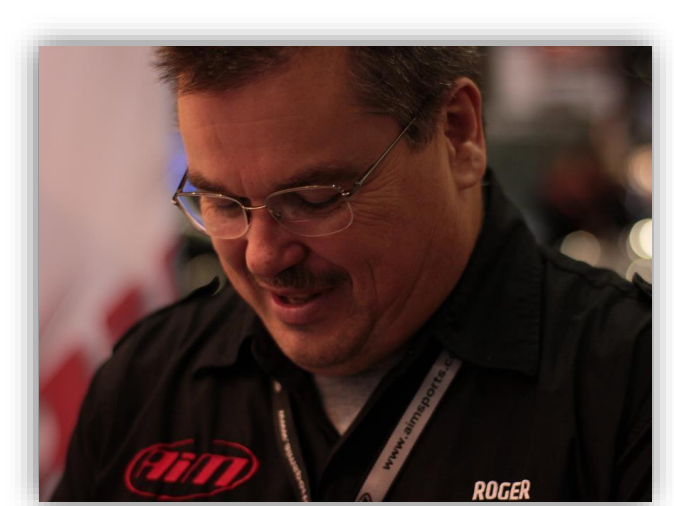

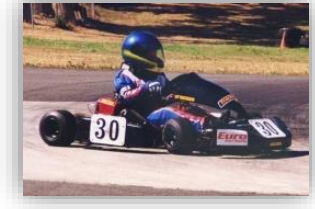

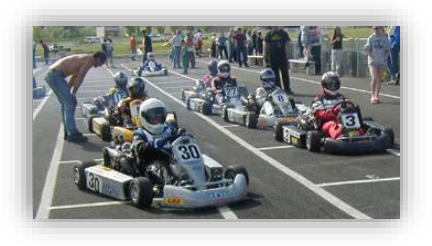

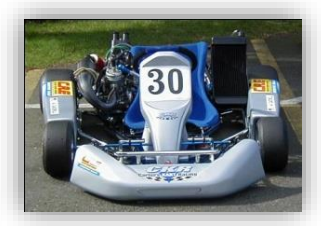

2002

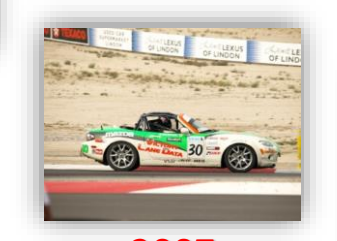

2007

*twitter: @aimsports*

*www.aimsports.com facebook.com/aimsports*

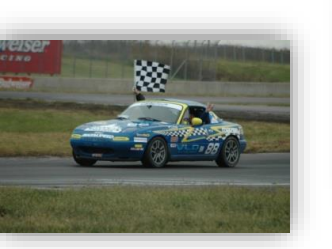

2006

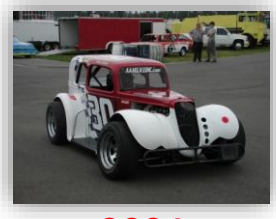

2004

Roger Caddell

Racing Data Experience

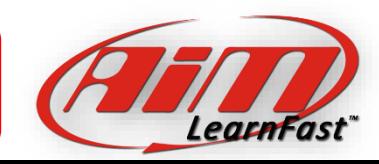

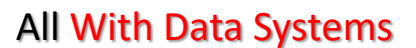

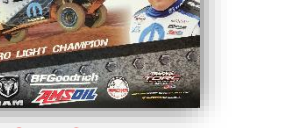

### • AiM Sports, LLC

- AiM Sports has been providing cutting-edge data and video solutions for the motorsports industry for over 21 years. From track-day users to top tier teams, when it comes to electronic instrumentation, data acquisition, and video, AiM Sports is the most trusted name in racing
- Many AiM Sports products combine the functions of traditional tachometer, speedometer, temperature gauge, pressure gauge and lap timer all into one compact, high performance unit
- Opened in 1996 in Lake Elsinore, CA and expanded to Roanoke, VA in 2002

### AiM Sports, LLC

31889 Corydon, Suite 130 Lake Elsinore, CA 92530 Tel: 951.674.9090 Fax: 951.674.5699

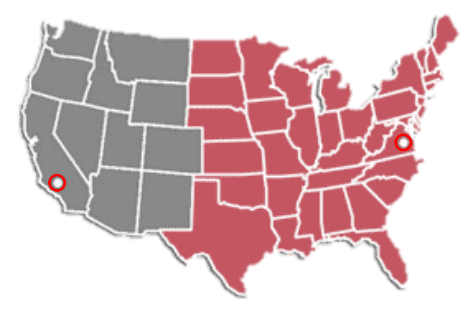

**Toll Free: 1.800.718.9090 www.aimsports.com**

### AiM Sports, LLC SE

1636 9th St SE #B Roanoke, VA 24013 Tel: 540.342.9680 Fax: 540.342.9682

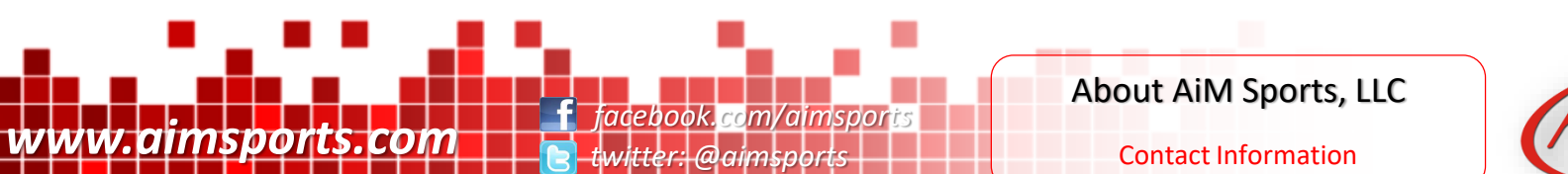

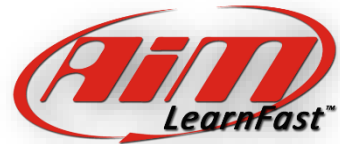

### Customer Support

AiM Sports technical support staff regularly attend races and other events.

Look for us at a track near you!

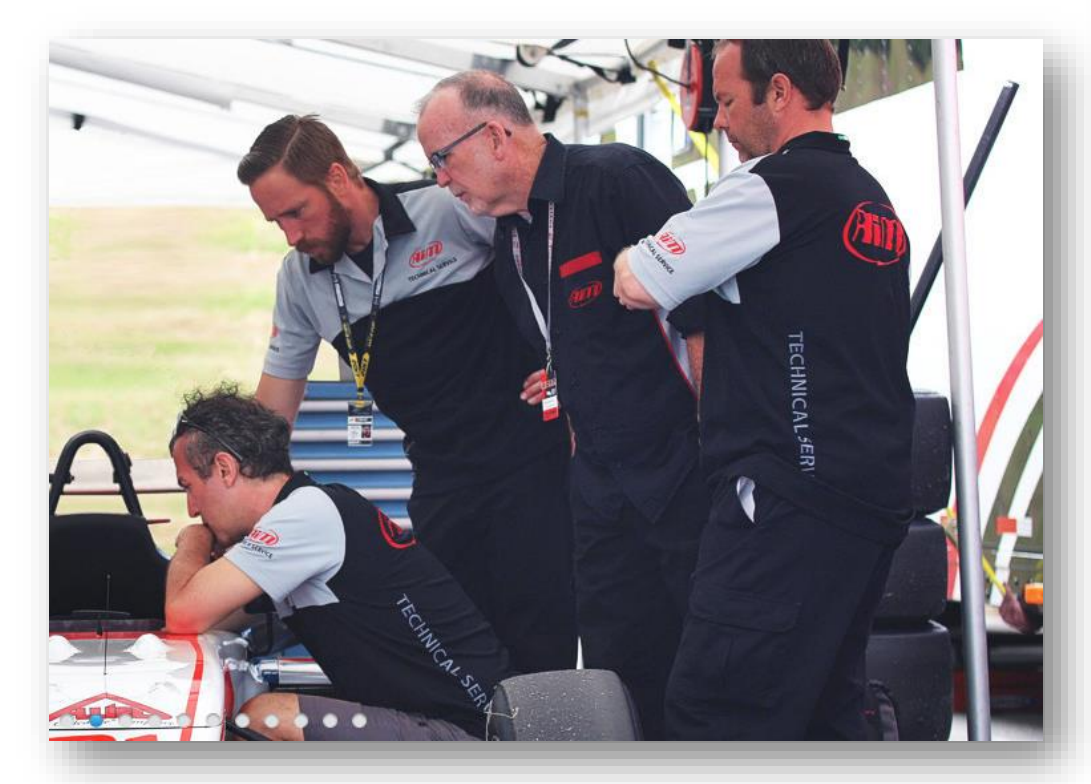

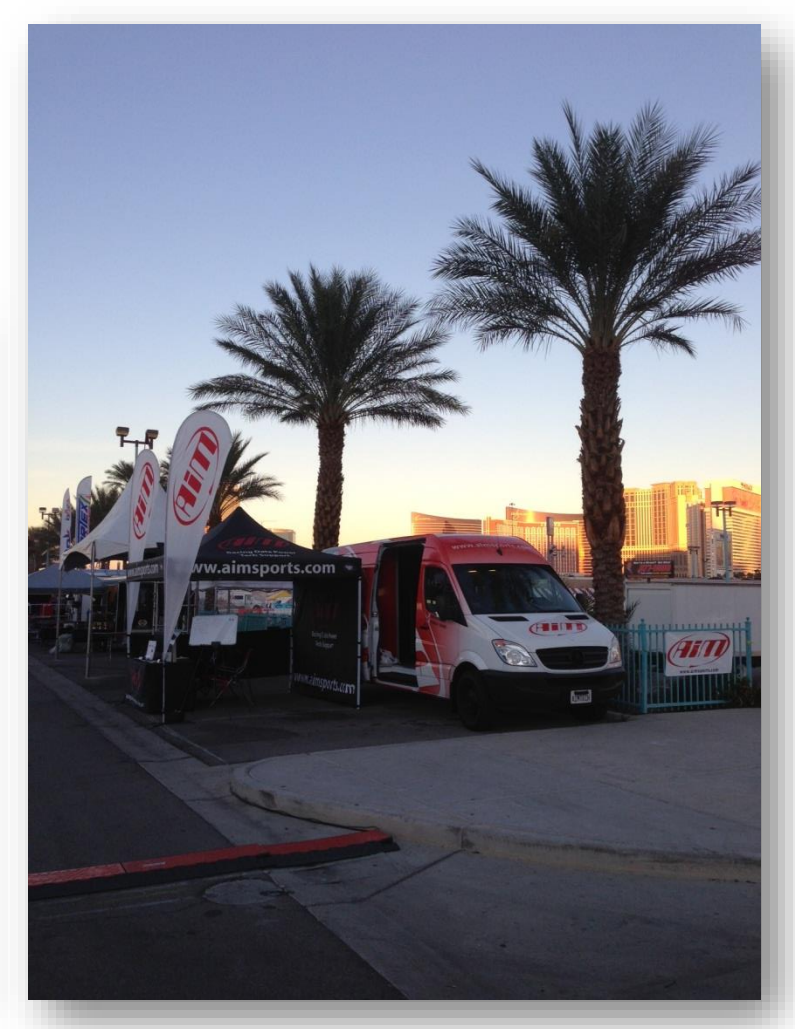

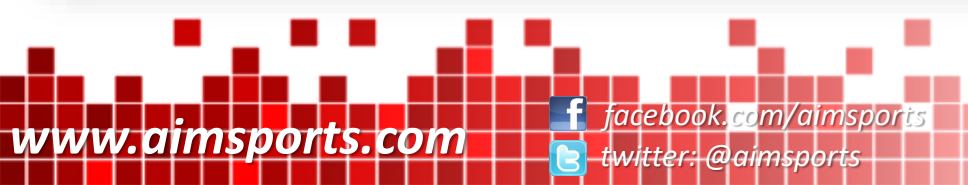

Customer Support At a Track Near You!

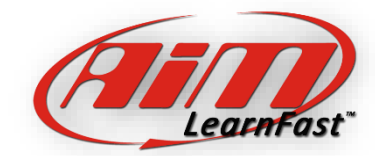

## LearnFast<sup>™</sup> On-Site Data Training

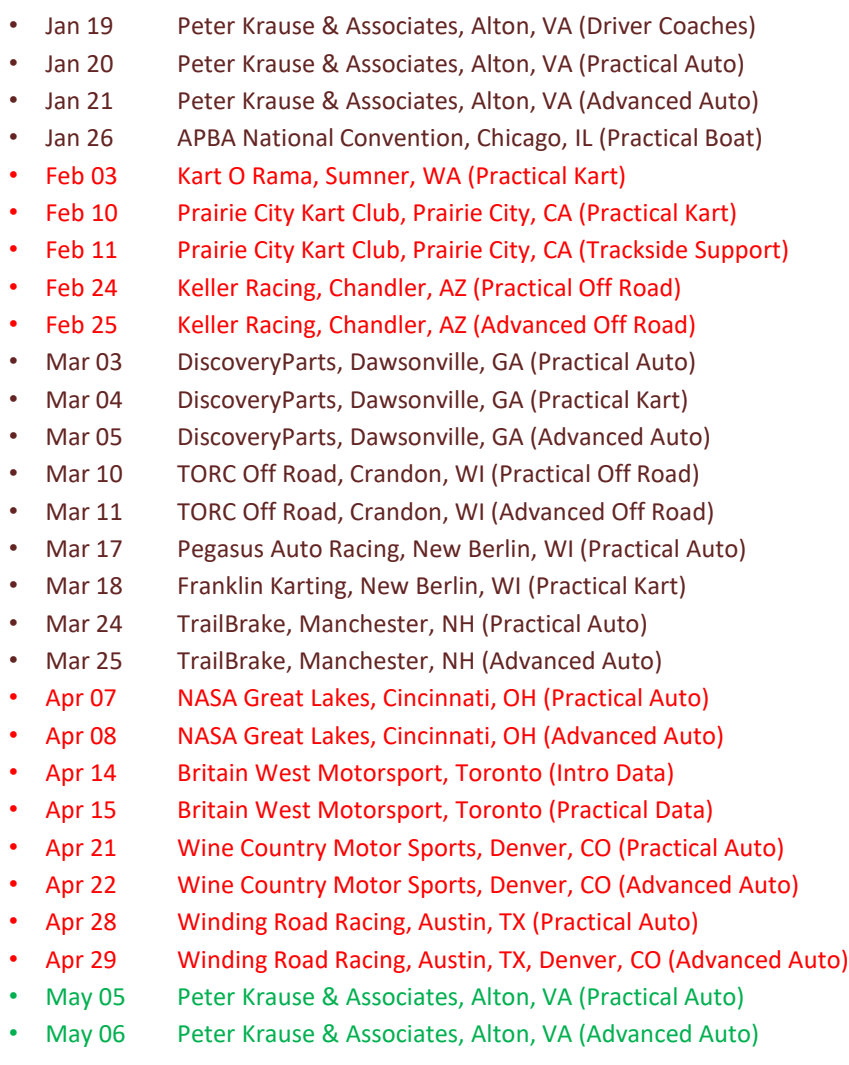

*www.aimsports.com facebook.com/aimsports*

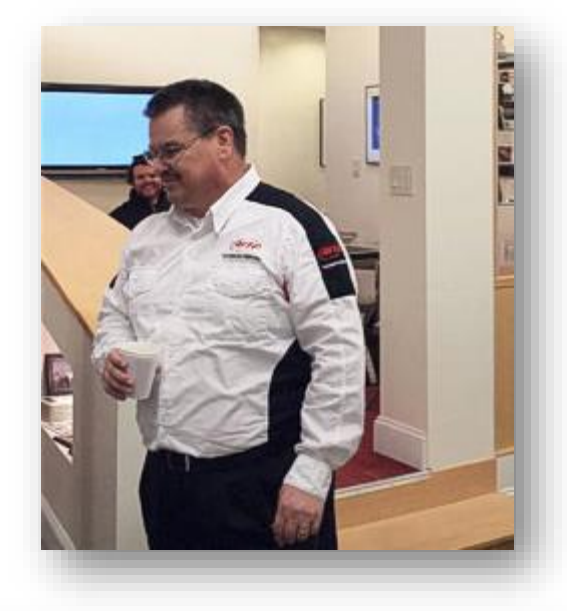

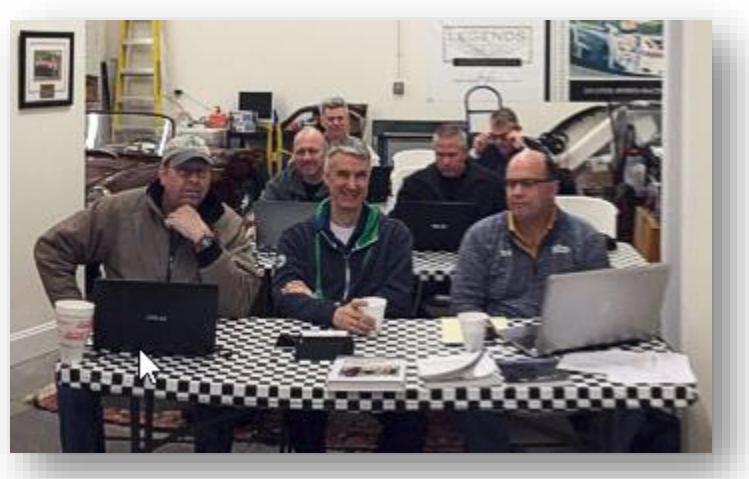

*LearnFast™* Seminars

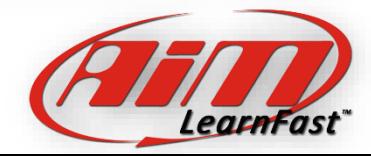

2018 On-Site Data Training

## AiM Sports USB Drive

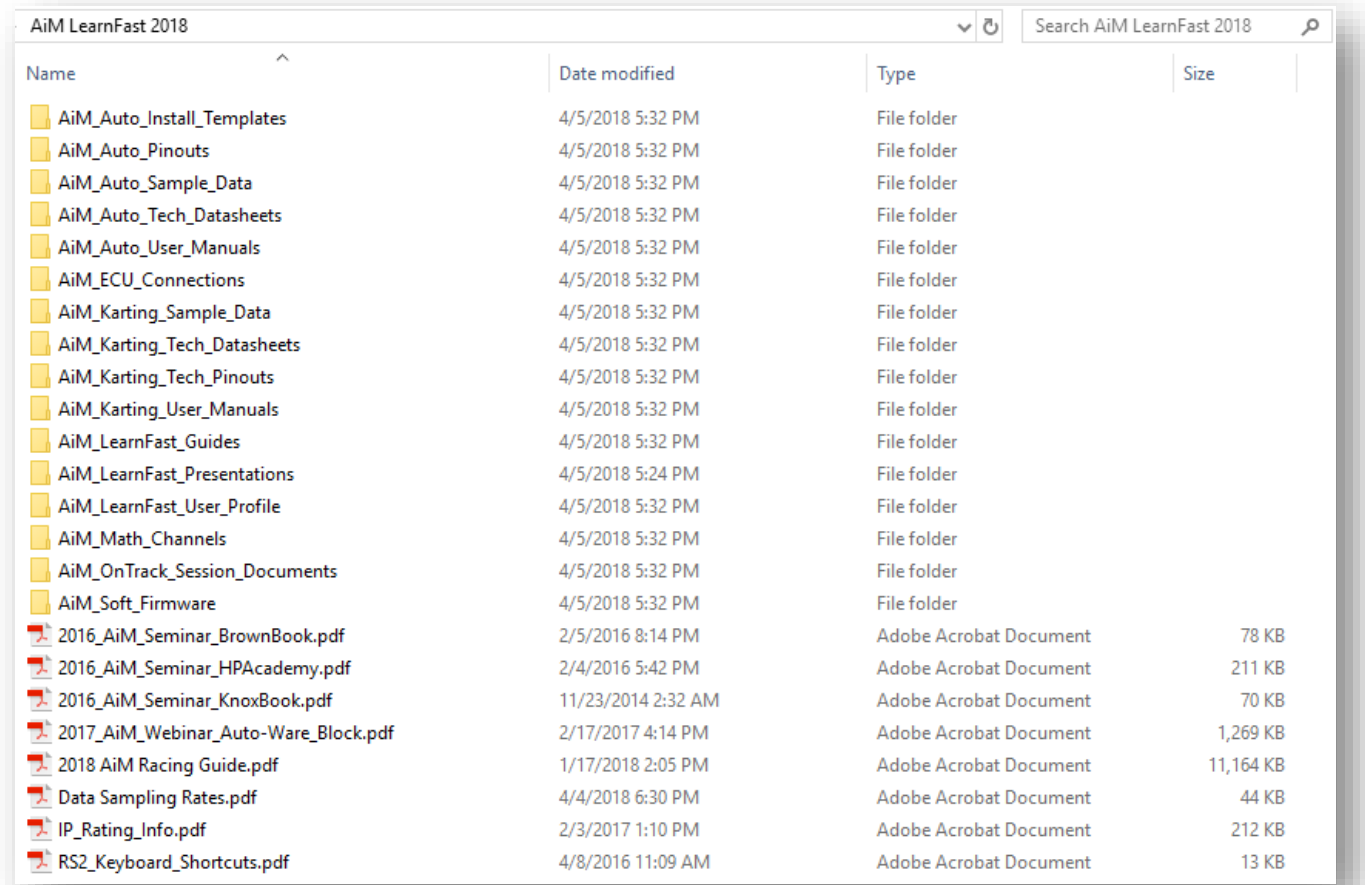

### 4GB USB drive with over 520MB of AiM Sports information including today's presentation for you to take home!

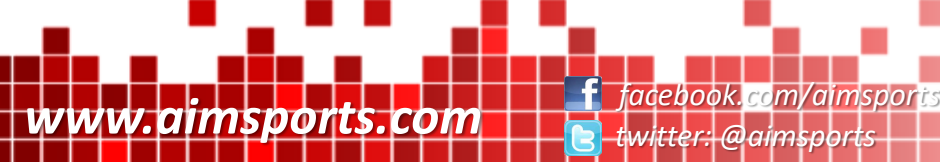

*twitter: @aimsports*

Additional Materials

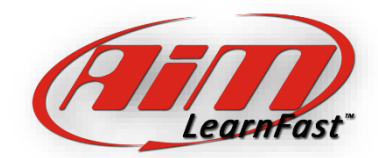

AiM Sports USB Drive

### LearnFast<sup>™</sup> E-Training Video **TM**

#### Currently 60 Videos and Growing www.youtube.com/aimdata

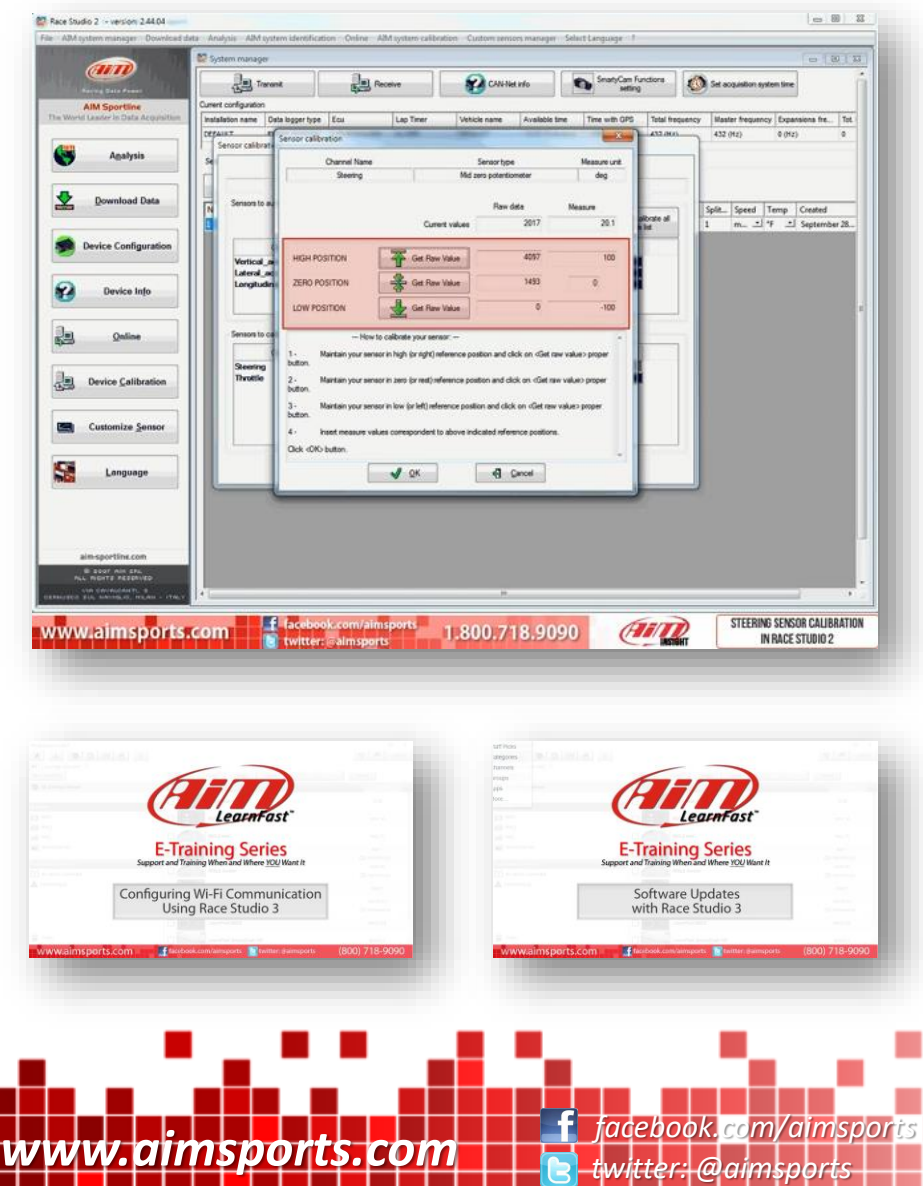

- 25 New 'Data Analysis' Videos in Late 2017!
- Software Updates with Race Studio 3
- Pre-Calculated Gear Position Function
- Configuring WiFi Communication
- Customizing AiM Device Logos
- Race Studio 3 Basic Configuration Part 1
- Race Studio 3 Basic Configuration Part 2
- \**I Have Downloaded my Data, Now What - Part 1*
- *\*I Have Downloaded my Data, Now What - Part 2*
- GPS Lap Insert
- Data Views
- Measure Units
- Sort Channels
- Test Properties
- Per Lap Color
- Export Tests
- Channel Reports
- Setting Time
- Track Mapping

\* *Most Popular and Recommended*

Additional Materials

*LearnFast<sup>™</sup>* E-Training Video

- Selection Criteria
- Sensor Calibration
- Conditional Alarms
- Gear Position
- Firmware Update
- Solo Configuration
- Transmit Tracks
- Gps Manager Overview
- New GPS Track
- Webinars

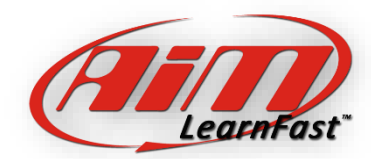

# Data Analysis Books

- Many Good Books are Available
	- Analysis Techniques for Racecar Data Acquisition Jorge Segers (2014)
	- A Practical Guide to Race Car Data Analysis Bob Knox (2011)
	- Making Sense of Squiggly Lines Chris Brown (2011)

*www.aimsports.com facebook.com/aimsports*

– Competition Car Data Logging: A Practical Handbook Simon Mcbeath (2009)

*twitter: @aimsports*

- The Competition Car Data Logging Manual Graham Templeman (2008)
- Data Power: Using Racecar Data Acquisition Buddy Fey (1993) **Buddy Fey (1993) Just a few, many are available!**

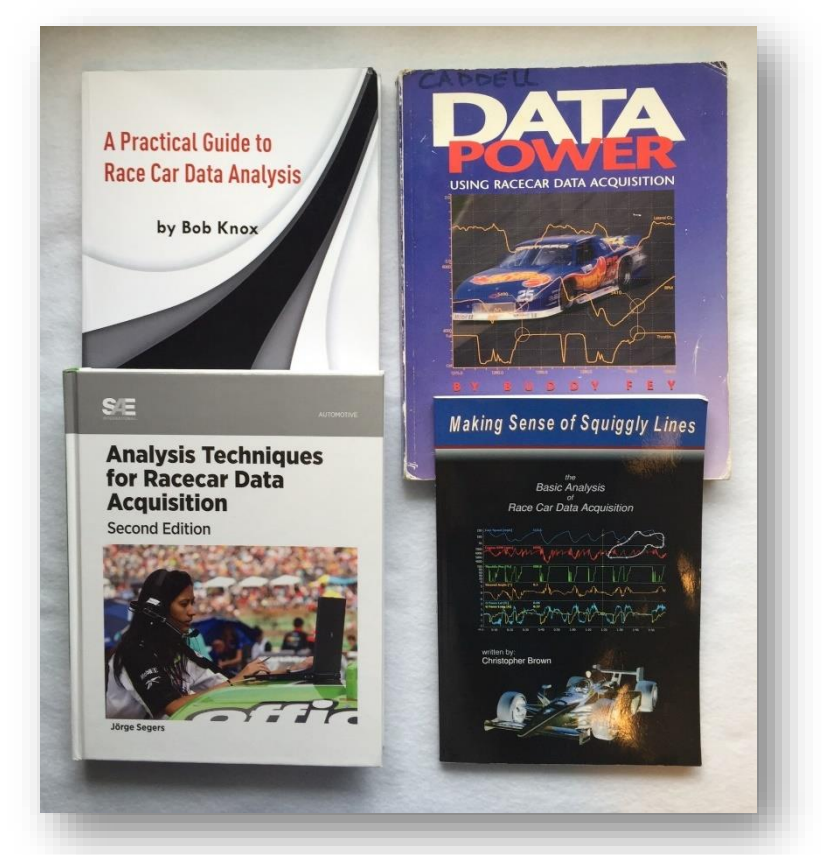

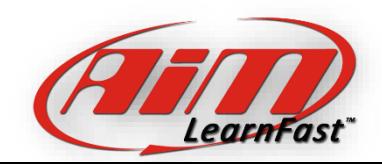

Data Analysis Books

Additional Materials

## Additional Material Discounts

#### Making Sense of Squiggly Lines Chris Brown

"I must say that this is the Buddy Fey replacement that we've been waiting for!" - Colin Harmer, owner of Creative Motorsport aking Sense of Squiggly Line: Data points are just words, but when connected with a squiggly line they tell a story... Starting with the basic channels of data, this book shows the reader how to extract information out of those squiggly lines seen in a graph. It discusses in great detail the following channels of information: Speed, Engine RPM, Throttle Position, Gear, G Force and Steering. This book contains 144 pages with 166 figures and 15 tables. The information discussed in the book is relevant to every data logger and is not brand specific. The book concentrates on interpreting the data and is more geared towards driver development than it is for chassis development "A very approachable tome that focuses on driver engineering through the intelligent use of data. Chris' explanations are wonderful and the premise of the book (as indicated by the title) is well executed. Probably the best single book for learning what to look at first for the Club and Track Day driver. Highly recommended!' - Peter Krause, professional driver and data coach "One of the real gems is Chris' analysis and explanation of using G data for driver improvement in braking and the different phases of a corner." - Mark Dalen. Order your copy today, at a discounted price for 2016 AiM Training Seminar attendees! \$35 paperback, \$37 hardback Just visit www.cb-racing.com/aim.html

ou can contact the author directly at info@cb-racing.com

#### A Practical Guide to Race Car Data Analysis Bob Knox

#### SEMINAR SPECIAL!

Save \$25.00 off the regular price of \$99.95.

To receive this special price, go to www.createspace.com/3543378, add the book to your shopping cart, and enter this discount code: 8JDV8U9A

Contact the author at bobknox@attglobal.net

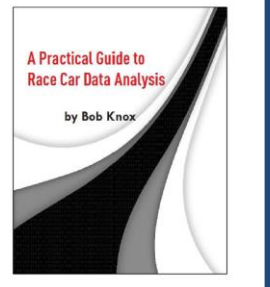

Amazon reviews:

"Easy to read, simple to understand. immediate to apply. The topic isn't simple to explain, nonetheless the author has done a wonderful job taking the reader through all the main topics using as example the most common data<br>logging softwares. You'll want to read it more than once and use it as a quick reference guide too."

"One of the best so far. Easy to read and a lot of questions answered and explained very clearly. Real life data, reasons, solutions, options, tips, etc, Perfect for first timers drivers or like me, technicians who run and prep cars on their own

"I purchased this book on recommendation of a very successful and experienced race engineer. It is geared toward the beginner to somewhat experienced data analysis technician, but there is enough quality information to be useful to even experienced and<br>professional data engineers. The book is well-illustrated and gives many clear, concise examples to improve understanding of concepts."

#### Learn to Tune Performance EFI HP Academy

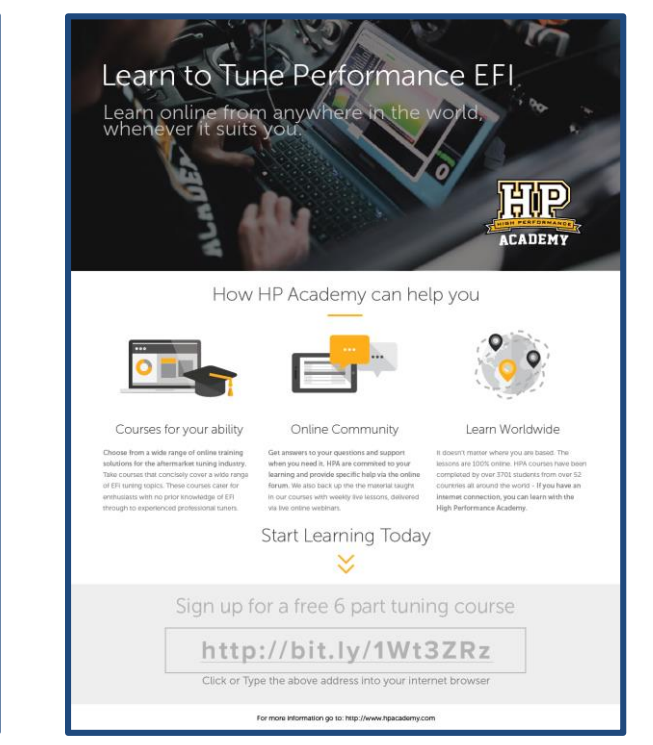

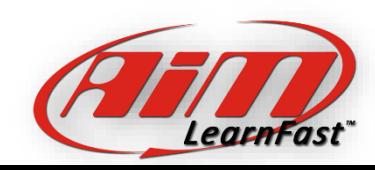

www.aimsports.com **facebook.com/aimsports.com/aimsports** 

Additional Materials

**Discounts** 

*twitter: @aimsports*

# Additional Material Discounts

### www.auto-ware.com John Block

- The Auto-ware webinars are on-line seminars that address the RaceStudio Analysis part of the software
- They cover different ways of displaying data, how to arrange those displays in Profiles for specific tasks and math channels for analyzing the car and your driving
- The next round of Auto-Ware webinars starts on Monday, June 4<sup>th</sup>, 2018
- Each class consists of 5 live sessions
- Each session is Monday evenings at 8:00pm Eastern
- Cost is \$175 for all 5 sessions
- AiM LearnFast seminar attendees get a \$25 discount

**Sales** 505-890-8708 Fax 505-890-5285 Tech help 505-890-8708 nail John@auto-ware.com

#### **Products & Services Software**

**Data Acquisition** 

**Live Seminars Engineering Customer Service Software Help Updates Site Search Performance Tech Newsletters** 

**Reference Library On-line Calculators** Links Auto-Ware **Company History** Feedback

Home

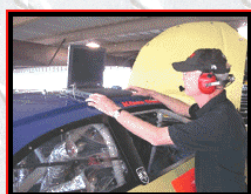

Auto-Ware's WEB semINARS (webinars)<br>UPDATED We now have the Original Data Webinars and AdvancedData Webinars.<br>Select the course below you wish to attend. After clicking the Purchase button Select the course below you wish to alternate mail and we will follow up with the<br>login infor. Our virtual conference room is highly interactive with lots more features<br>login infor. Our virtual conference room is highly in Classes are limited to 8 people per class, so don't wait.

#### The Original Data Acquisition Webinars

NEXT SESSION STARTS June 4th. All sessions start 8pm<br>Eastern - 7pm Central - 5pm Pacific<br>unless other arrangements have been made.

How it works: Each classes consisting of 5 sessions.<br>Prior to each live session you will receive (via<br>email) handouts to use for notes during the live session.<br>Also, after each live session you will get a link to a recording of that session.

Data Acquisition session 1, the week of Jun4th. Data displays: reading & understanding the different ways data can be displayed and placing different signals from the car in the display types.

Data Acquisition session 2, the week of Jun 11th. Working with data display appearances, manipulating and creating your own displays and creating typical pages/tabs/profiles for your own analysis.

Data Acquisition session 3, the week of Jun 18th Tips and tricks prior to analyzing your data; math channels<br>(understanding and creating). Understanding data quality, calibrating, sample rates, filtering & noise.

Data Acquisition session 4, the week of Jun 25th. Using your views to analyze and interpreting the data; first<br>things first, lap/segment times, driver skill & performance and the secret tool of comparing drivers.

Data Acquisition session 5, the week of Jul 2nd. Part 2, Using your views to analyze and interpreting the data; steady state handling, transient handling, chassis platform movement, and shock absorber performance, tire loading and pre-failure diagnostics.

Note: You must have speakers to hear the seminar <mark>&</mark> high<br>speed connection (DSL or cable, etc)

#### **Advanced Data Acquisition**

NEXT SESSION STARTS June 5st. All sessions start 8pm<br>Eastern - 7 pm Central - 5pm Pacific<br>unless other arrangements have been made.

Advanced DAQ session 1, Jun 5th. The secret to winning, Best Practices of using data acquisition, universal constants, quick check and targets, life cycle management, corner event management.

Advanced DAQ session 2, Jun 12th. Drivetrain like you've never seen before, health issues, gearing, driver input, and using a basic system as a rolling engine dyno.

Advanced DAQ session 3, Jun 19th. Tips and tricks for all things related to brakes, i.e brake bias & predicting lockup, aggression, driver skill, total slowing,<br>master cyl & pedal issues, caliper issues, all done with a basic system and 2 brake pressure sensors.

Advanced DAQ session 4, Jun 26th. A grab bag of goodies covering everything from dynamic<br>load on tires, to measuring effective Anti-dive, to roll gradient comparisons, and using suspension frequencies to tune your suspension.

**Advanced DAQ session 5, Jul 3.** DRIVER, skills & development and conclude with aerodynamics.

**Vote: You must have speakers to hear the seminar & high** speed connection (DSL or cable, etc)

**You must take original webinar first.**<br>Only \$175.00 for all 5 sessions

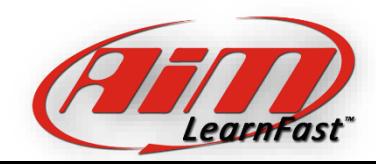

www.aimsports.com **facebook.com/aimsports** *twitter: @aimsports*

Additional Materials

**Discounts** 

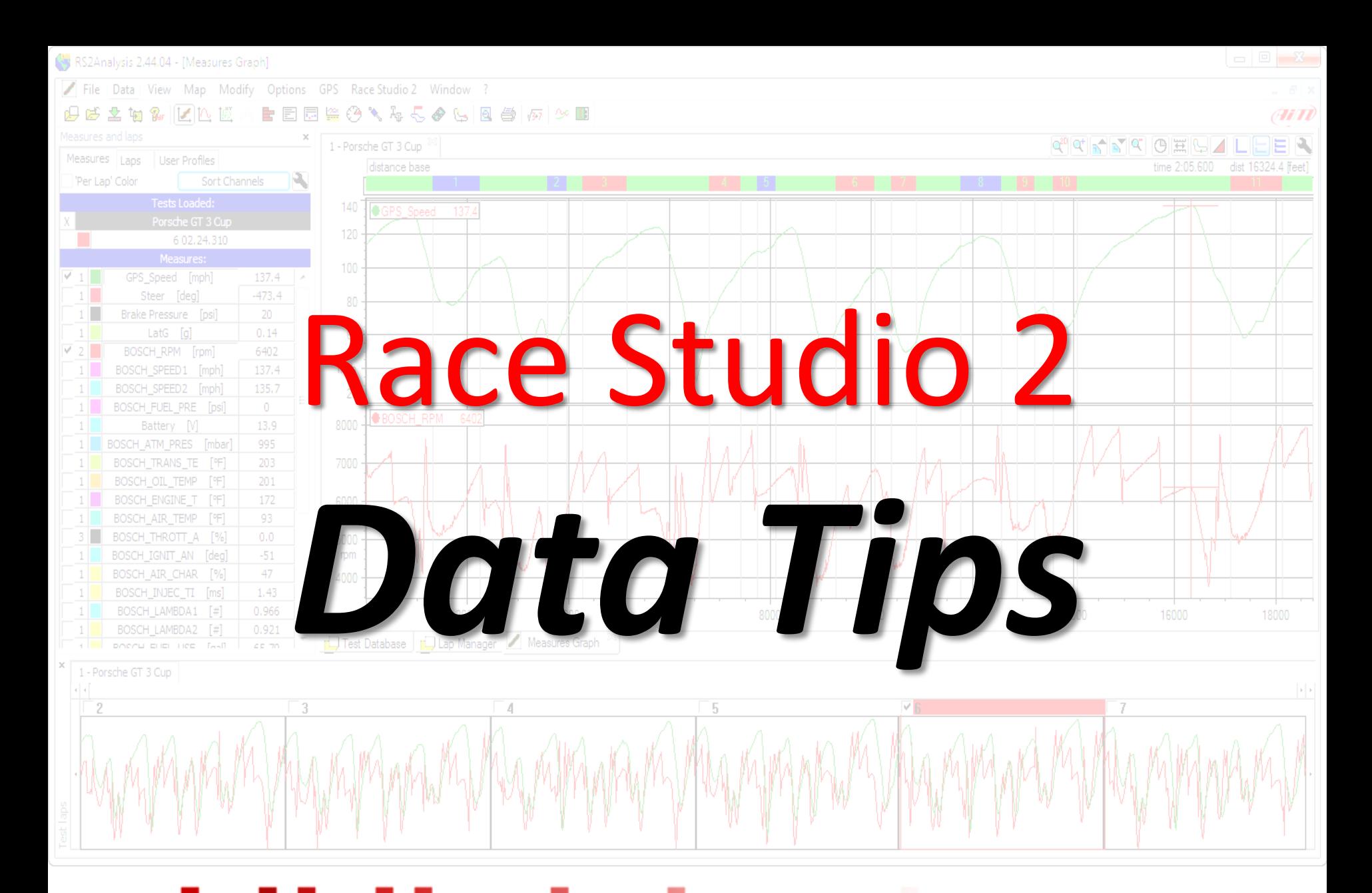

www.aimsports.com **facebook.com/aimsports** *twitter: @aimsports*

Race Studio 2 - Data Tip

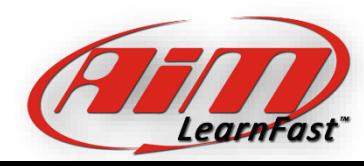

Current Software/Firmware

# Current Software/Firmware

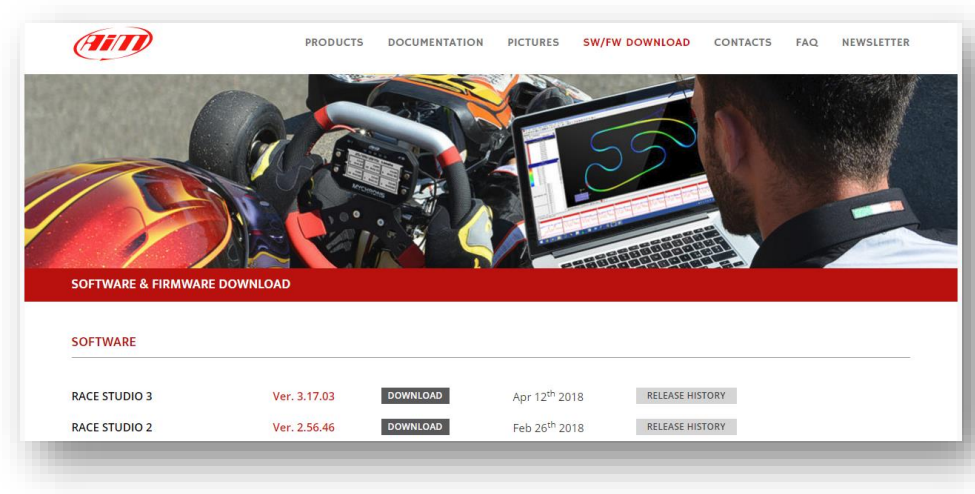

**Software** 

*www.aimsports.com facebook.com/aimsports*

- Race Studio 3 3.18.00 (04/17/18)
- Race Studio 2 2.56.46 (02/26/18)
- Camera Firmware

– SmartyCam HD 1.03.72 (12/04/17)

*twitter: @aimsports*

• Car/Bike Product Firmware

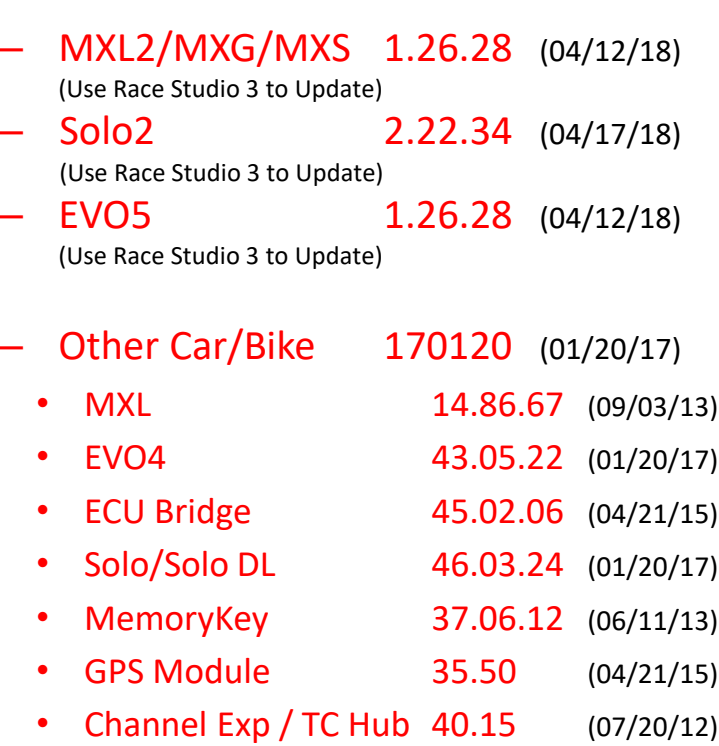

- Formula Wheel 38.20 (09/03/13)
- MyChron3 Dash 15.23 (07/20/12)
- MXL Dash 52.02.06 (02/26/13)
- G-Dash / GT Wheel 57.01.28 (07/03/15)

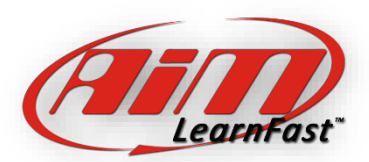

Current Versions

Software - Firmware

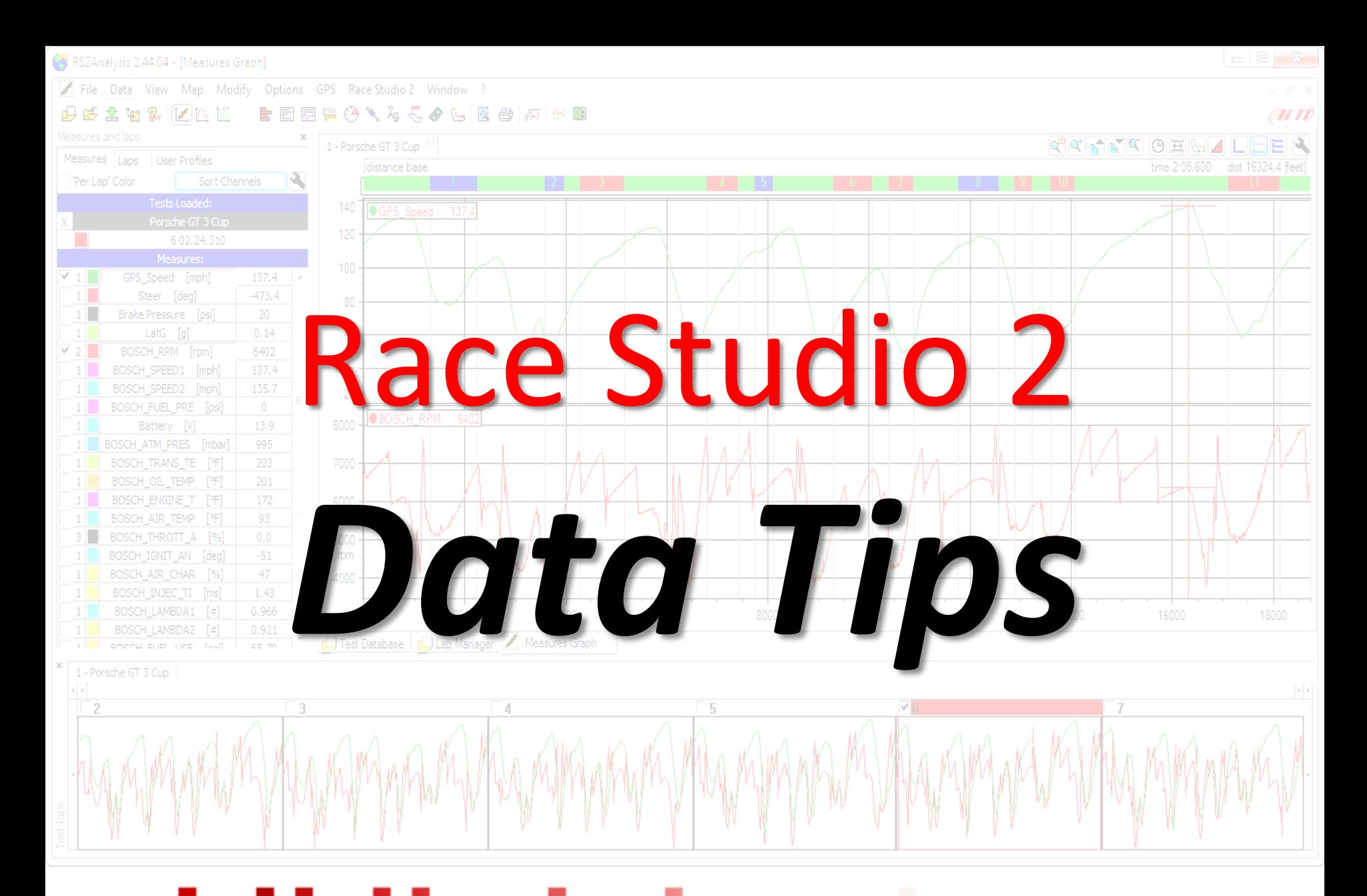

www.aimsports.com **facebook.com/aimsports** *twitter: @aimsports*

Race Studio 2 - Data Tip

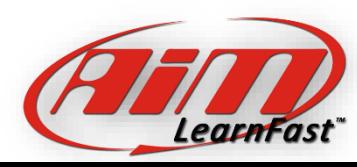

Keyboard Shortcuts

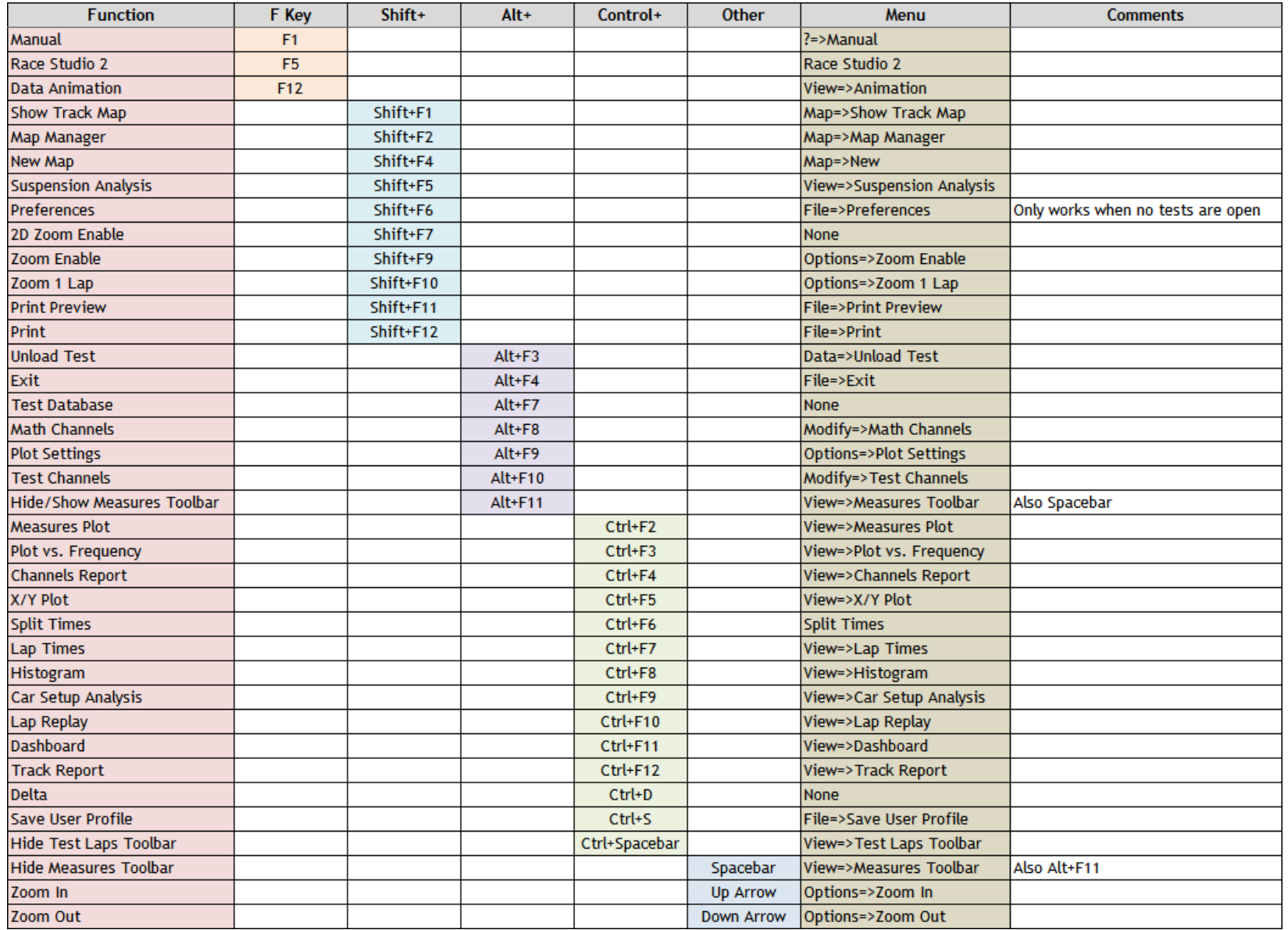

*www.aimsports.com* **f** facebook.com/aimsports *twitter: @aimsports*

Race Studio 2 - Data Tip Keyboard Shortcuts Race Studio Analysis

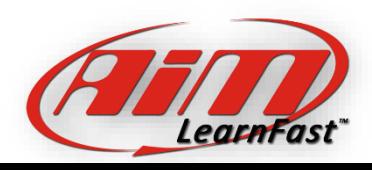

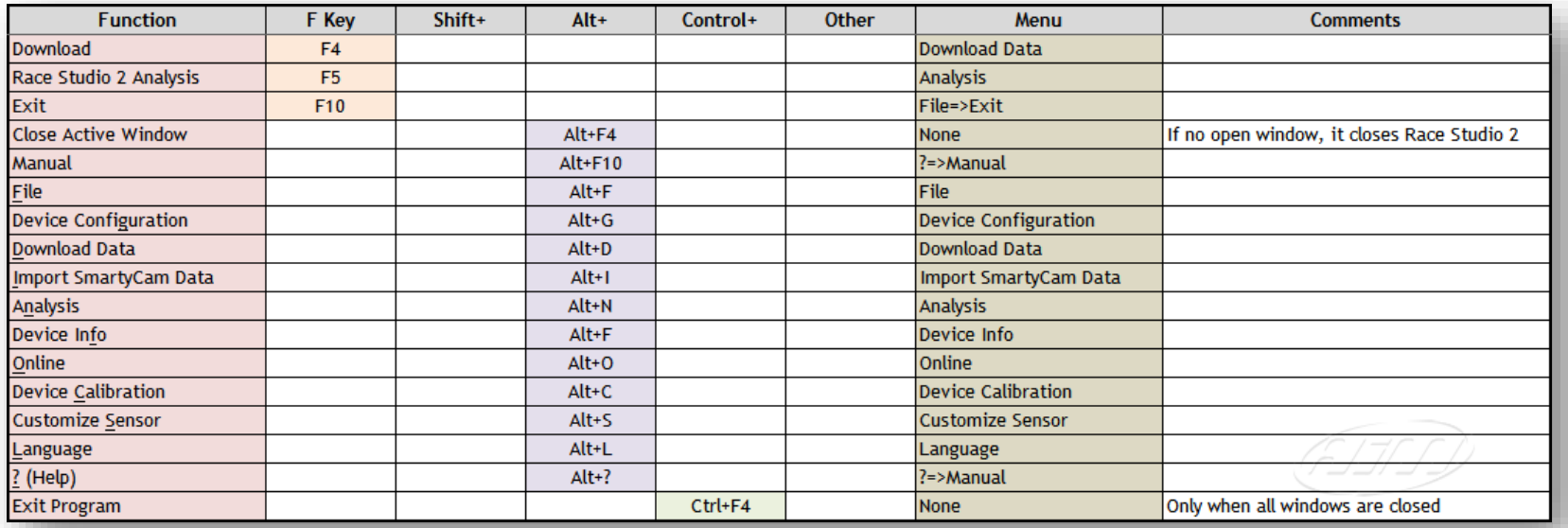

#### A .pdf copy of the keyboard shortcuts is on your AiM Sports USB Drive

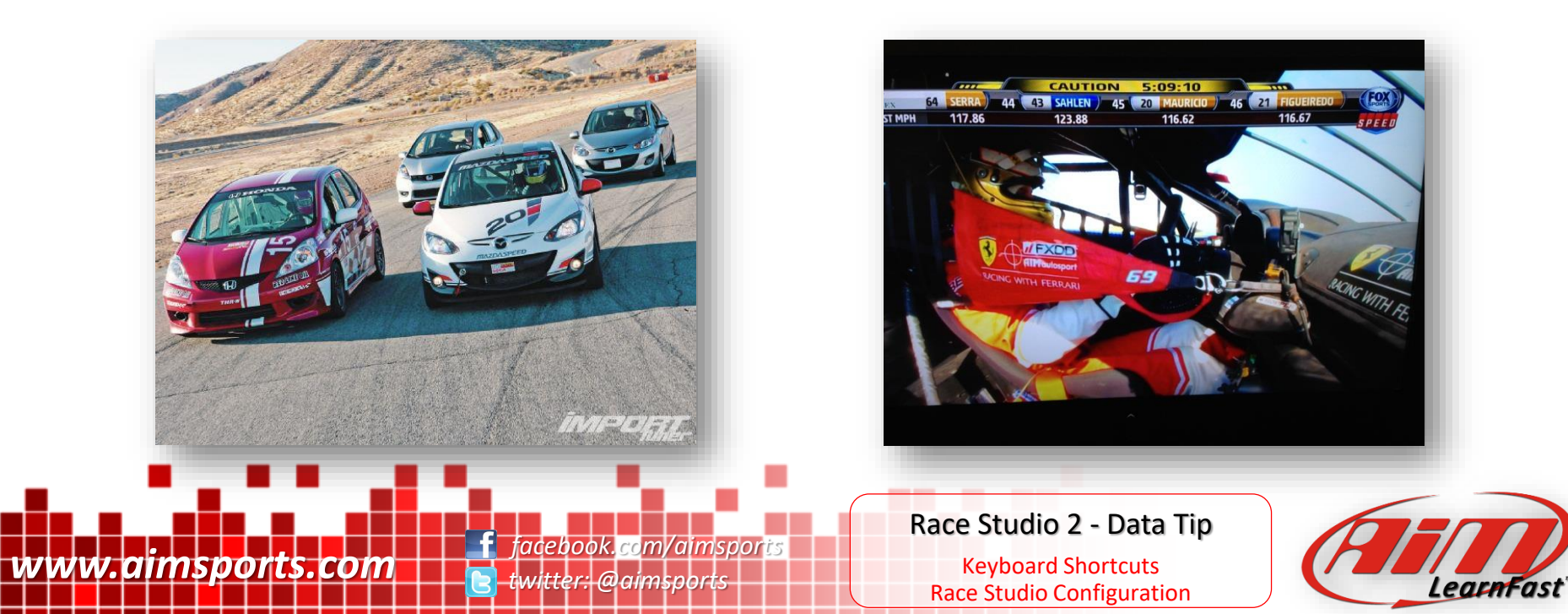

# How to Use Data Acquisition

### Data Analysis Concepts

### • Basic Data Analysis Steps

- What is Happening (many stop here!)
- Where is it Happening
- Why is it Happening

### • Data Analysis Triangle

- Driver Performance
- Vehicle Performance
- Vehicle Health

### • Money Channels

- Lap Times and Speed
- All Other Channels Strongly Support the Money Channels

*twitter: @aimsports*

### • Vehicle or Driver

- Is the Driver Reacting to the Vehicle Movement
- Or is the Driver Creating the Vehicles Movement
- Critical Component of the Why is it Happening

**www.aimsports.com f** facebook.com/aimsports

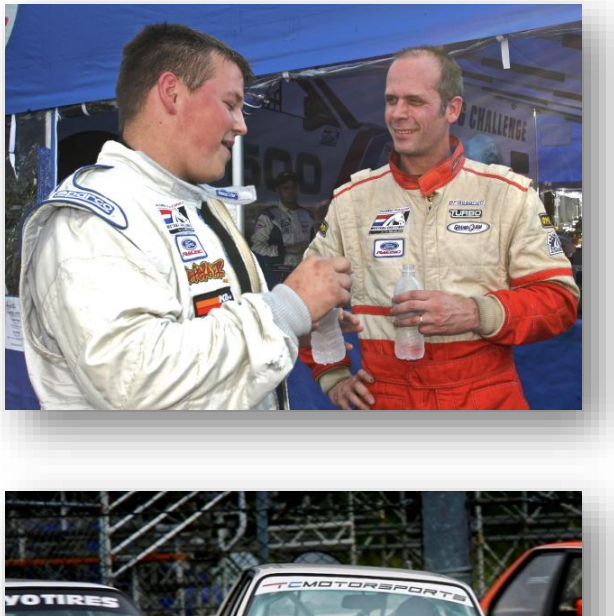

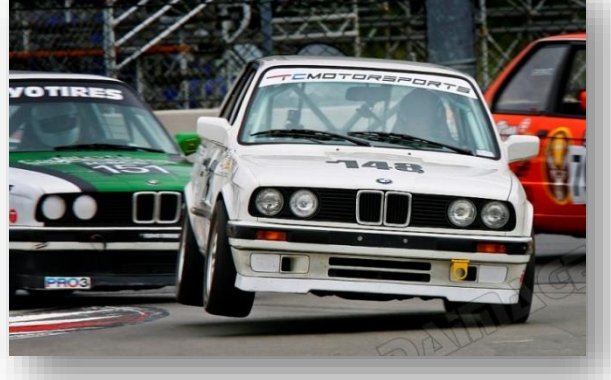

How to Use Data Acquisition

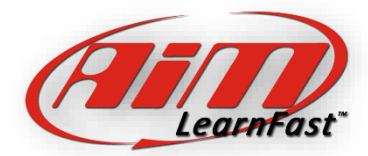

Data Analysis Concepts

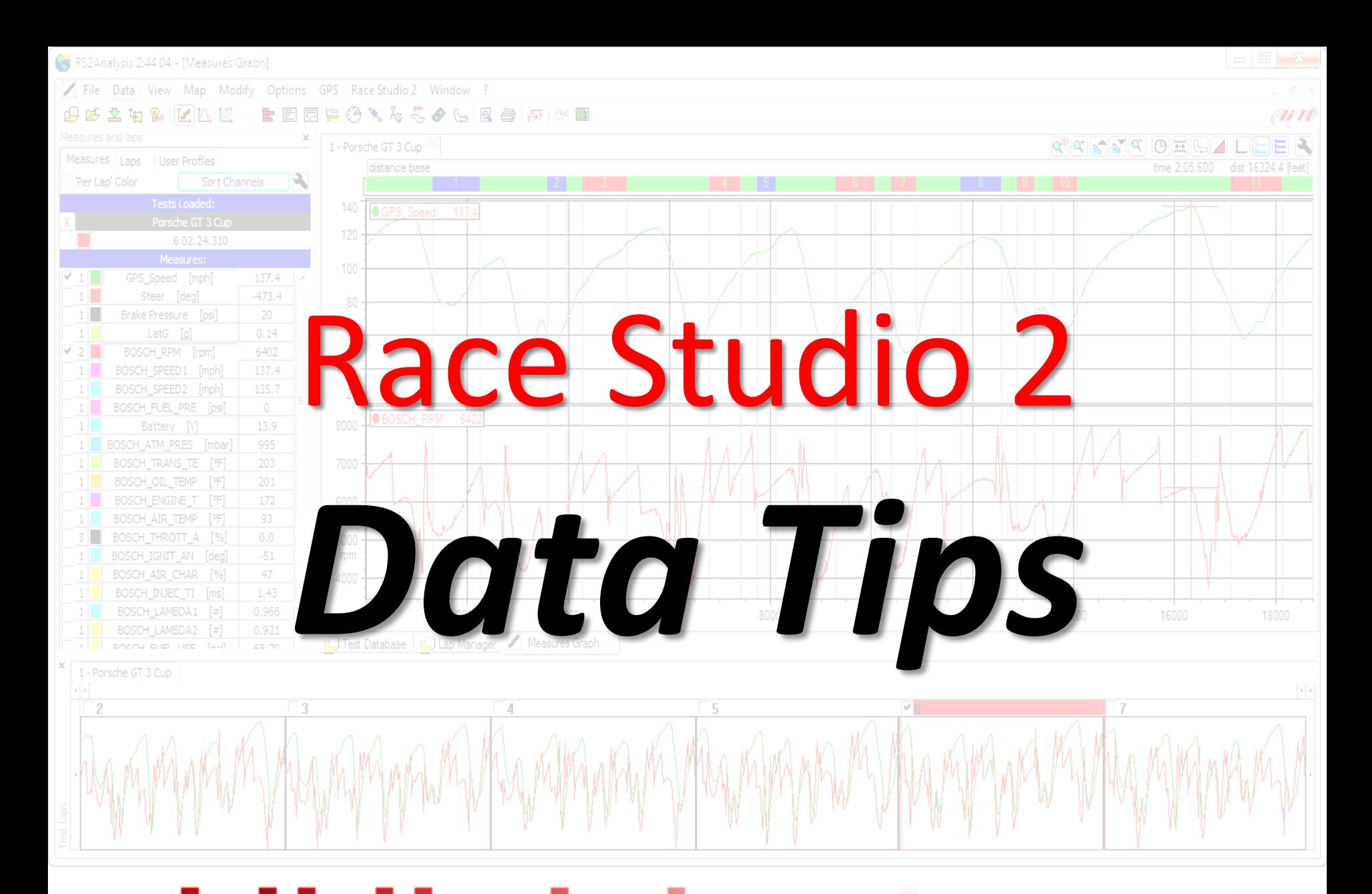

www.aimsports.com **facebook.com/aimsports** *twitter: @aimsports*

Race Studio 2 - Data Tip

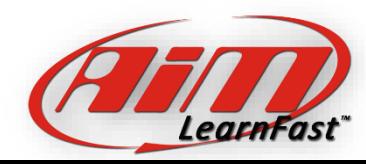

5 Tools You Need to Know

### Tools You Need To Know

# 1 - Per Lap Color

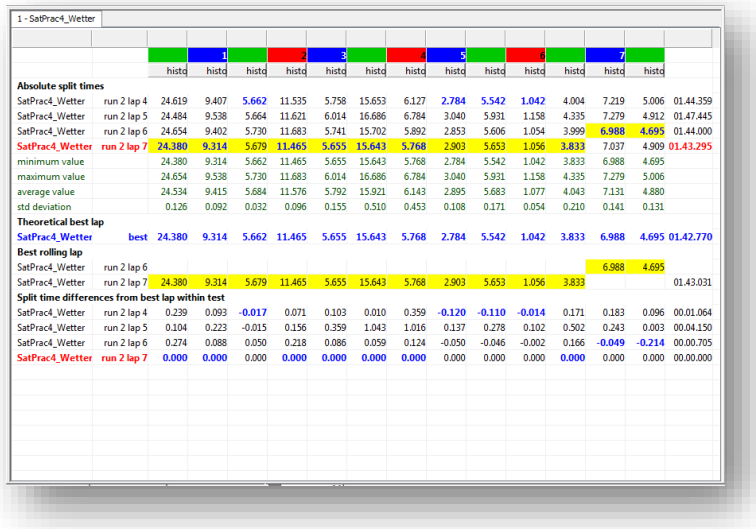

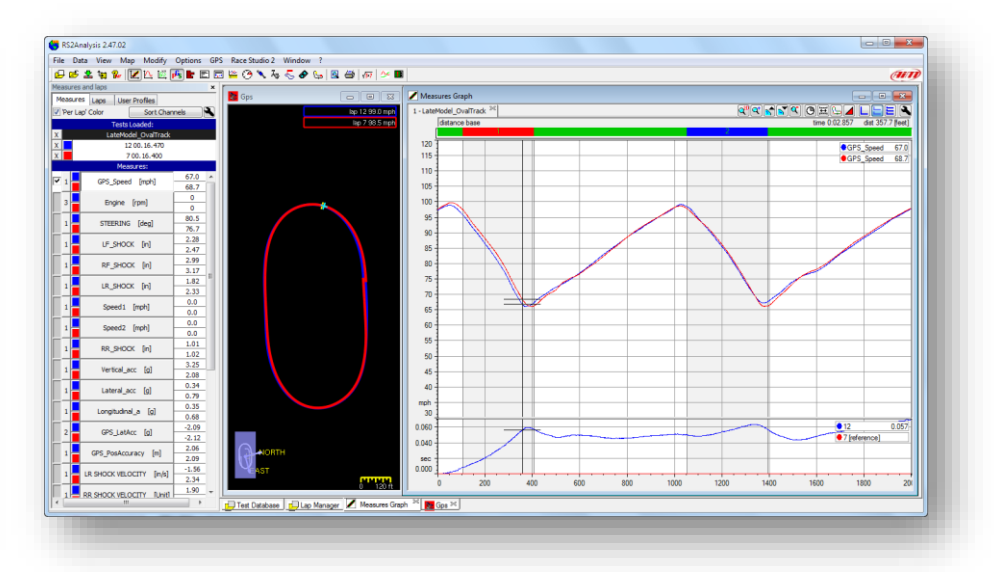

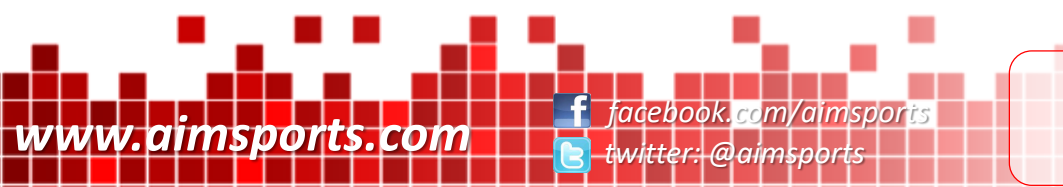

5 Tools You Need to Know

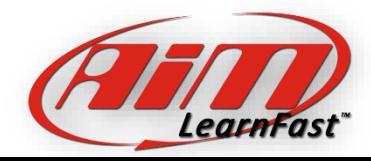

Per Lap Color

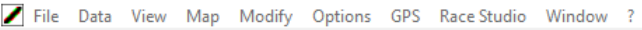

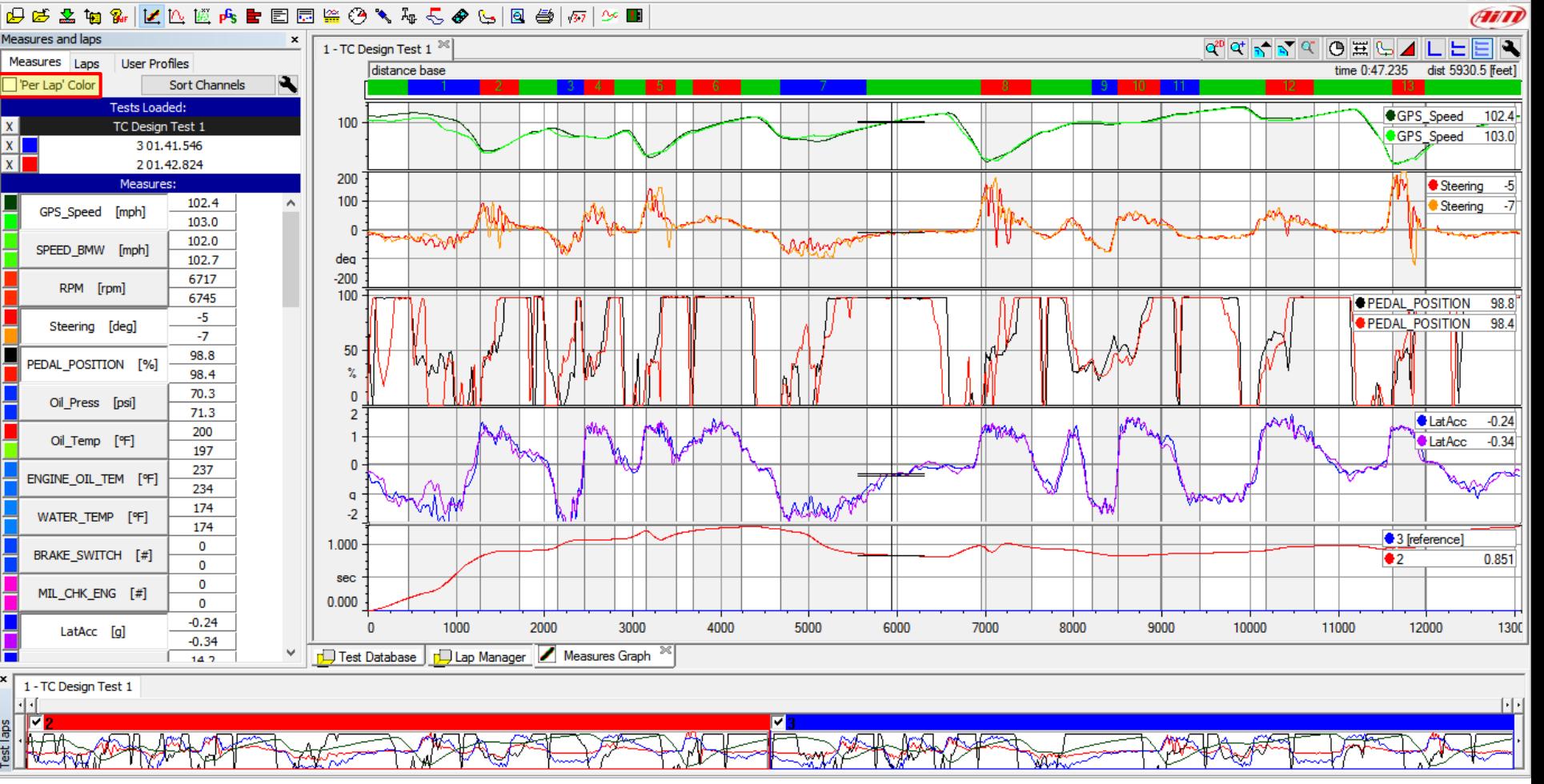

 $B \rightarrow$ 

Per Lap Color This tool makes reading data from more than one lap much easier to understand. Here each data trace is a random color. By checking the 'Per Lap Color' checkbox, each data trace matches the overall color set for that lap.

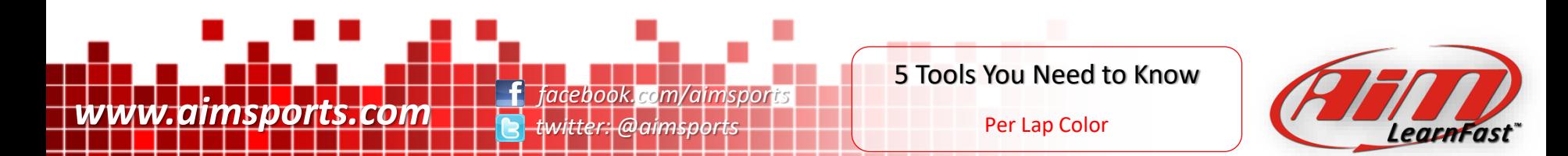

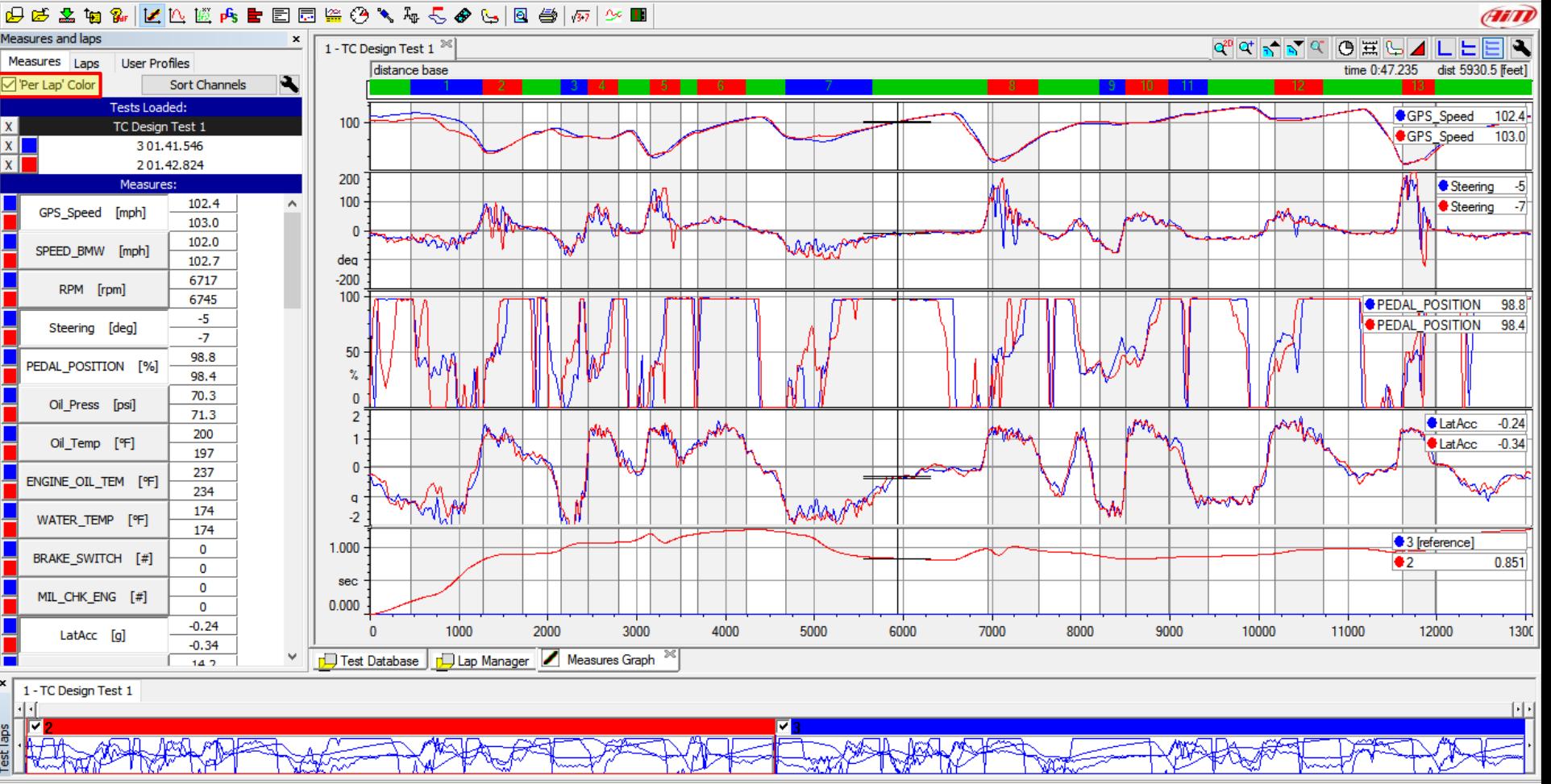

×

 $B \rightarrow$ 

Per Lap Color This tool makes reading data from more than one lap much easier to understand. Here each data trace is a random color. By checking the 'Per Lap Color' checkbox, each data trace matches the overall color set for that lap.

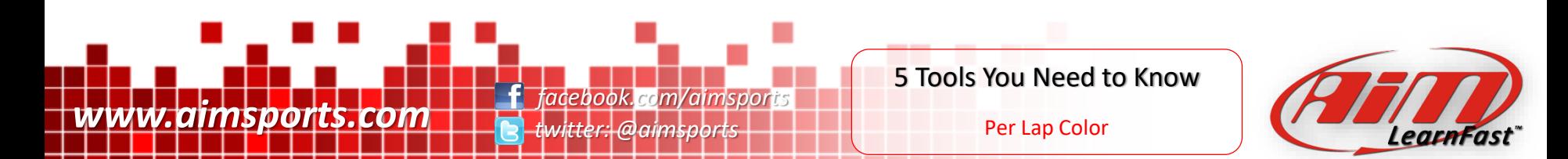

### Tools You Need To Know

# 2 - Sort Channels

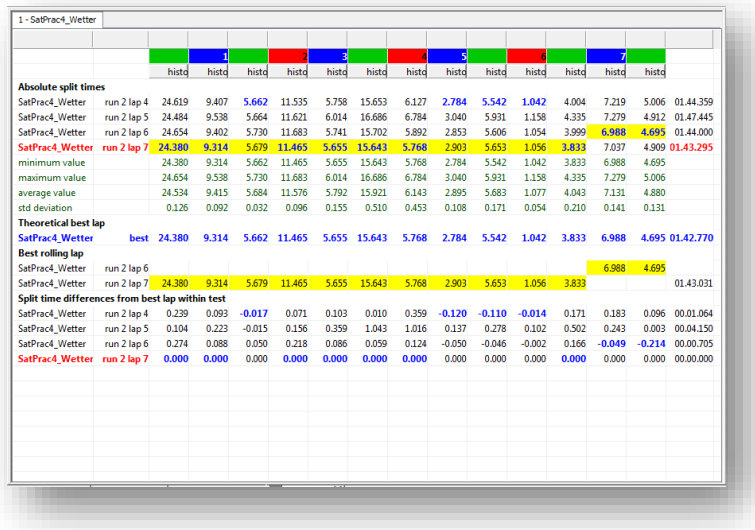

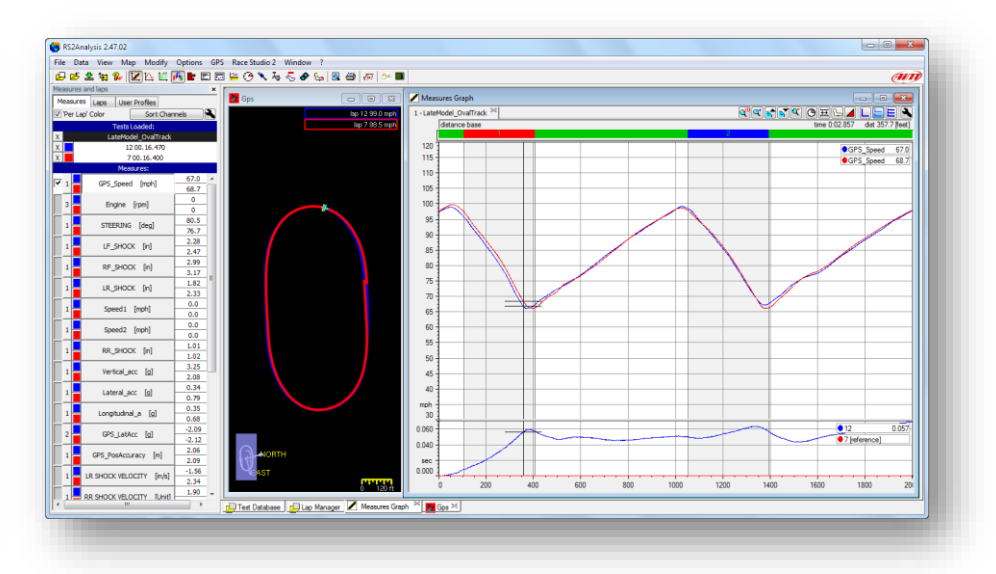

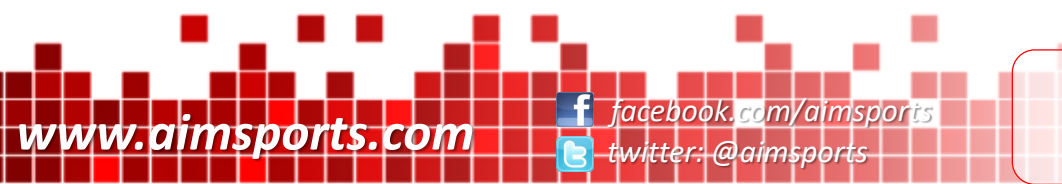

5 Tools You Need to Know

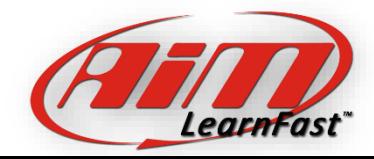

Sort Channels

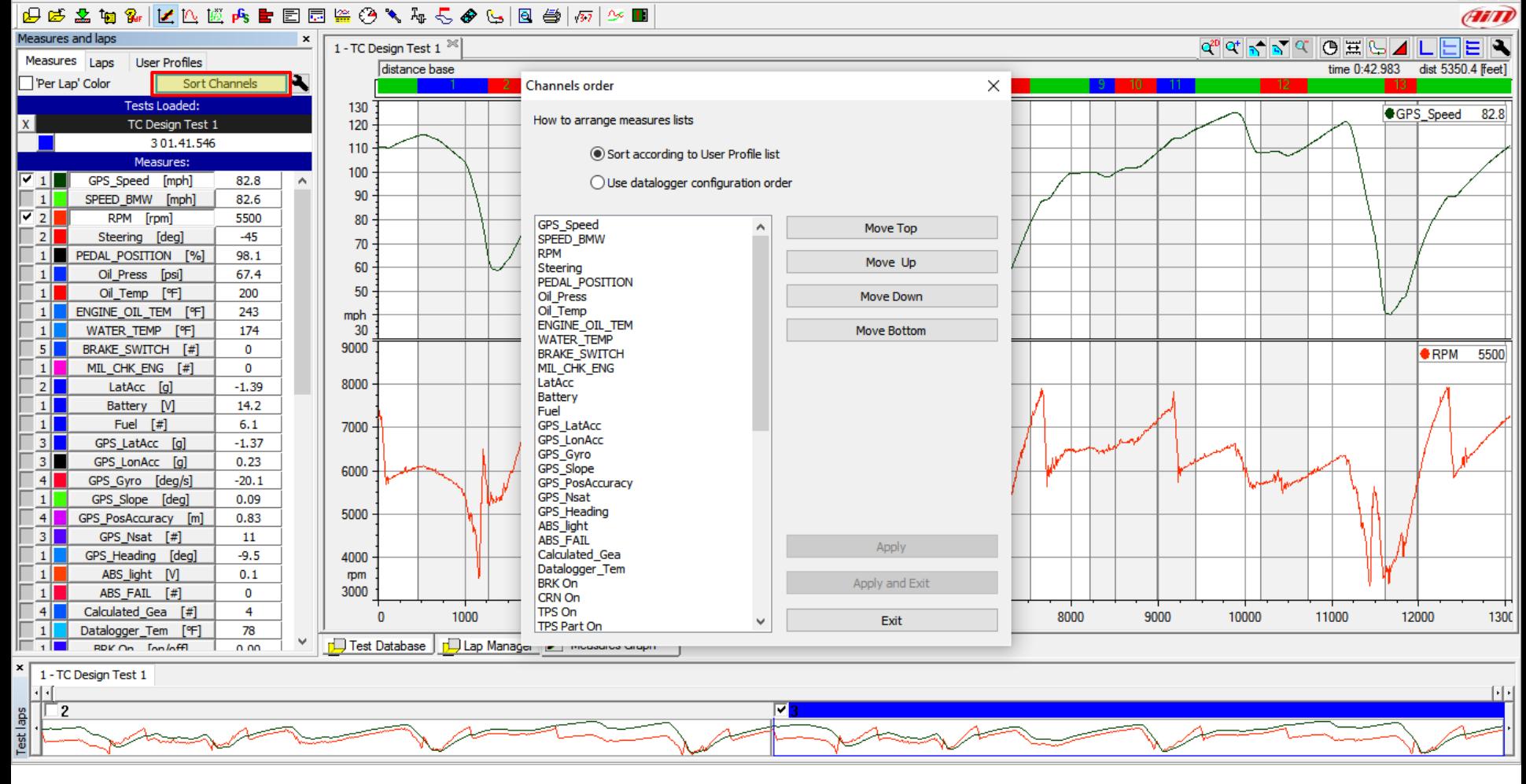

П

 $B$   $\times$ 

Sort Channels This tool allows you to re-order the channels in the 'Measures and Laps' toolbar. When you have a lot of channels, re-ordering them with the most used at the top of the list is very helpful.

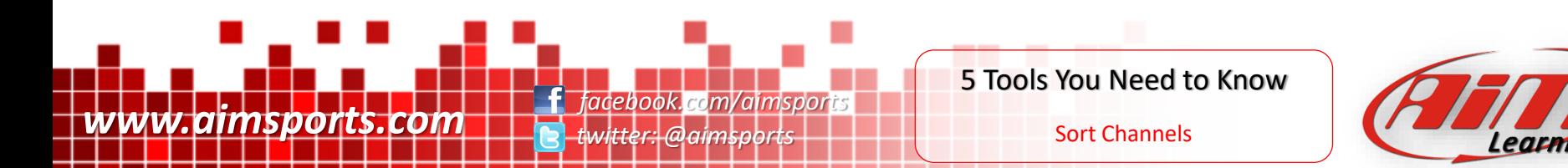

### Tools You Need To Know

# 3 - Measures Graph Views

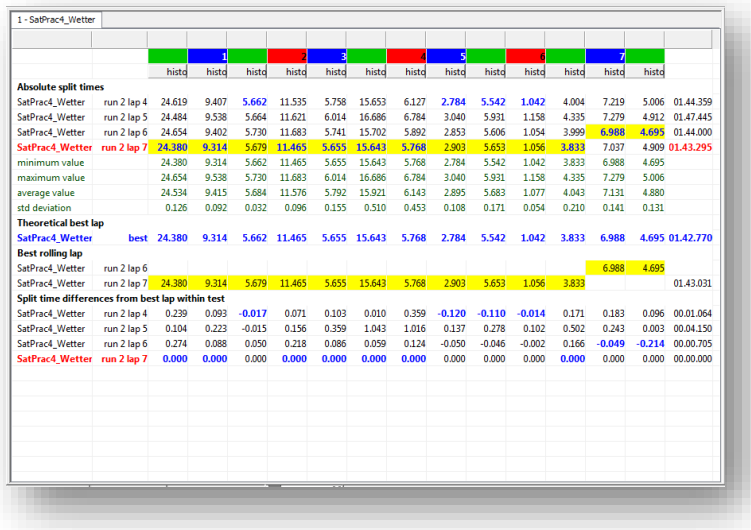

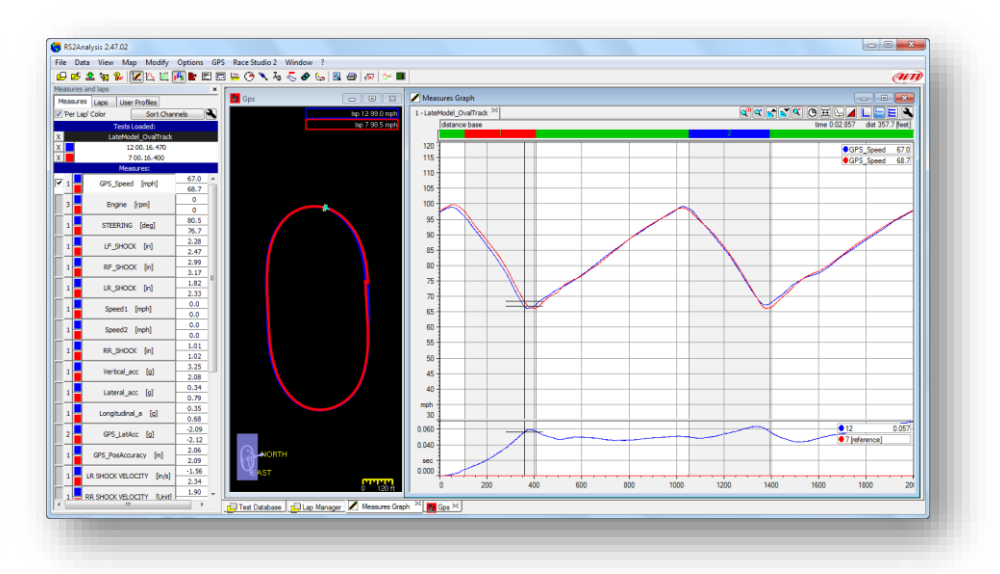

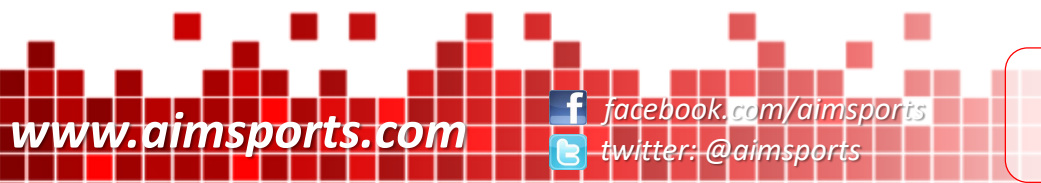

5 Tools You Need to Know

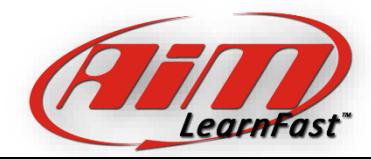

Measures Graph Views

**ARTITL** 

⋿∥₹

106.4

 $27 -$ 

 $99.2$ 

 $1.17$ 

dist 4181.2 [feet]

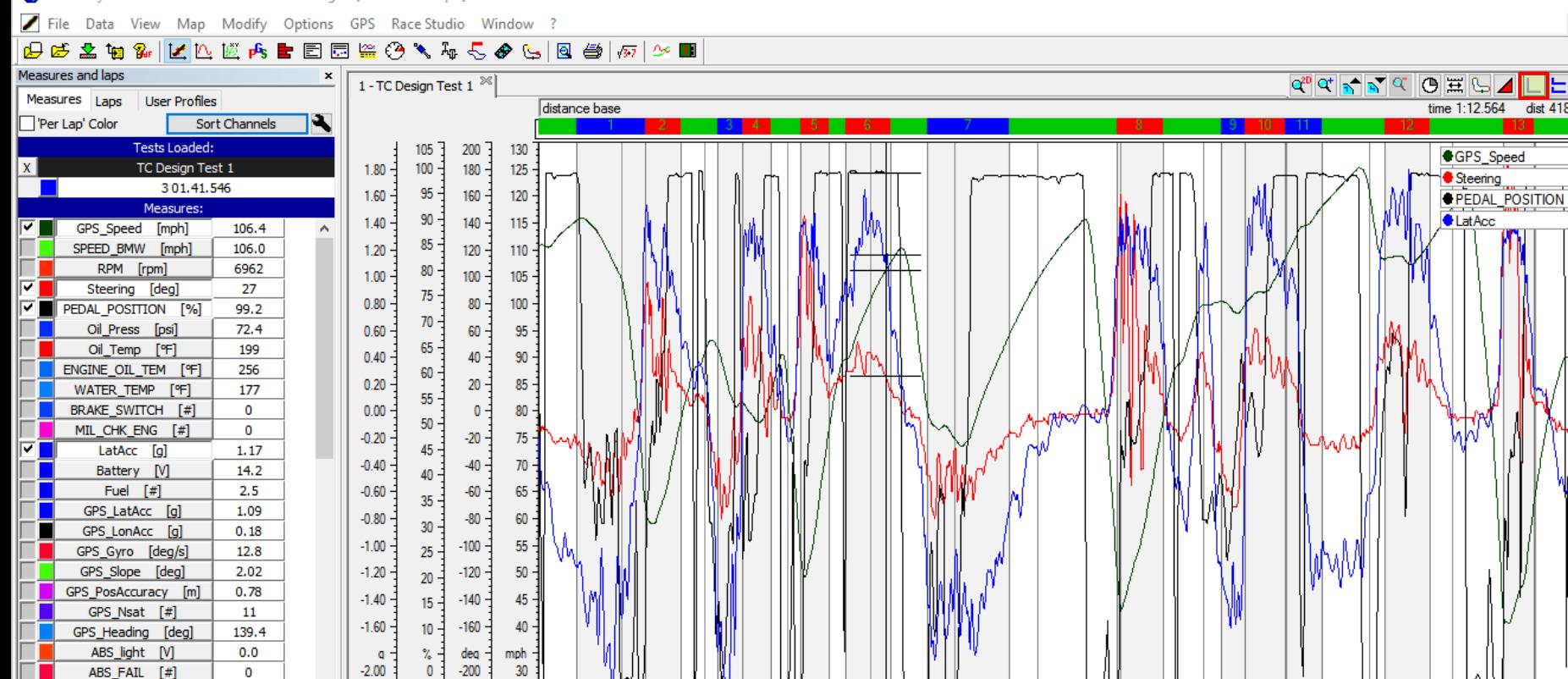

Calculated\_Gea [#]  $\overline{4}$ 1000 2000 3000 4000 5000 7000 10000 11000 12000 1300 6000 8000 9000  $\mathbf{0}$ 78 Datalogger\_Tem [°F] ٧ Test Database | DJ Lap Manager | Measures Graph RDK On **Consider**  $0.00$ 1 - TC Design Test 1 ⊣⊡ ⊽Β 2

Measures Graph Views - Overlapped This function allows you to view your data in ways to make the data easier to read. This first mode is called 'Overlapped'. Each channel you have shown in the Measures Graph is placed in a single window.

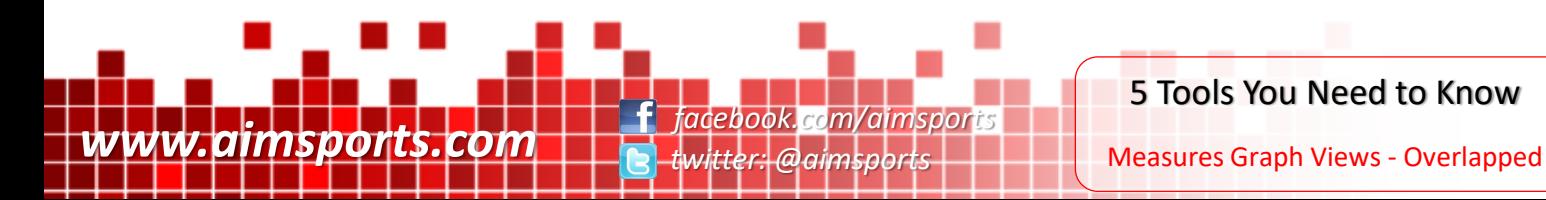

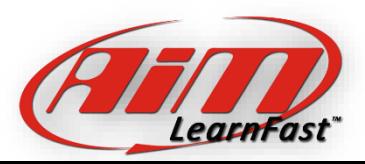

 $\blacktriangleright$  File

Data

View

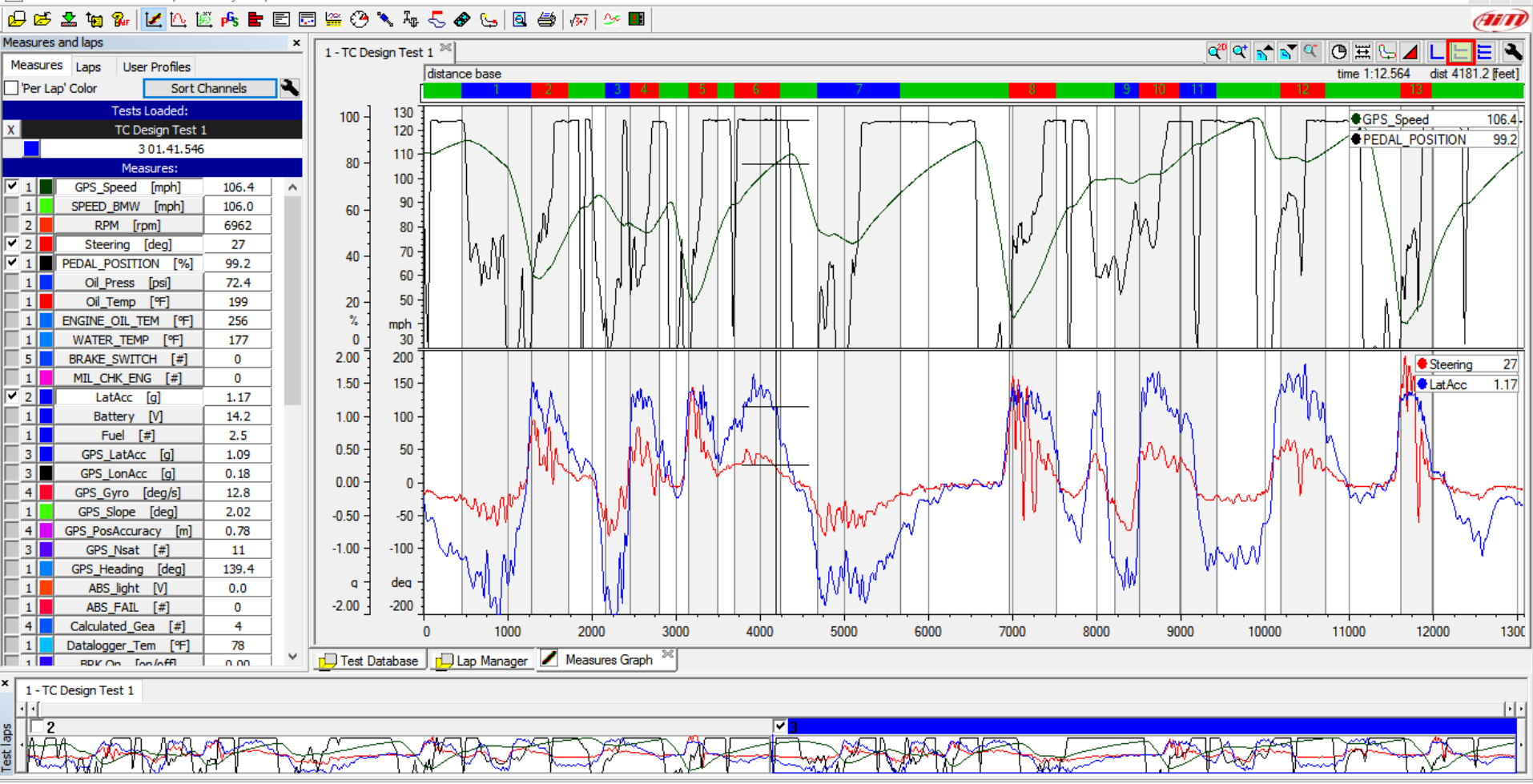

Measures Graph Views - Mixed This function allows you to view your data in ways to make the data easier to read. This second mode is called 'Mixed'. Each channel you have shown in the Measures Graph is placed in one of 6 user defined views. The Measures Graph gives you a numbered toggle box that allows you to mix your channel traces.

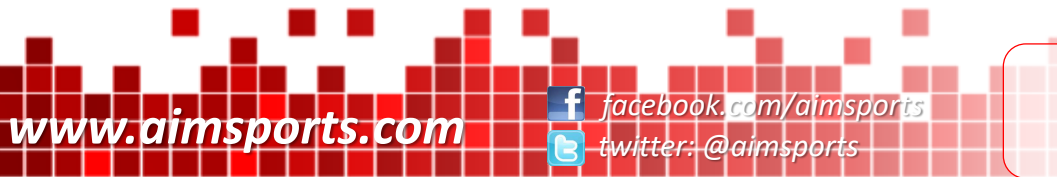

5 Tools You Need to Know

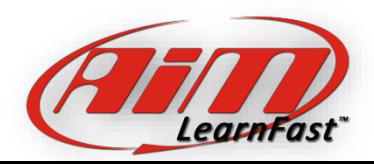

Measures Graph Views - Mixed

 $\blacktriangleright$  File Data View Map Modify Options GPS Race Studio Window ?

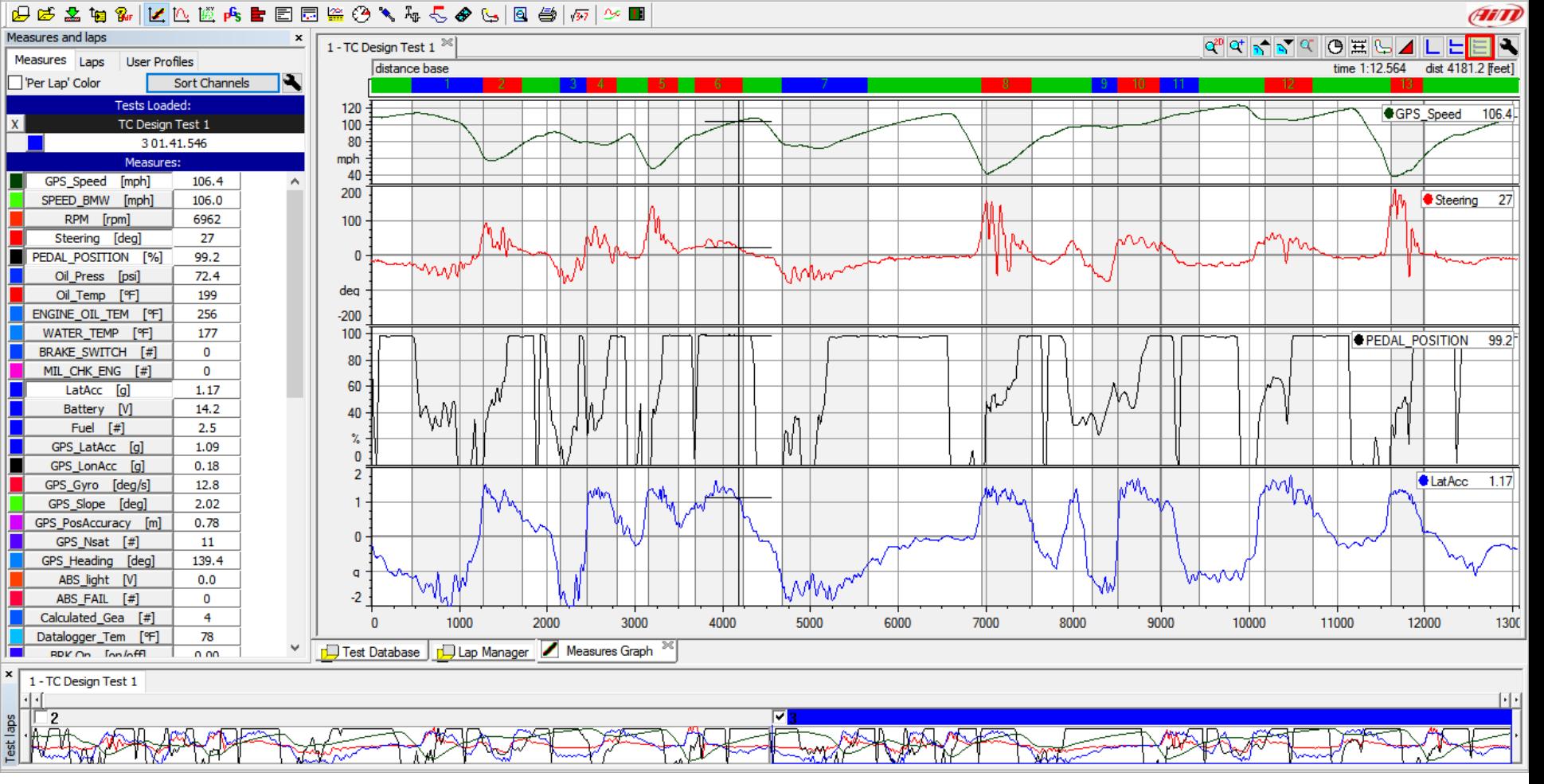

 $\mathcal{H}^+$ 

Measures Graph Views - Tiled This function allows you to view your data in ways to make the data easier to read. This third mode is called 'Tiled'. Each channel you have shown in the Measures Graph is placed in its own views. This view is not limited with the number of views available.

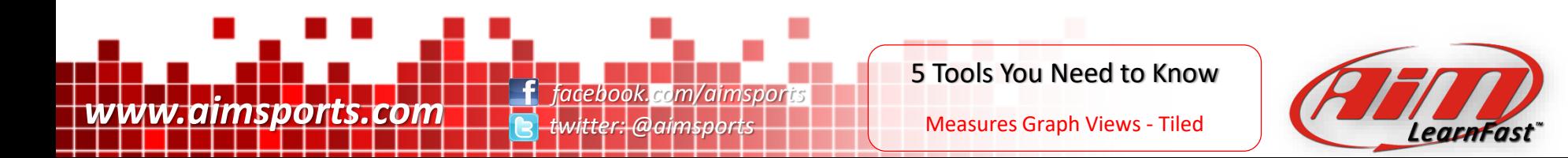

### Tools You Need To Know

# 4 - Snap Mode

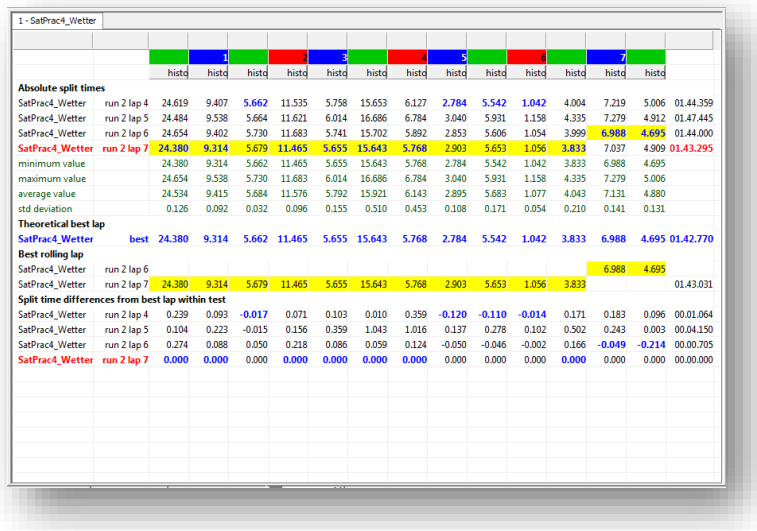

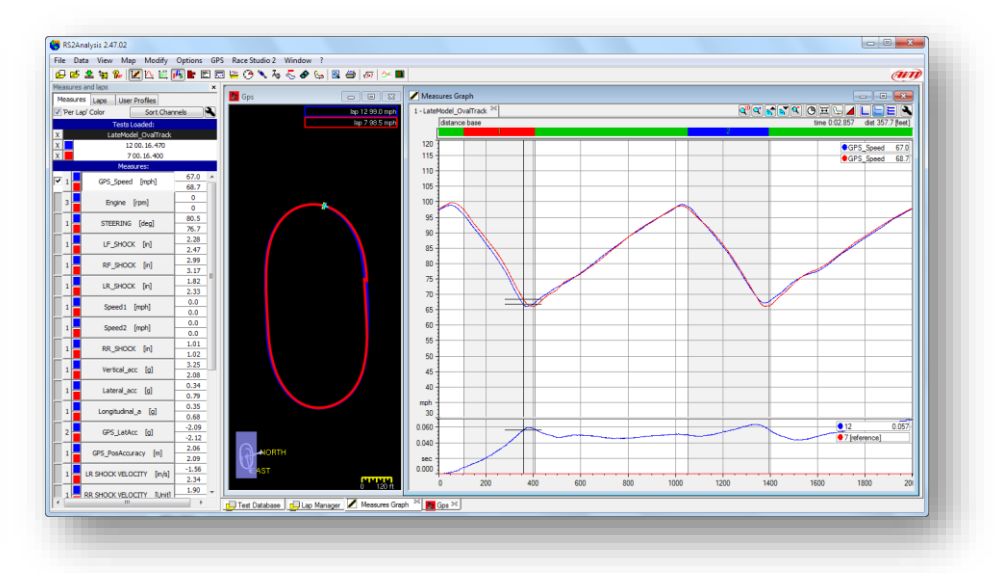

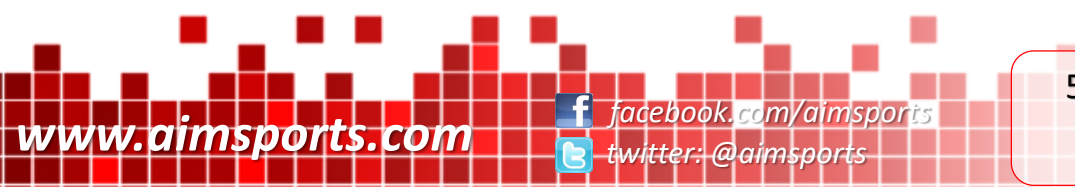

5 Tools You Need to Know

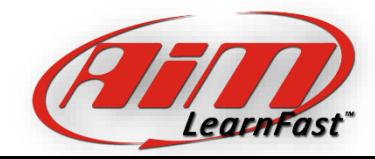

Snap Mode

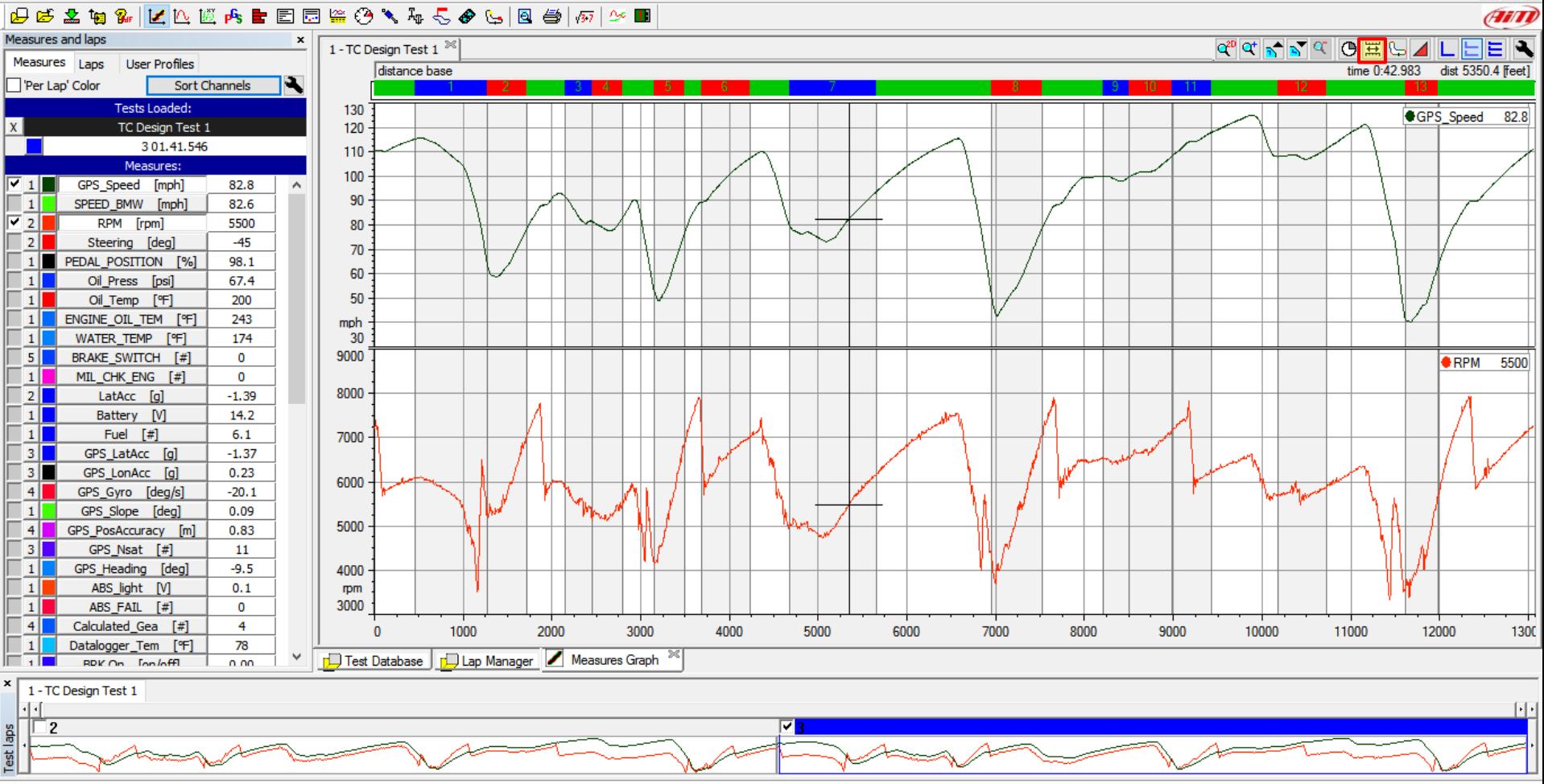

 $\Box$ 

 $\times$ 

 $F \times$ 

Snap Mode This function allows you to view your data and not have it locked to a single full lap. When this mode is active, you can view data across the start/finish line and is very useful when multiple laps are open for aligning shifted data.

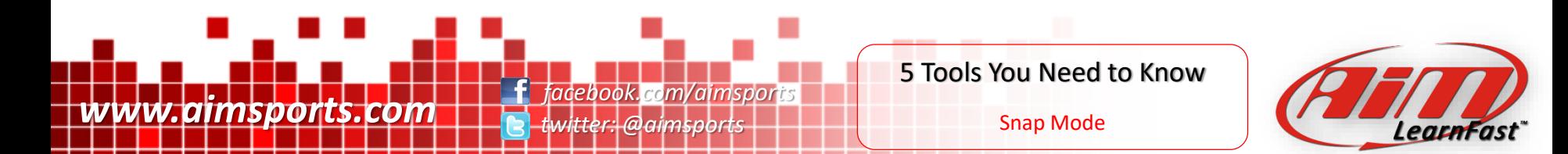

 $\blacktriangleright$  File Data View Map Modify Options GPS Race Studio Window ?

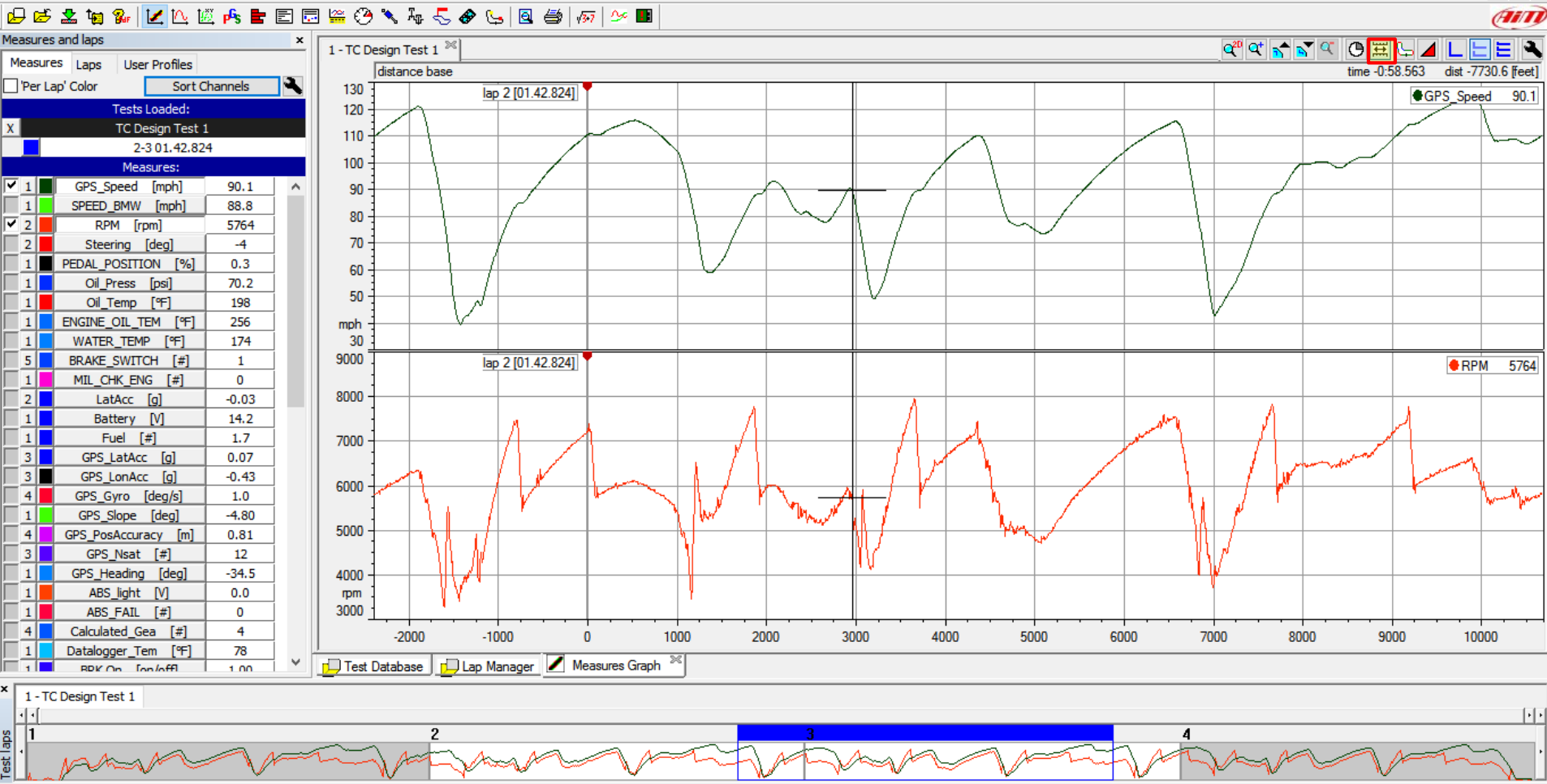

Snap Mode This function allows you to view your data and not have it locked to a single full lap. When this mode is active, you can view data across the start/finish line and is very useful when multiple laps are open for aligning shifted data.

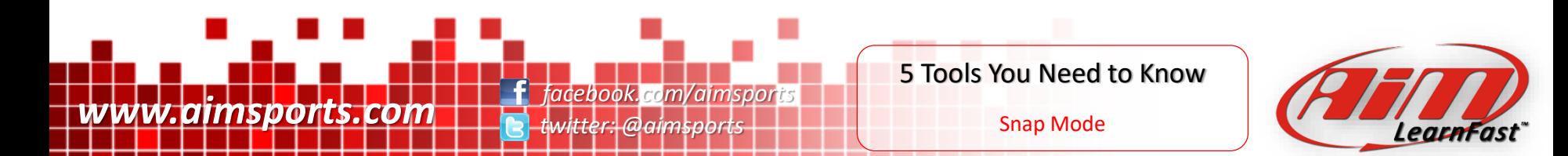

 $B \rightarrow$ 

### Tools You Need To Know

# 5 - Delta Function

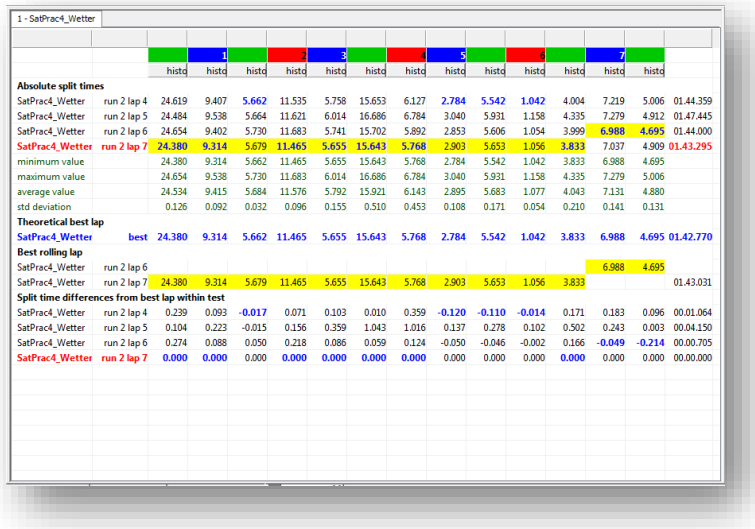

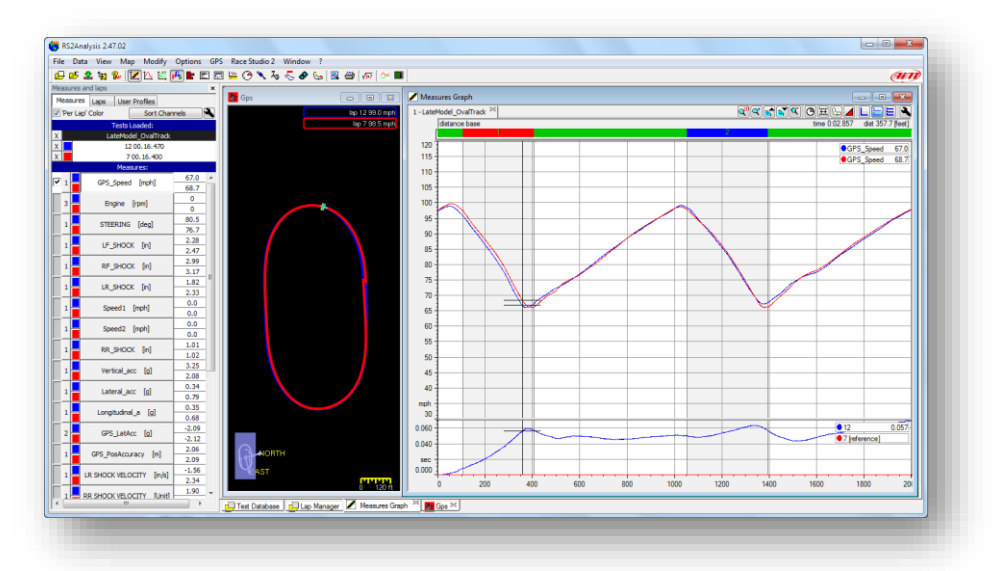

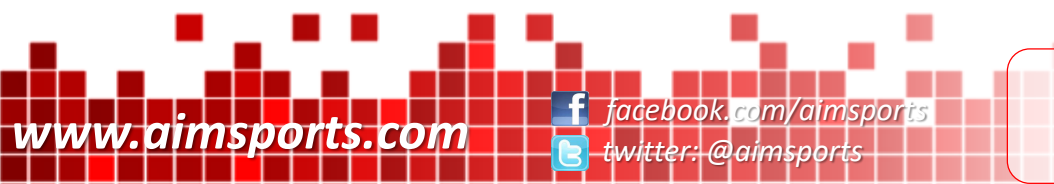

5 Tools You Need to Know

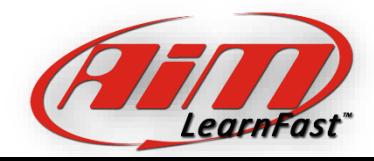

Delta Function

 $\blacktriangleright$  File

**Sde** 

 $\frac{1}{25}$ 

Data View Map Modify Options GPS Race Studio Window ?

dist 6545.1 (1423.394) ffeet]

 $F \times$ 

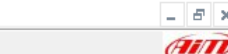

 $Q^{20}Q^{\dagger} \underset{\bf{N}}{\otimes} Q^{\dagger} \underset{\bf{N}}{\otimes} Q^{\dagger} \underset{\bf{N}}{\otimes} Q^{\dagger} \underset{\bf{N}}{\otimes} Q^{\dagger}$ 

time 0:51.058 (0:10.080)

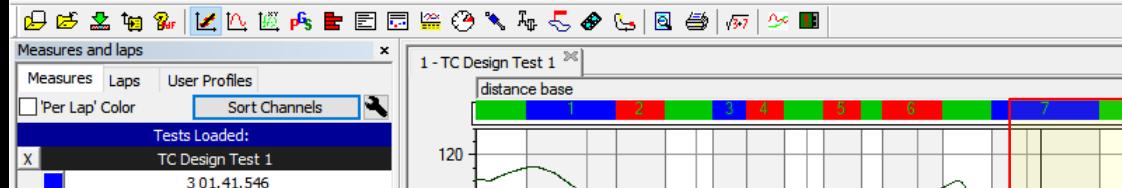

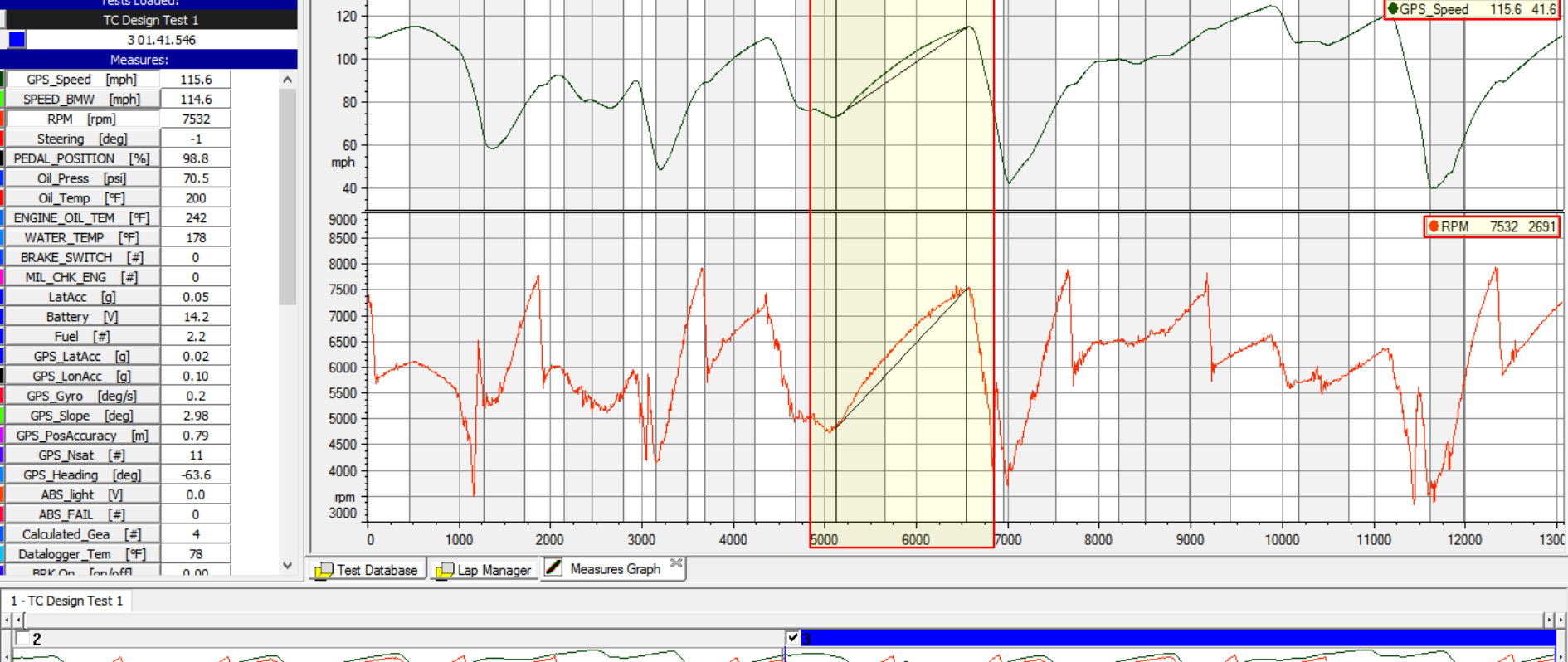

Delta Function This function allows you to measure the differences between 2 points anywhere in your data. Here we are measures the gain in MPH and RPM in an acceleration zone. Also shown is the time and distance measured.

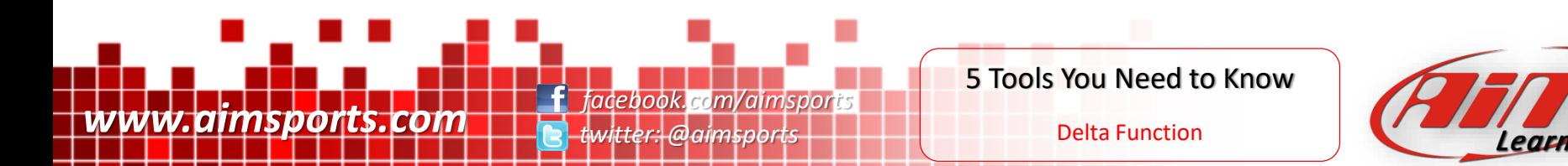

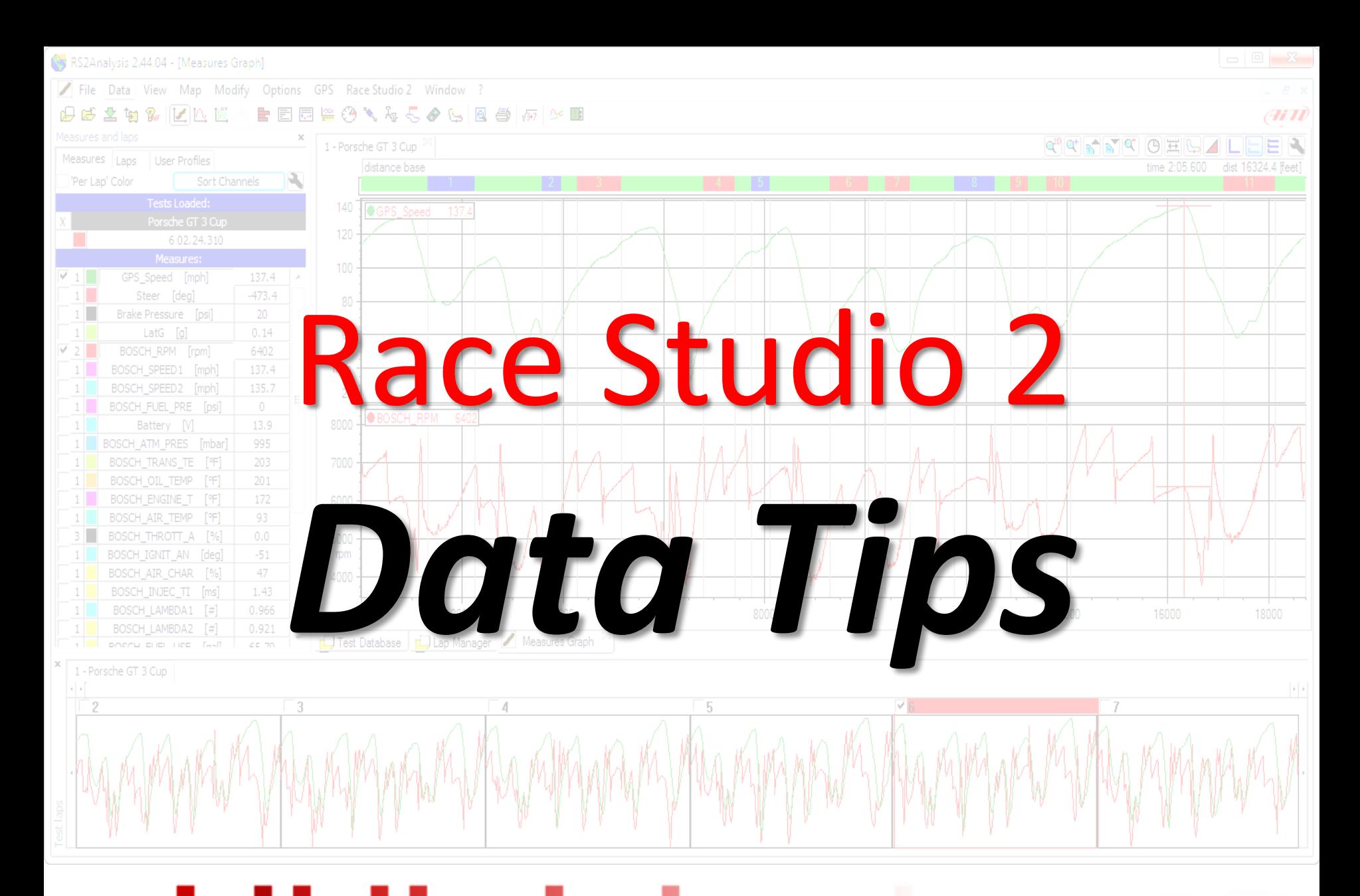

www.aimsports.com **facebook.com/aimsports** *twitter: @aimsports*

Race Studio 2 - Data Tip

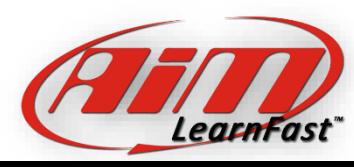

GPS Lap Insert

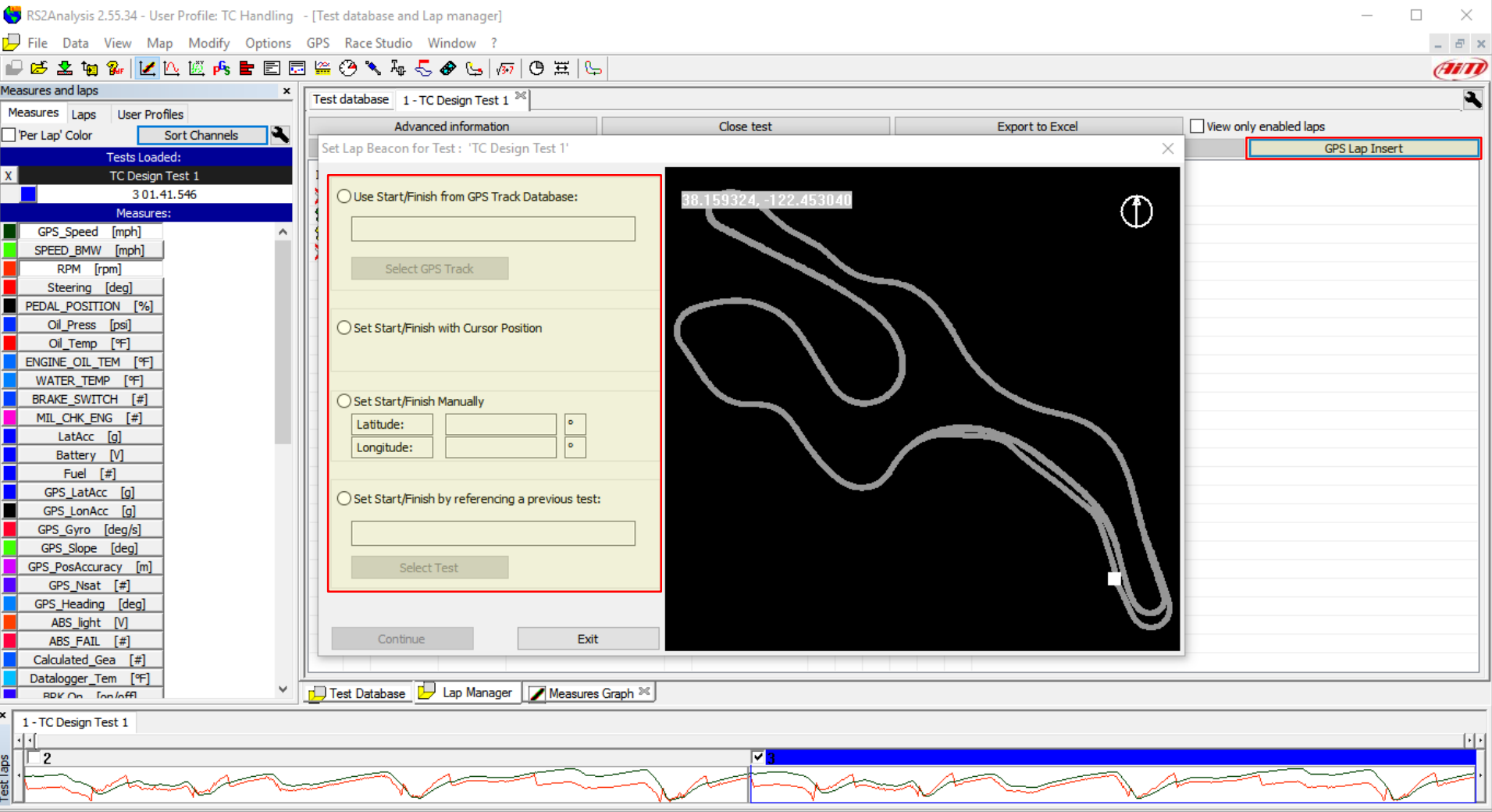

GPS Lap Insert: If you are running a GPS sensor and did not setup the S/F coords, incorrectly setup the S/F coords, or just want to change the S/F coords, the GPS Lap Insert function is where we do this.

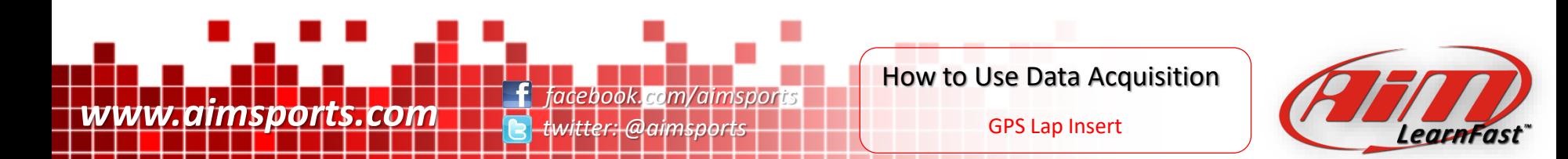

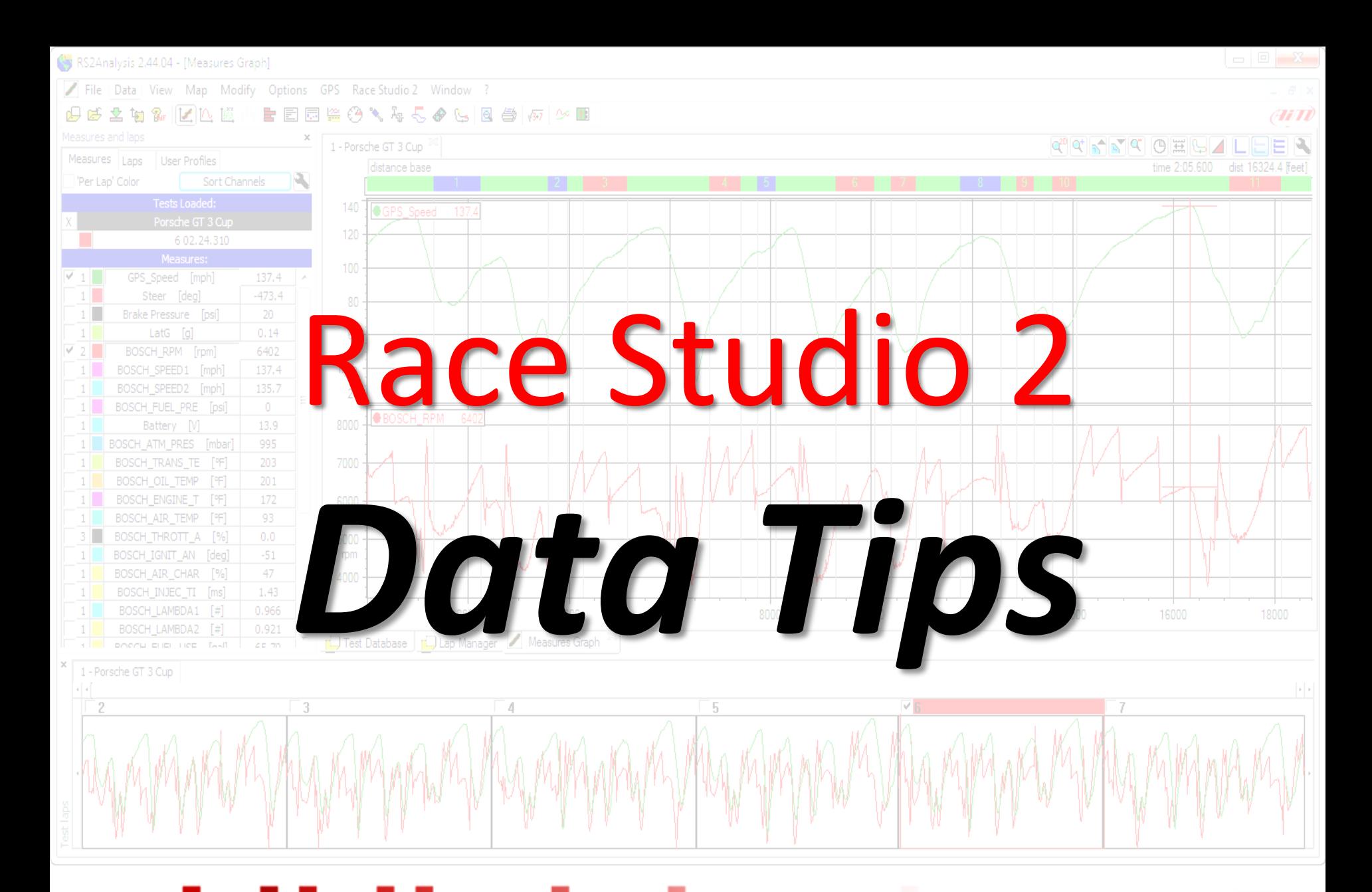

www.aimsports.com **facebook.com/aimsports** *twitter: @aimsports*

Race Studio 2 - Data Tip

Post Session Sensor Calibration

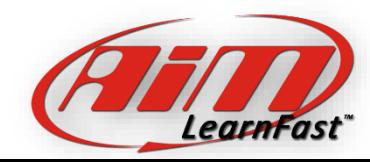

 $B \times$ 

 $\blacksquare$  File Data View Map Modify Options GPS Race Studio Window ?

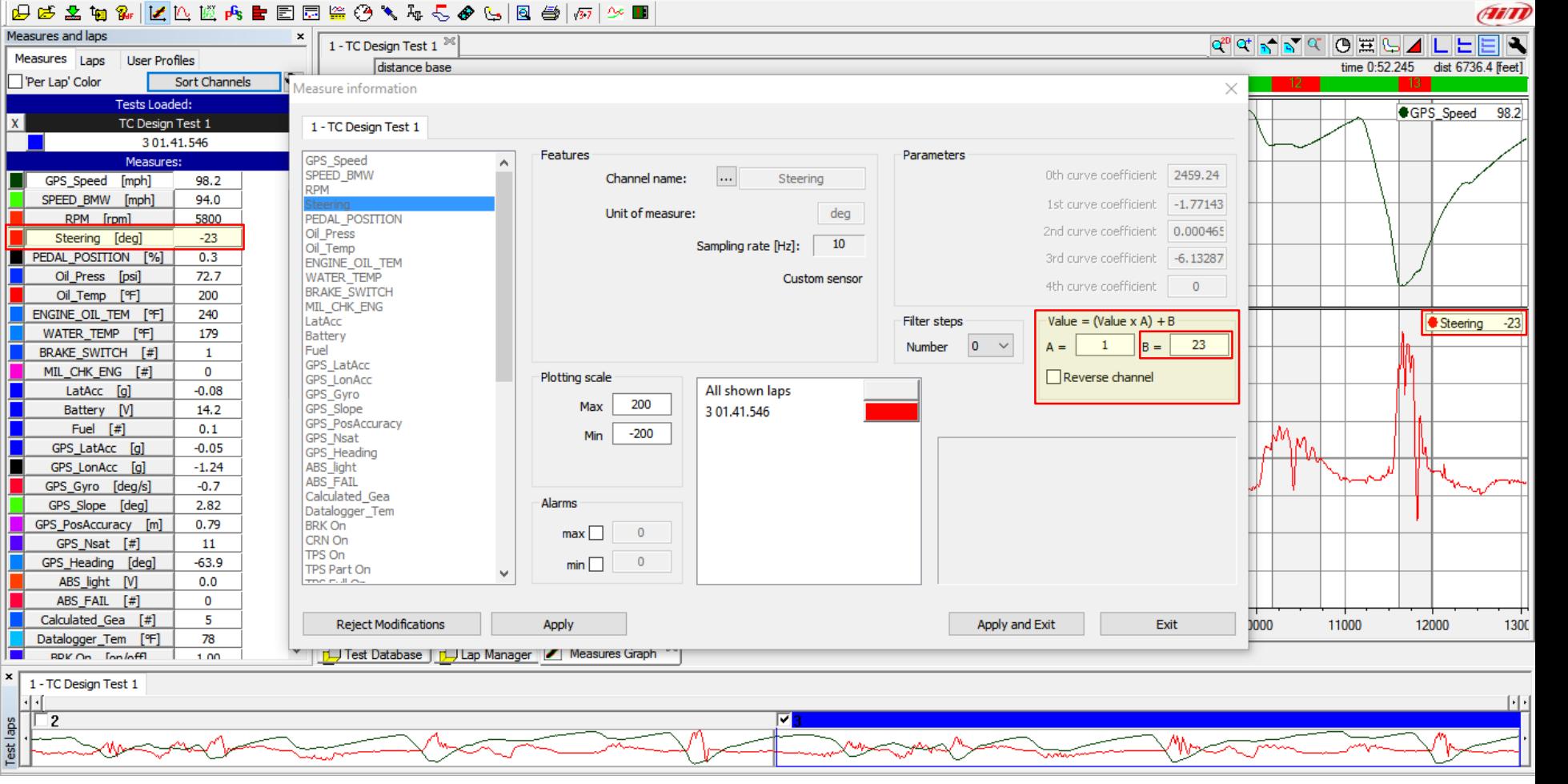

Post Session Sensor Calibration: To adjust (or scale) the value of a sensor, change the value in the "A=" box. To adjust(or shift) the value of a sensor, change the value in the "B=" box. You can also fully reverse the channel. To perform a shift, find the value and place it into the "B=" input box, in this case a positive value of 23. Then click on apply and exit.

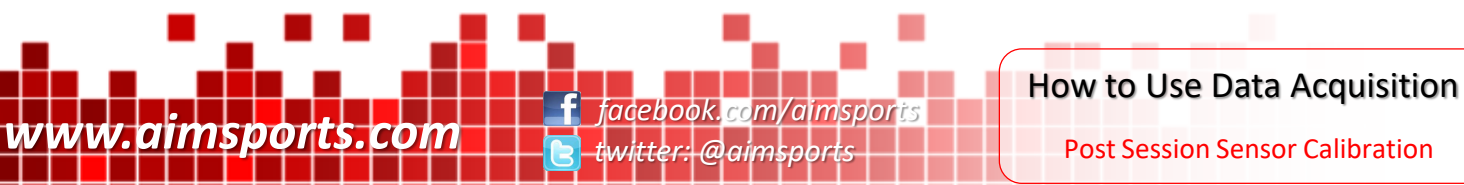

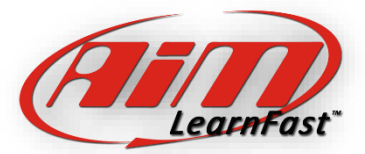

Post Session Sensor Calibration

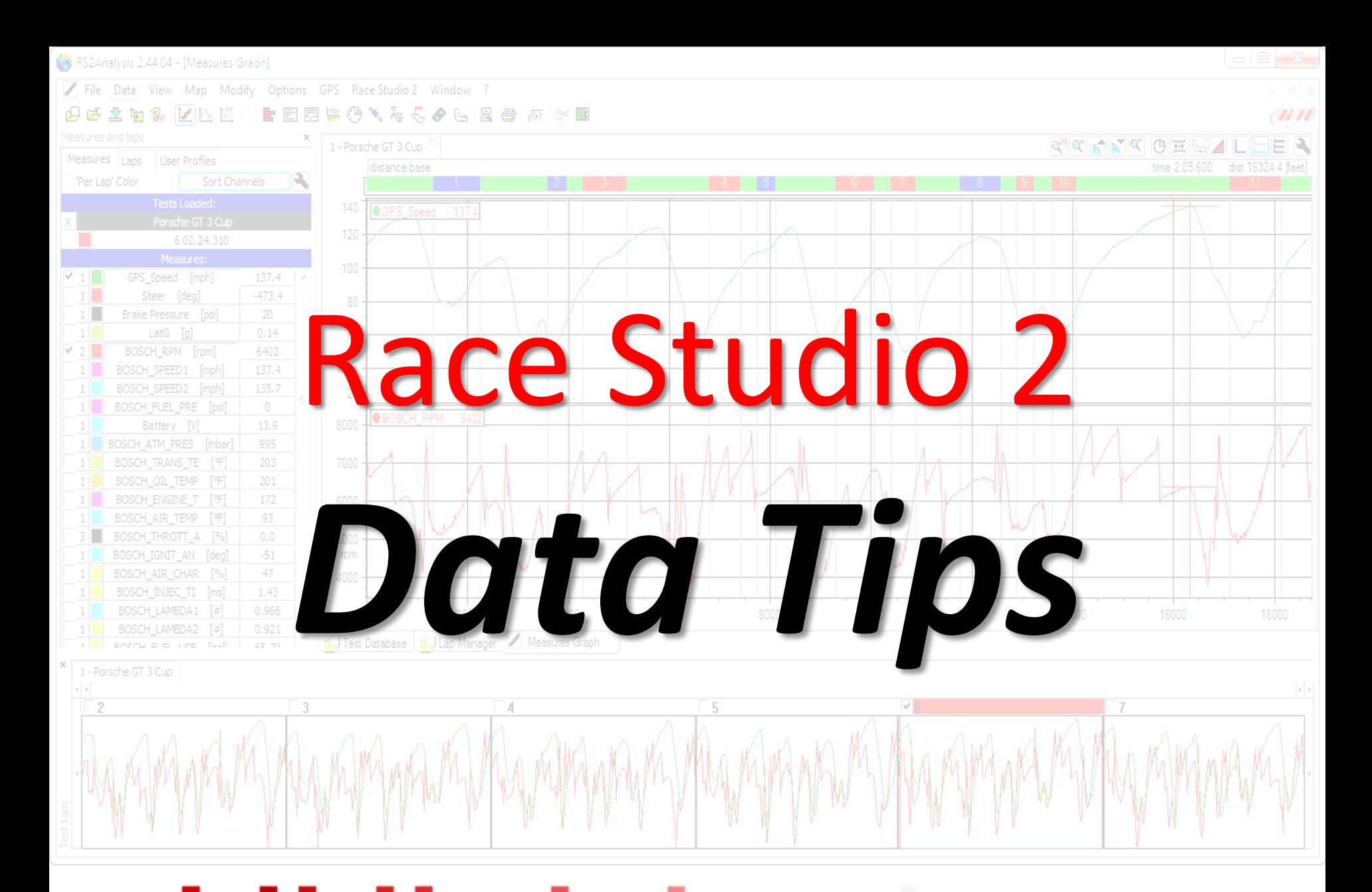

www.aimsports.com **facebook.com/aimsports** *twitter: @aimsports*

Race Studio 2 - Data Tip

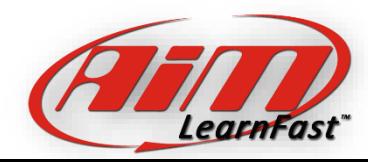

Global Positioning System (GPS)

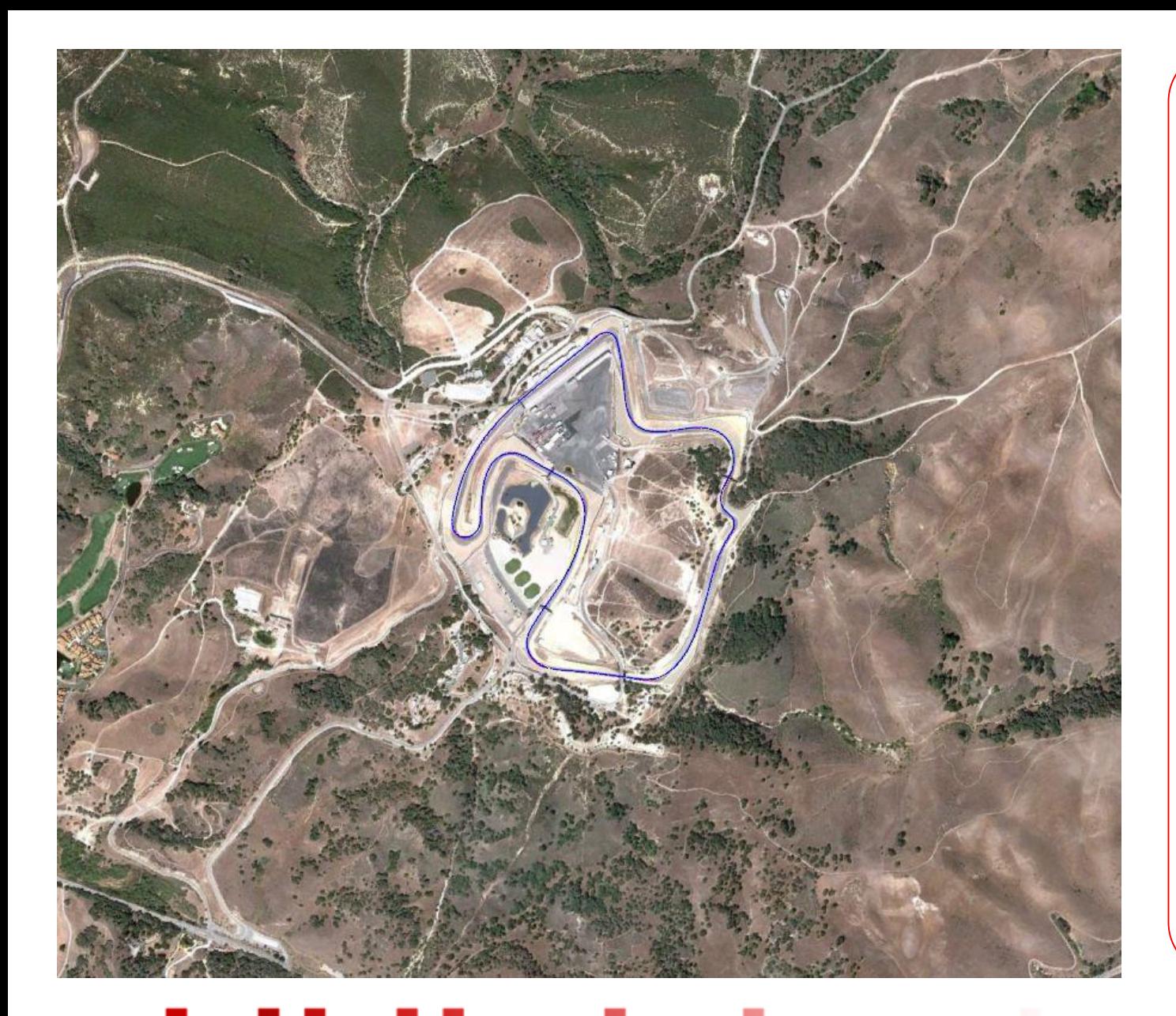

#### GPS System Information:

- 31 Sats Currently orbiting
- 6 different orbital planes
- Each orbit is 11hrs 58min
- Moving at about 7000mph
- Designed to have 9 Sats visible worldwide
- Min 4 Sats needed for good 3d location, more is always better
- Orbiting at about 10,988mi above Earth
- Early L1 GPS Sats output power is about 25.6 watts! Newer Sats have more power

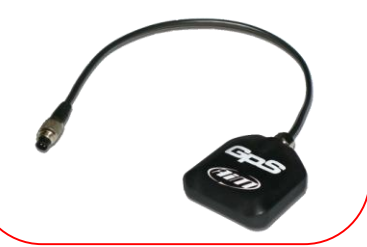

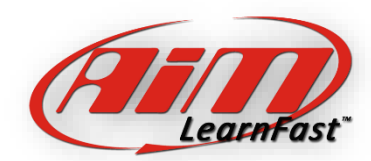

www.aimsports.com **facebook.com/aimsports** *twitter: @aimsports*

GPS - How Does it Work?

Race Studio 2 - Data Tip

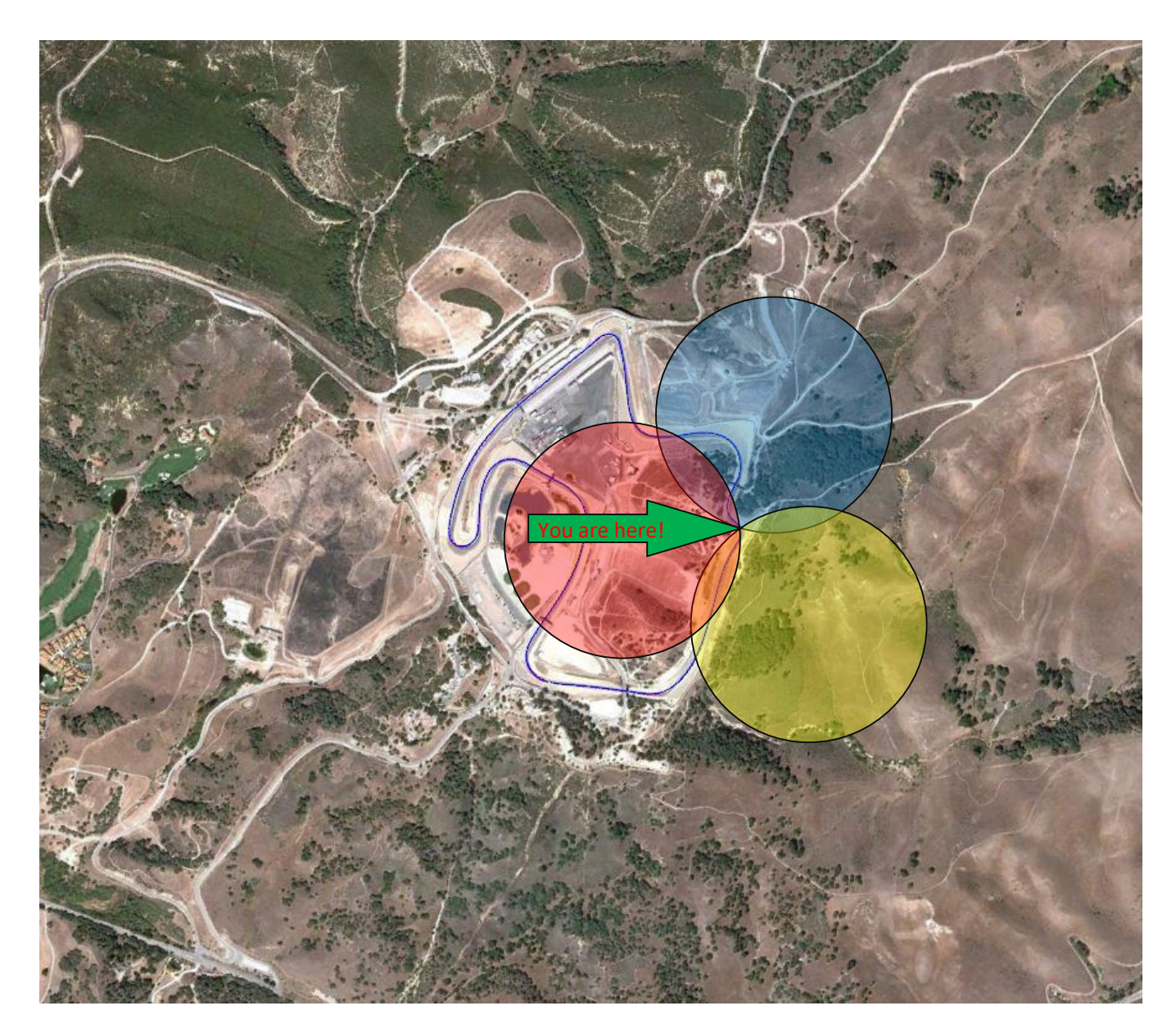

#### Trilateration:

The process of calculating location by the measuring of distances.

- GPS receivers constantly receive and analyze radio signals
- Calculate the precise distance to each satellite
- 1 satellite determines position to a large area on earth
- 2 satellites narrows the position to where they overlap
- 3 satellites provides a fairly accurate position
- 4 satellites is better and give elevation

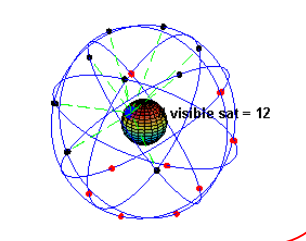

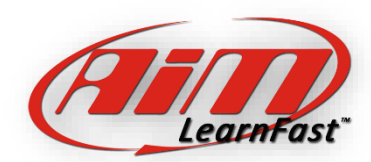

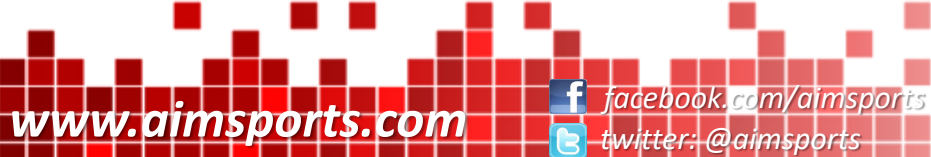

Race Studio 2 - Data Tip GPS - How Does it Work?

# GPS Accuracy Types

### When Considering GPS Accuracy, There are 2 Types:

#### • Positional Accuracy

- The Accuracy When Comparing the Position of Your Driven Line to any Other Data Gathered at any Other Time
- This is Reported in Your Data as 'GPS\_PosAccuracy'
- The Positional Accuracy of Your AiM Sports GPS System (or any other GPS Device) can Vary at Times

#### • Relative Accuracy

*www.aimsports.com facebook.com/aimsports*

- The Accuracy When Comparing Each Data Point Against the Previous Data Point
- This is the Process Used to Calculate GPS\_Speed, GPS LatAcc, GPS Heading, and Other Very Accurate Values
- The Relative Accuracy of your AiM Sports GPS System is Very Good

*twitter: @aimsports*

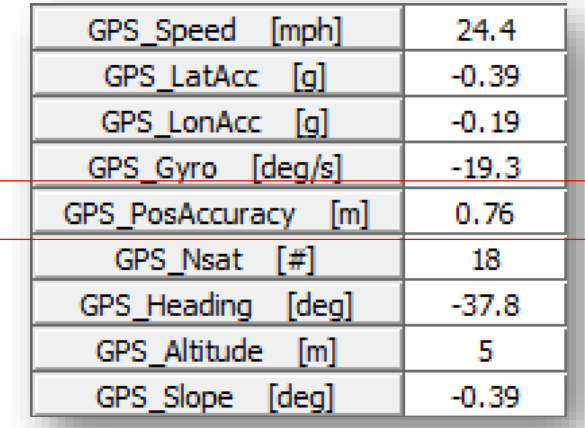

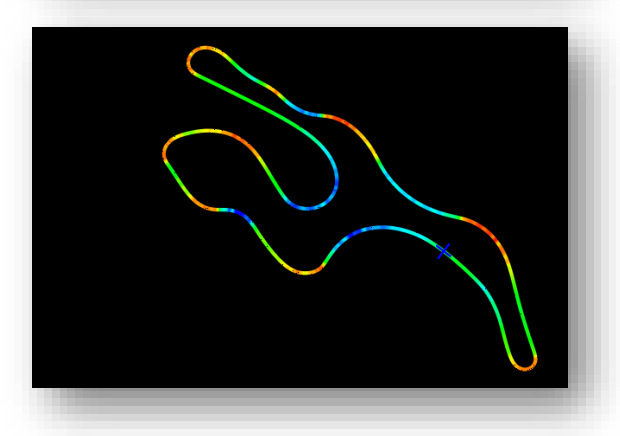

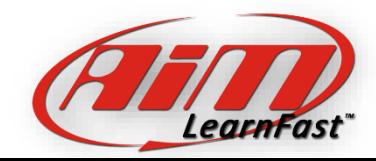

Accuracy – Positional vs. Relative

Race Studio 2 - Data Tip

 $= 0$  $\Sigma$ RS2Analysis 2.45.02 - [Gps] **B** File Data View Map Modify Options GPS Race Studio 2 Window ?  $-5x$ **孟伯多 区 医内主 EE¥⊙९% & ◆ & ⊙ ⊞ ₩ ₫ ■ ● ● 6 6 4 7 4 ⊞ E**  $G E$ **CHATO** Measures and laps  $\mathbf{x}$ lap 2 46.4 mph Measures Laps User Profiles lap 3 46.2 mph Per Lap' Color Sort Channels lap 4 46.4 mph **Tests Loaded:**  $\vert x \vert$ 070519 MX5 Andrew Qual  $\overline{\mathbf{x}}$ 201.44.352  $\vert x \vert$ 301.44.364  $x$ 401.44.316 Measures: Colors: GPS\_Speed  $> 91.3$  $85.2 -/- 91.3$  $79.0 - 85.2$  $72.9 -/- 79.0$  $66.7 -/- 72.9$  $60.6 -/- 66.7$  $54.4 - 60.6$  $48.3 - (-54.4)$  $42.1 - (-48.3)$  $< 42.1$  $-1.25$ GPS\_LatAcc [g]  $-1.19$  $-1.24$  $-33.9$ GPS\_Gyro [deg/s]  $-32.4$  $-33.6$  $0.76$ GPS Slope [deg]  $0.73$ 1.26 16.7  $\overline{\phantom{a}}$ Test Database Lap Manager | Measures Graph  $\frac{1}{2}$  Gps  $\frac{1}{2}$ 1 - 070519\_MX5\_Andrew\_Qual  $\lvert \cdot \rvert$  $\overline{V}$  4

This is the default view of GPS data in the Race Studio 2 Analysis software. This data is a qualifying session with 3 laps of data. You only see the yellow lap as it was the last lap ran and they appear right on top of each other at this zoom level. On the next slide we zoom in to see the accuracy/repeatability of the GPS driven line on a slow corner where the driver should be placing the car at the same location.

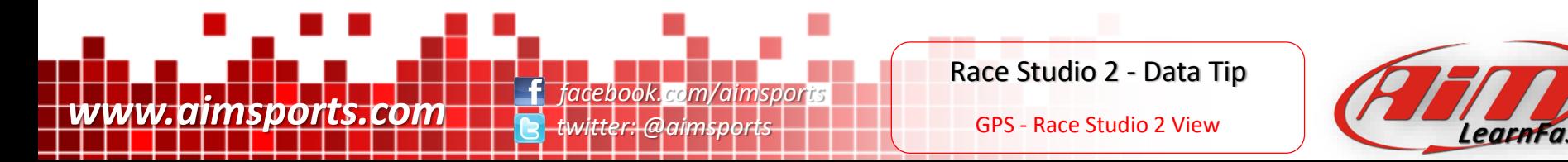

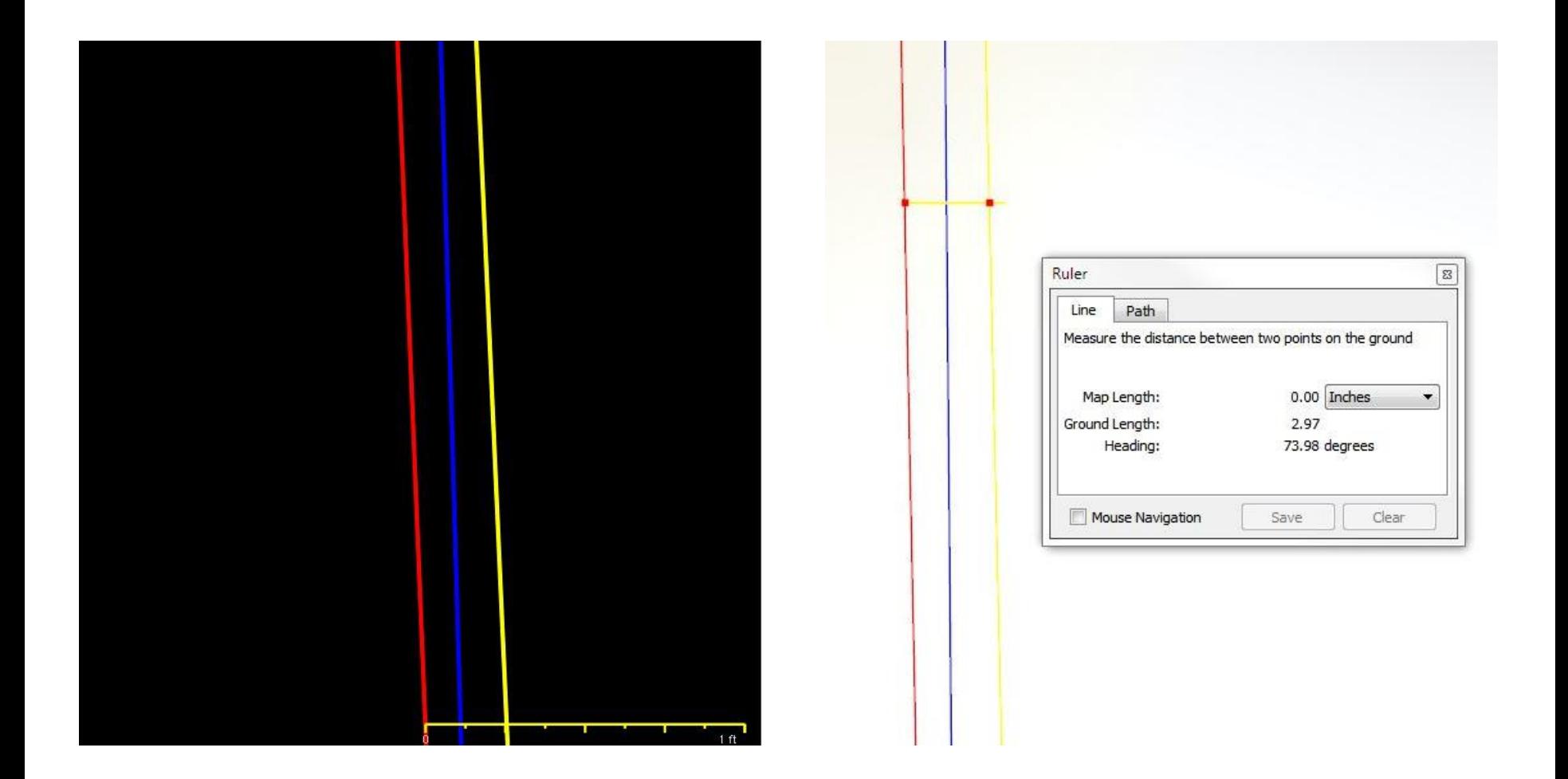

The same GPS data in the same location, a slow corner where the driver should be hitting the same spot . The image on the left is in Race Studio 2 Analysis/GPS, zoomed in and with the data right on top of the scale bar showing a difference of about 3" The image on the right is from Google Earth after a .kml export and using their "Ruler" tool shows a difference of 2.96", a good check.

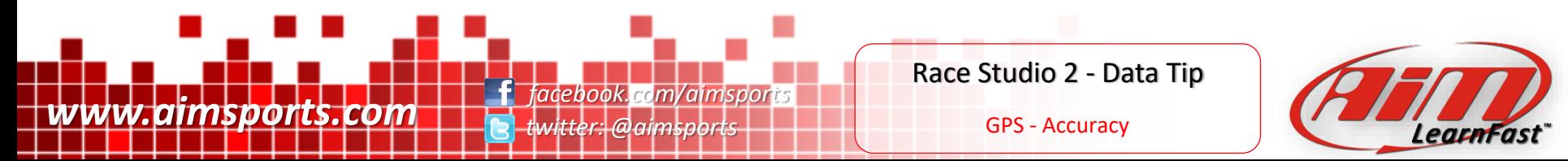

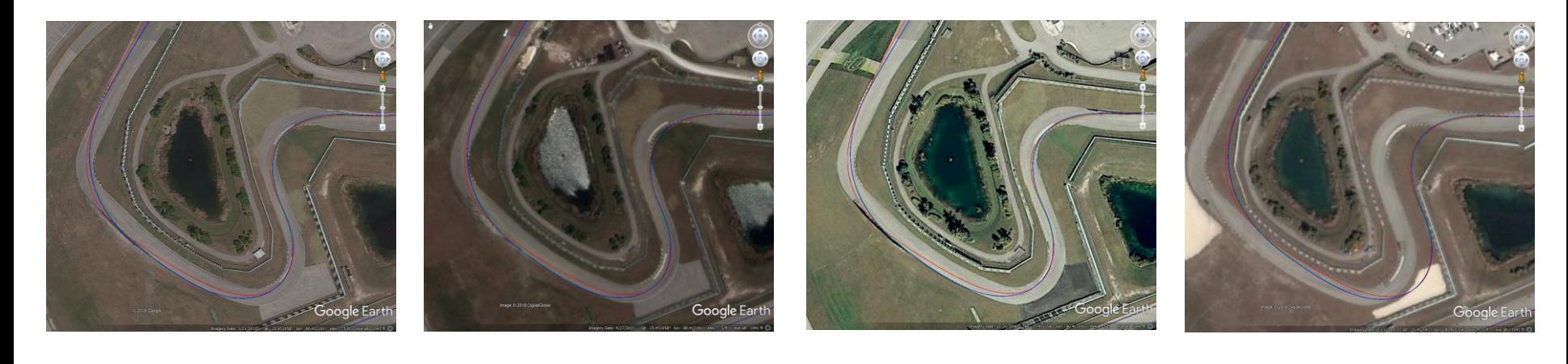

March 2017 April 2011 December 2008 February 2005

Google Earth Image Accuracy: Using the Timeline Function in Google Earth, here are 3 laps of exported AiM Sports Race Studio data, opened and viewed on 4 different Google Earth images from February 2005 thru March 2017.

Keep in mind the AiM Sports data is exactly the same data from image to image.

As you can see here even in just this one series of corners at the Homestead Florida track, the accuracy of the Google provided imagery varies based on the quality of the images Google Earth is using.

If your exported AiM Sports data does not 'fit' well on the latest imagery in Google Earth, use the 'Historical Imagery' function in Google Earth to see if better imagery is available.

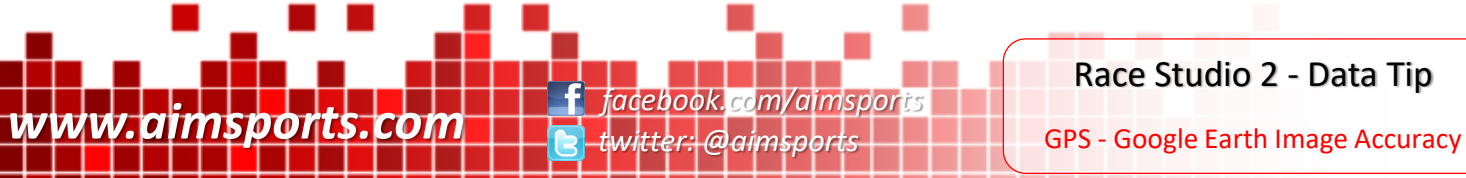

Race Studio 2 - Data Tip

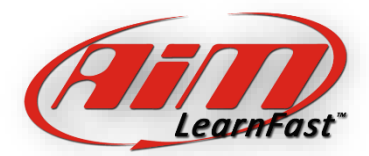

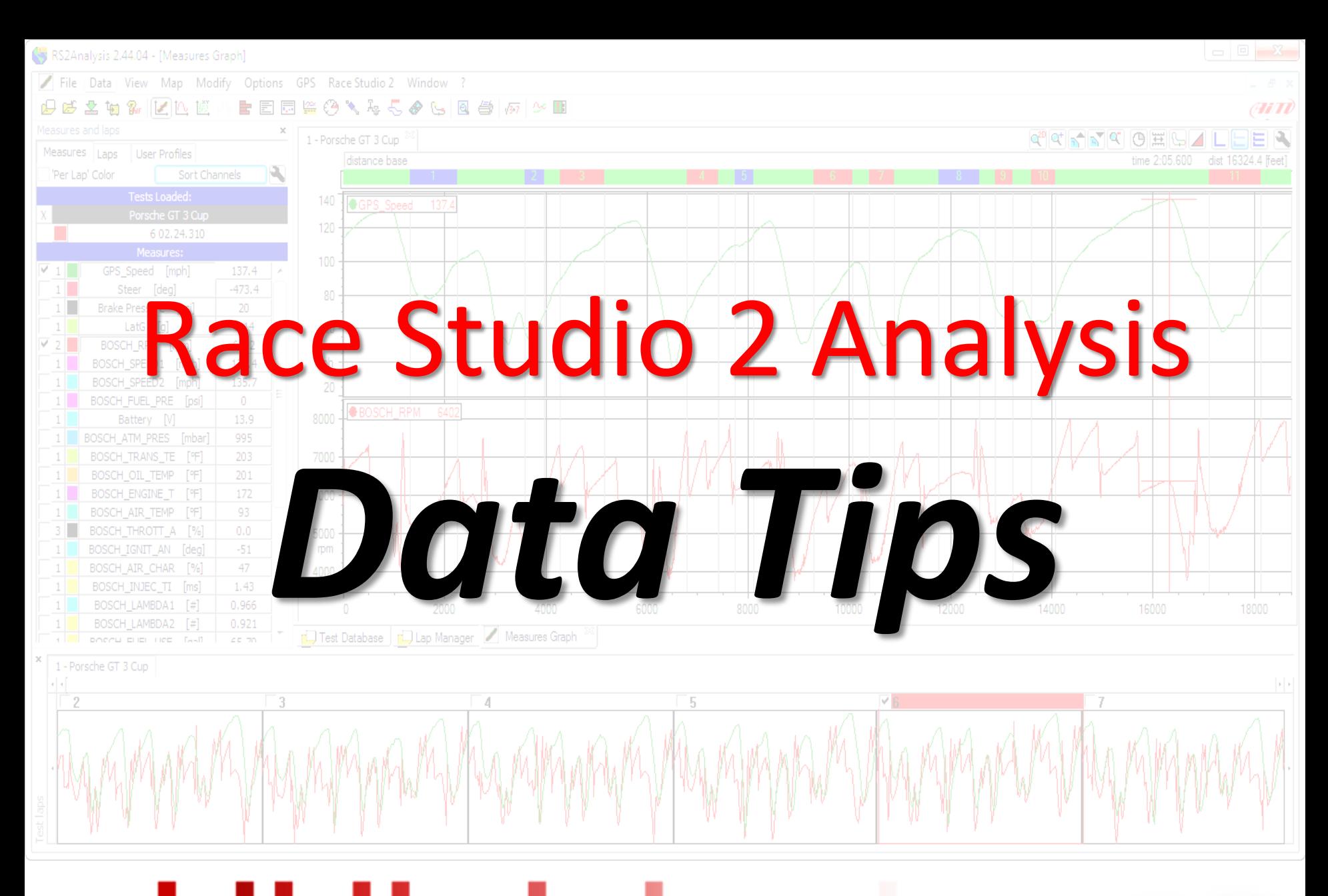

www.aimsports.com **facebook.com/aimsports** *twitter: @aimsports*

Race Studio 2 - Data Tip

Track Maps

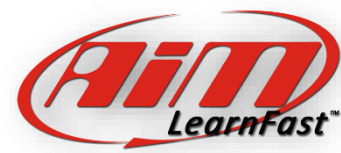

# Track Map Differences

Race Studio 2 Creates two Different Types of 'Track Maps'. Both Have Value for Your Data Analysis. Here are the Differences and Where you Will use Them Both.

- 'Standard' Track Map
	- Generated by the Roll Out Distance and Lateral Acceleration Values
	- Used in the Split Report, Track Report, and Lap Replay Functions
	- Just for General Track Location, not the Actual Driven Line

- GPS 'Driven Line' Track Map
	- Generated by the GPS Sensor
	- Actual Driven Line
	- Can be Colorized Based on any Channel

**www.aimsports.com f** facebook.com/aimsports

*twitter: @aimsports*

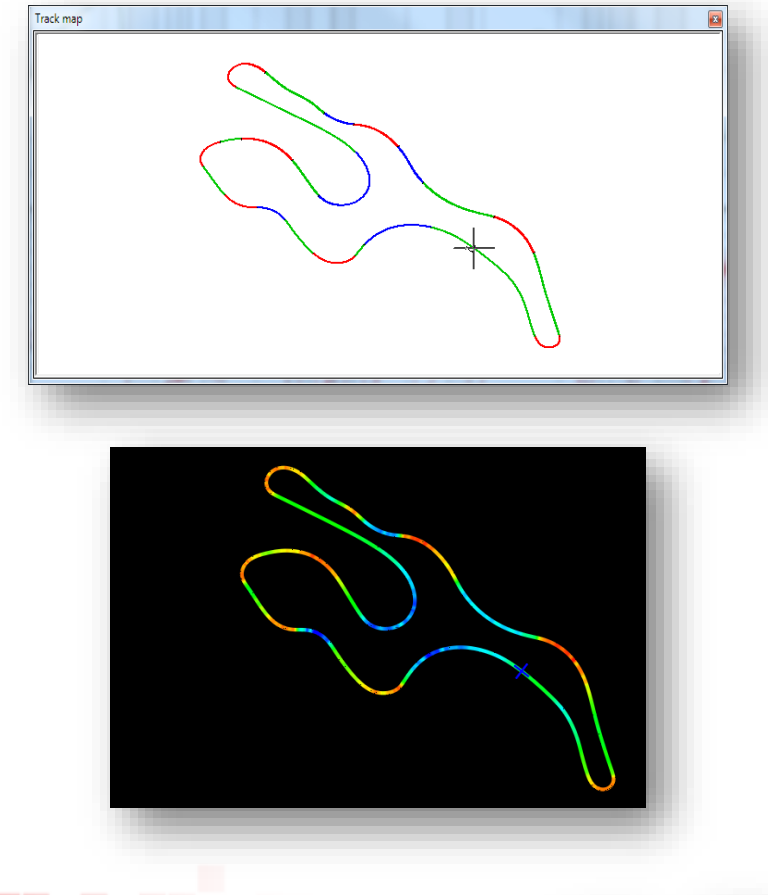

Race Studio 2 - Data Tip Standard vs. GPS Track Maps

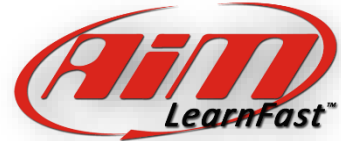

 $B \rightarrow$ 

**G FILL** 

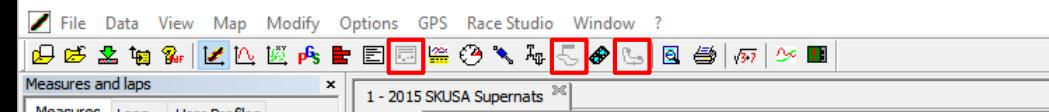

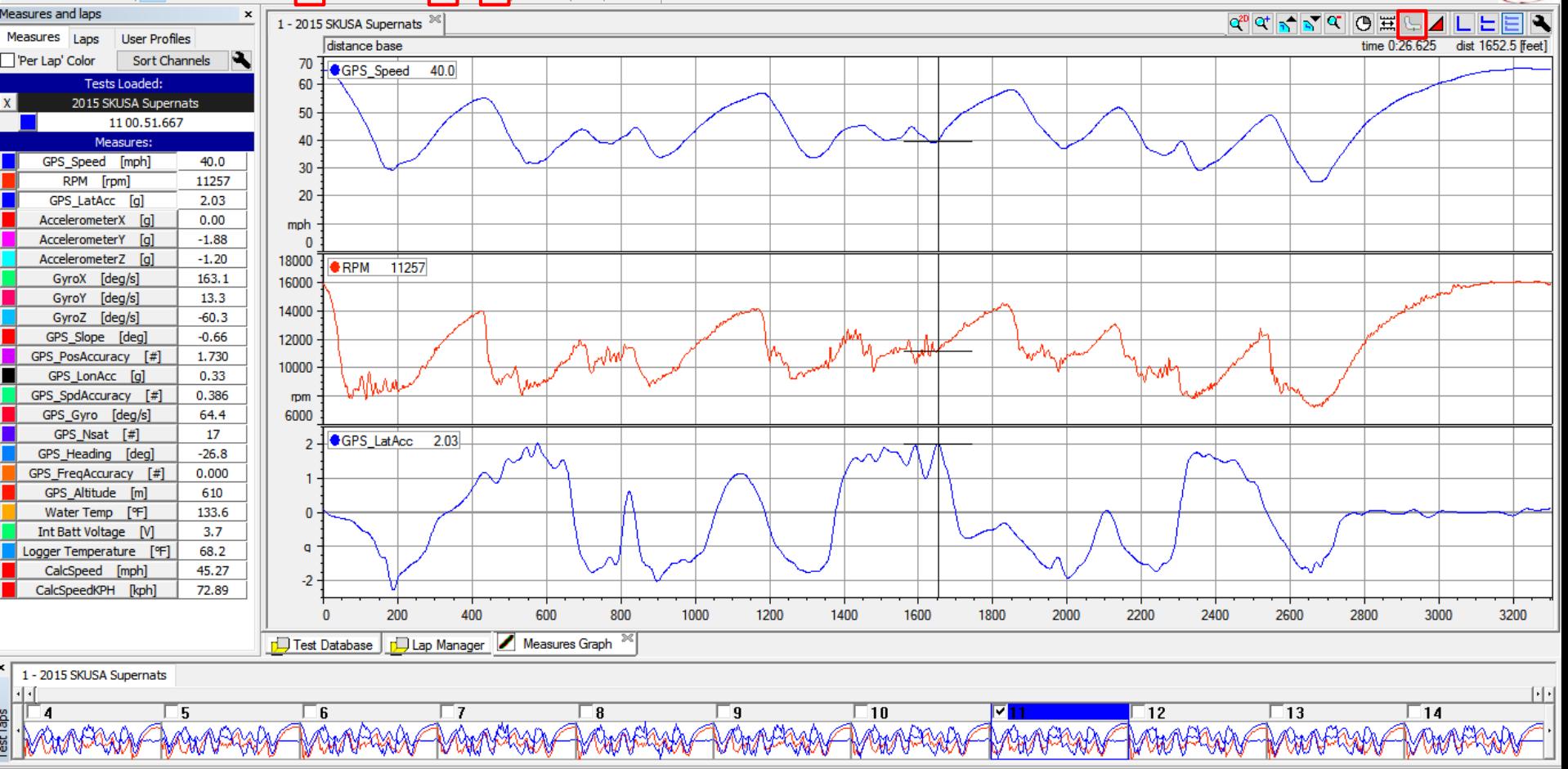

Track Maps, are required for several different functions in the Race Studio 2 Analysis software, these are: Split Report, Track Report, and Lap Replay functions. Prior to creating a Track Map, these function icons plus the Track Map icon are not active.

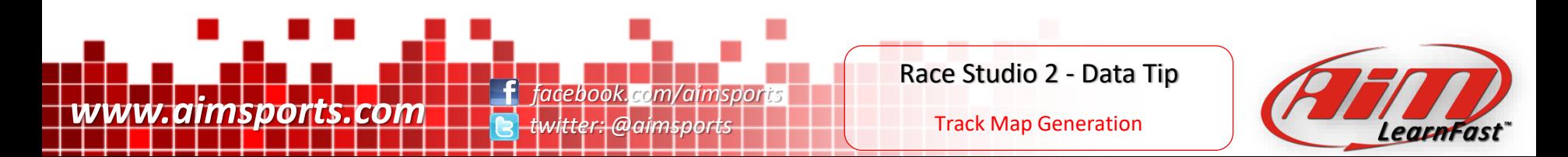

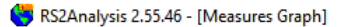

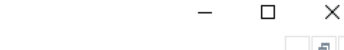

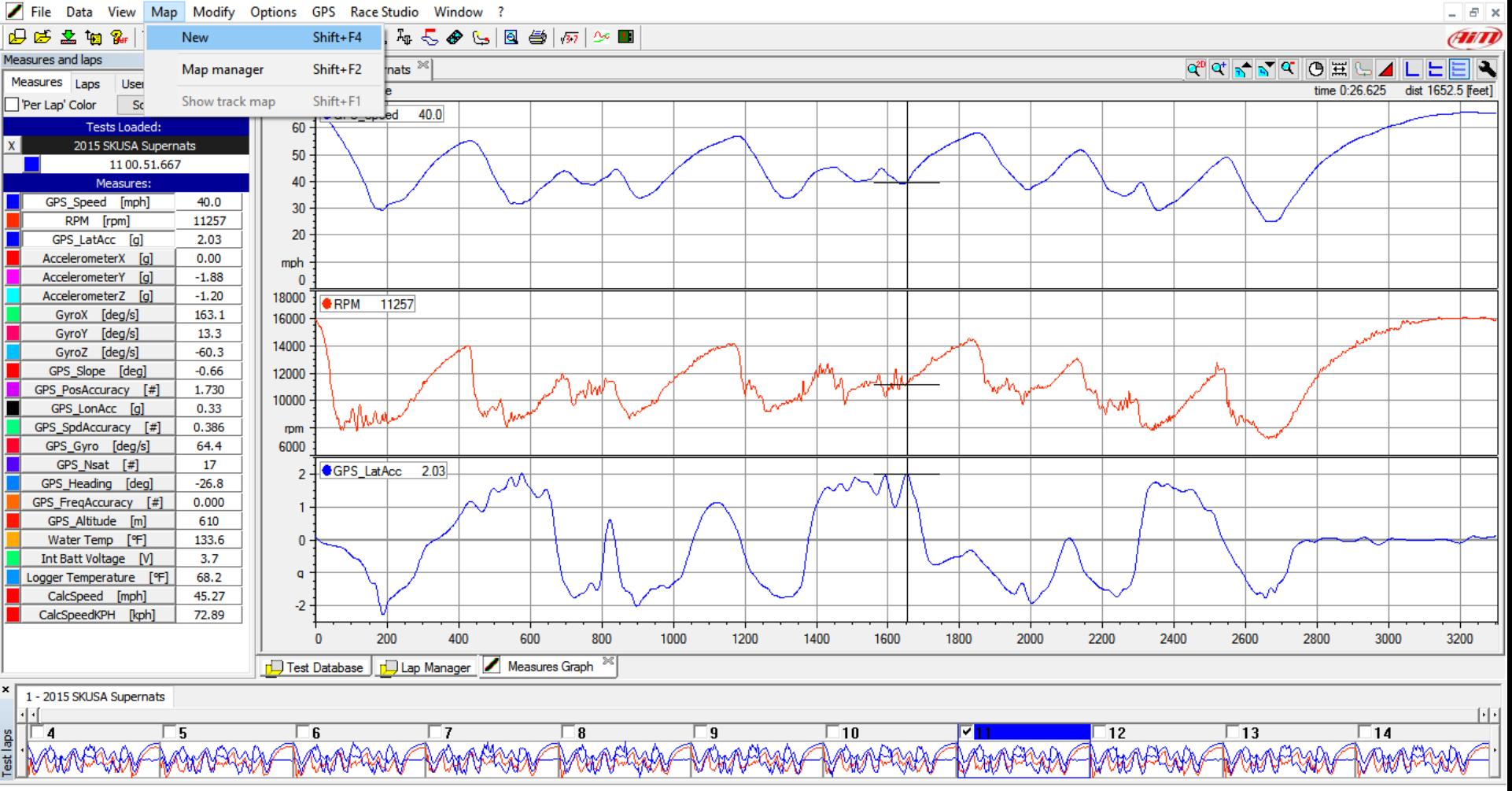

To generate an AiM Sports Race Studio 2 Track Map, select the Map pull-down menu and then the New command.

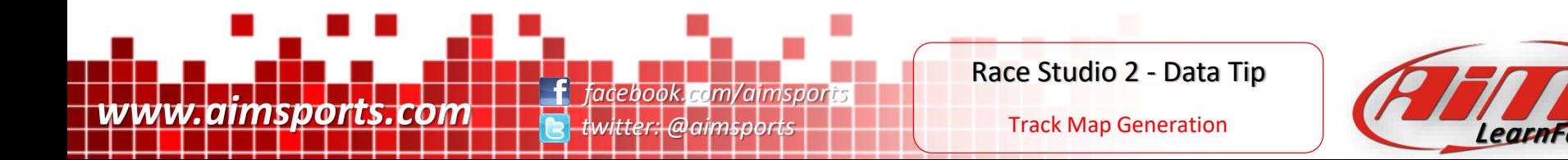

 $B \rightarrow$ 

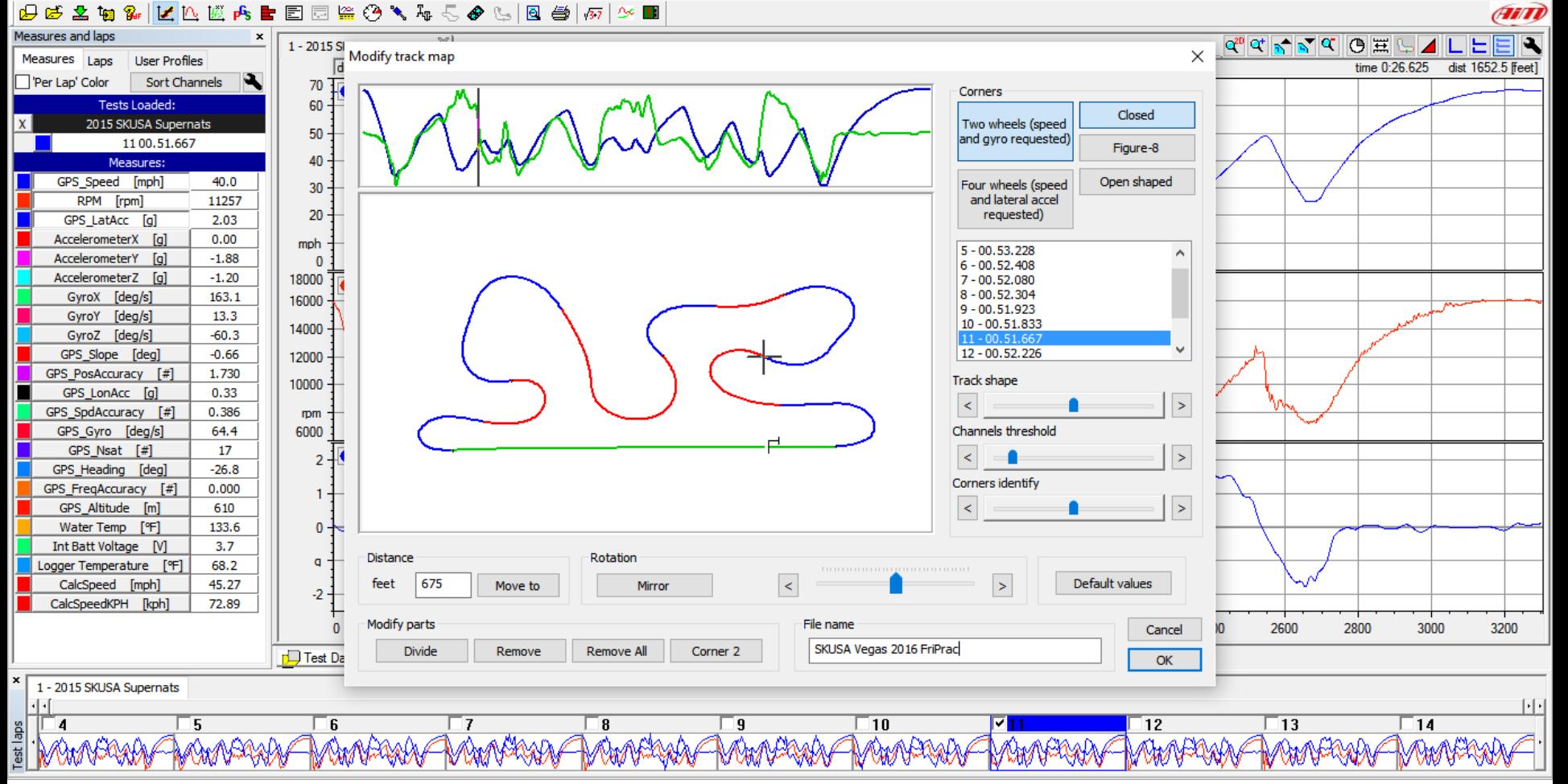

The Modify Track Map dialog box will appear. Typically it will display your best lap time, however you can select any of your laps. You have options to modify the default settings; track shape, channels threshold, corners identify, and rotation. When you have the map the way you want it, input a file name and click on the OK button. This now becomes the default Track Map for this test.

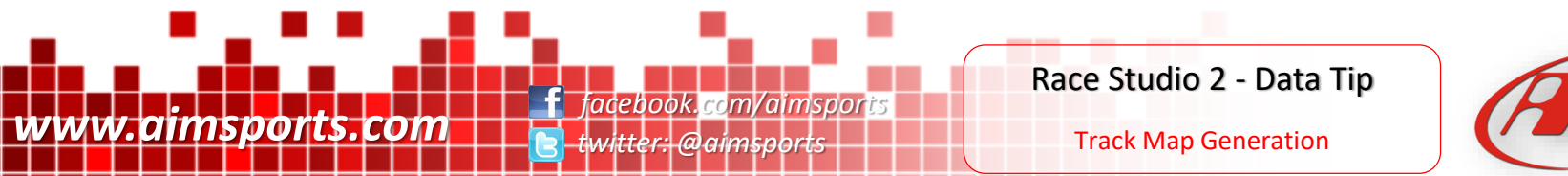

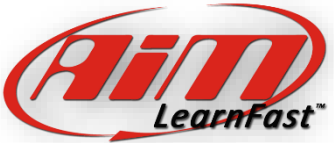

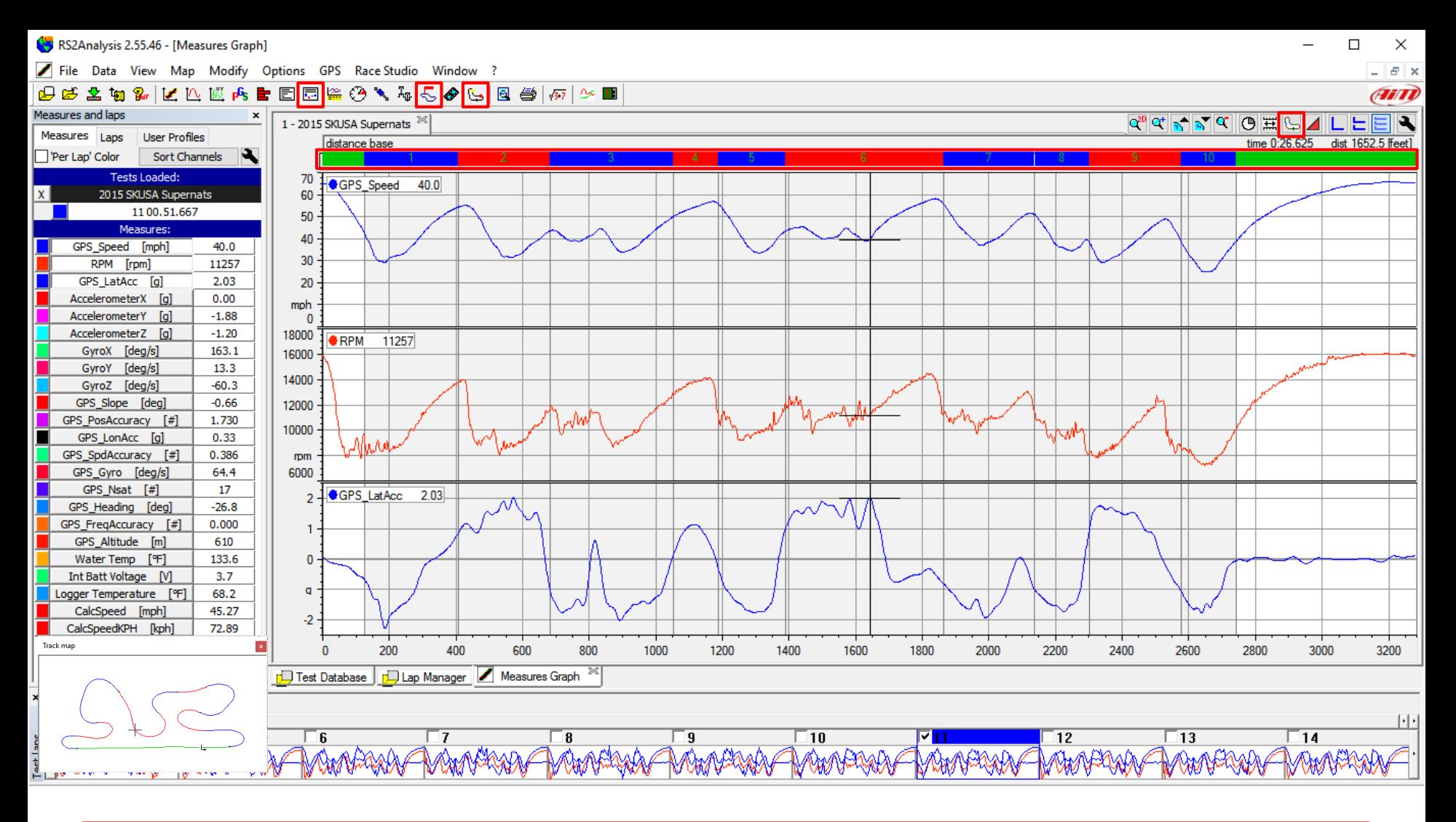

After creating or attaching an existing Track Map, you now see the track segments across the top and the function icons that were not active before (Split Report, Track Report, and Lap Replay functions) are now active.

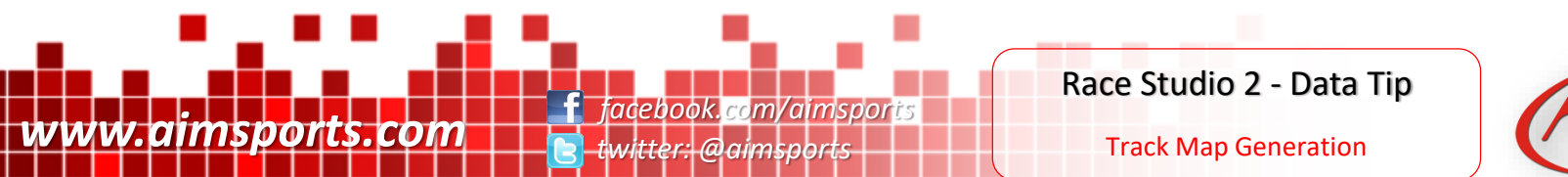

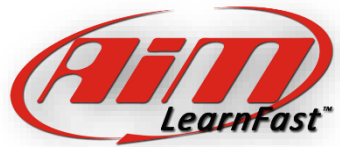

# Track Map Differences

Race Studio 2 can use two different methods to calculate the track map corners and straights. 'Two Wheels' (speed and gyro) uses your GPS data (if included) 'Four Wheels' (speed and lateral accelerometer) does not.

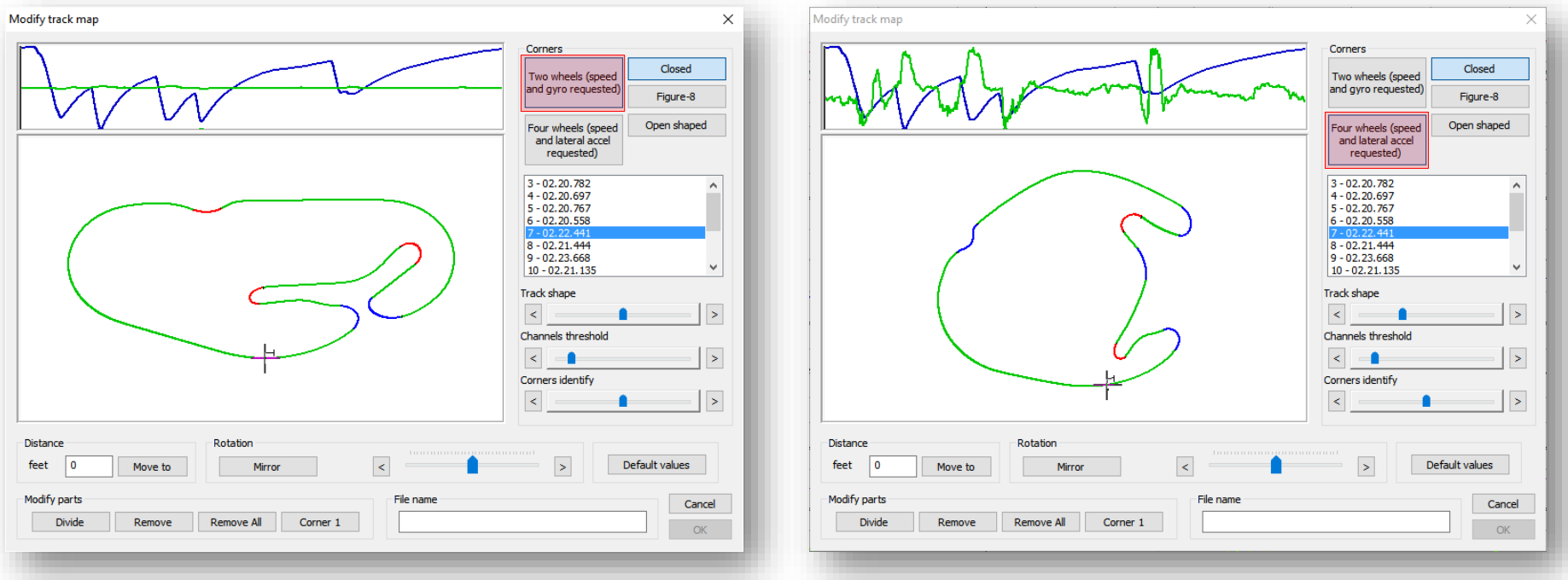

Using the same lap from the high banked corners of Daytona, standard track maps can be difficult to accurately create with so much banking in the corners, the data logger 'sees' much less lateral acceleration than it would normally take to turn as much as the car is doing there. Using the 'Two Wheels' corners selection forces the software to use the GPS data (if included) and gives much more accurate standard track maps.

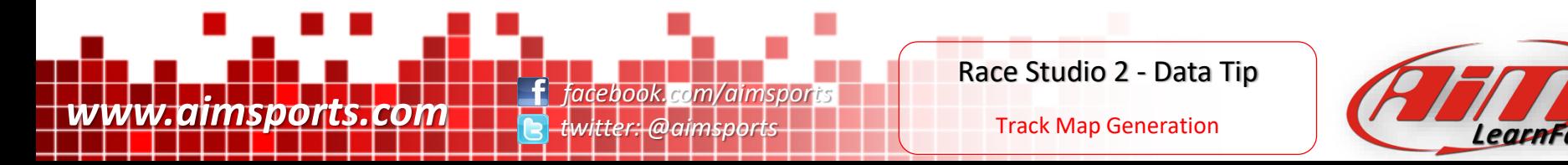

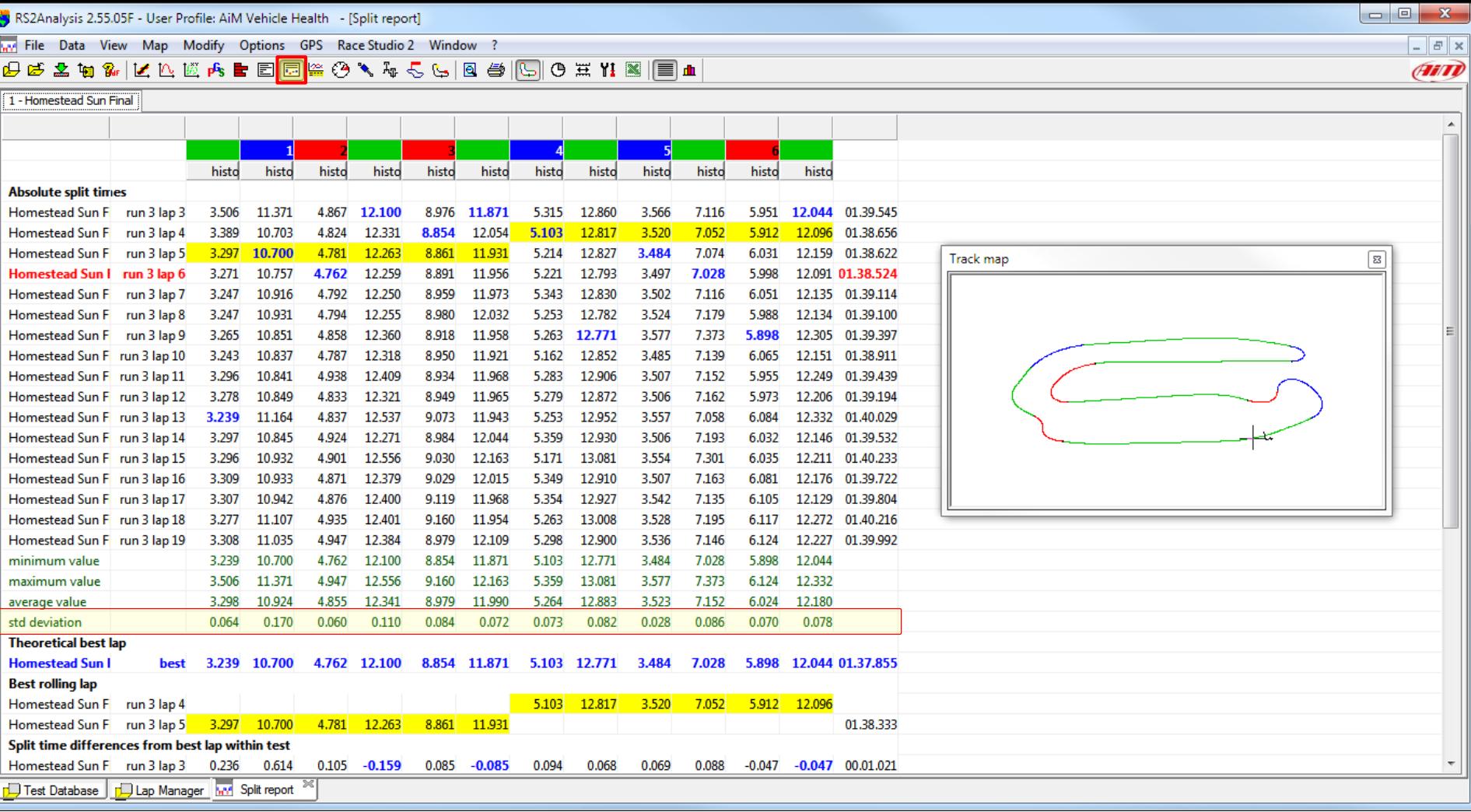

Split Reports are a very valuable tool. They calculate segment times for each lap based on the segments of the active track map. Also provided are the "Best Rolling Lap" and the "Theoretical Best Lap". The blue segment times are the best times in that segment for the entire test. Pay attention to the "Std Deviation" value 0.0 to 0.1 is the goal, the lower the better.

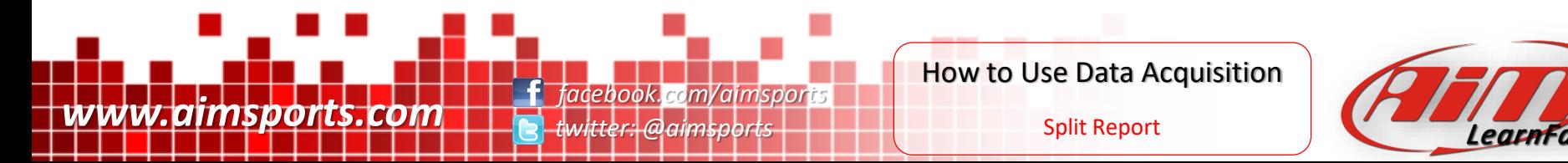

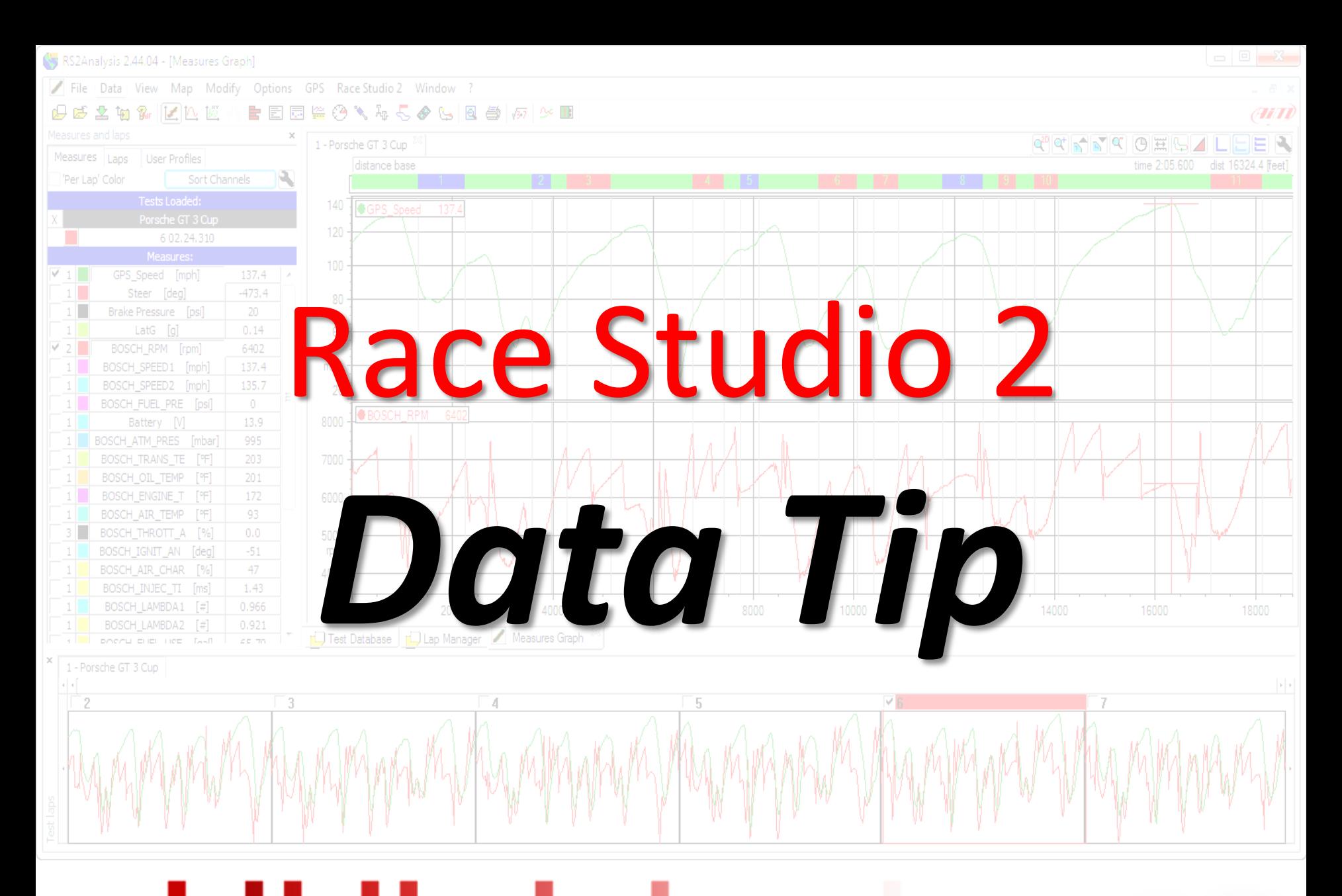

www.aimsports.com **facebook.com/aimsports** *twitter: @aimsports*

Data Tip Suspension Analysis

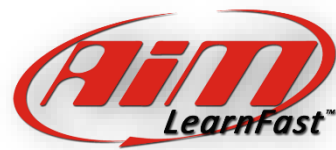

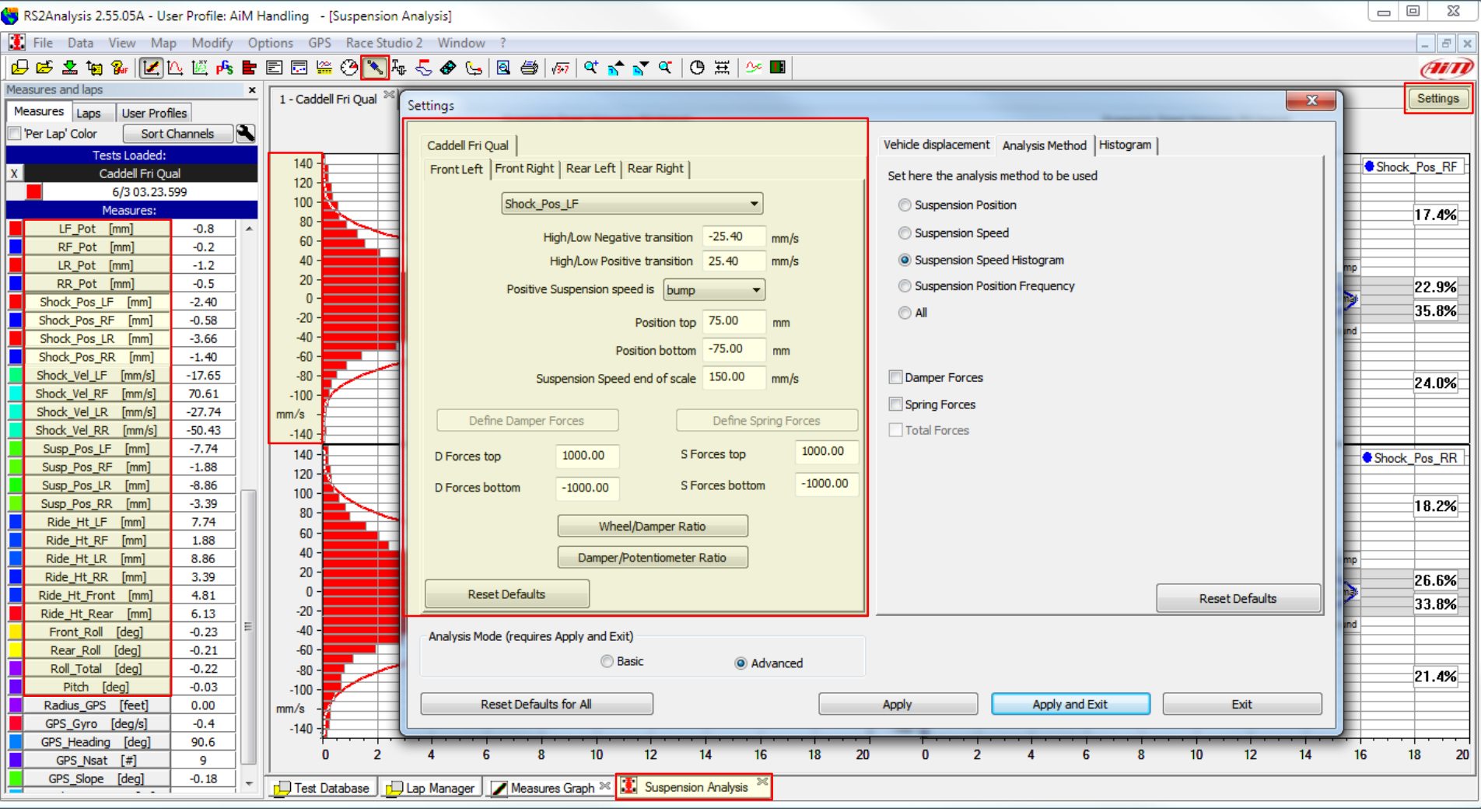

Suspension Analysis is a powerful tool that displays the suspension data in a way to easily allow you to adjust the shock settings for optimum grip. First like most other functions, we must open the settings panel and set up the function.

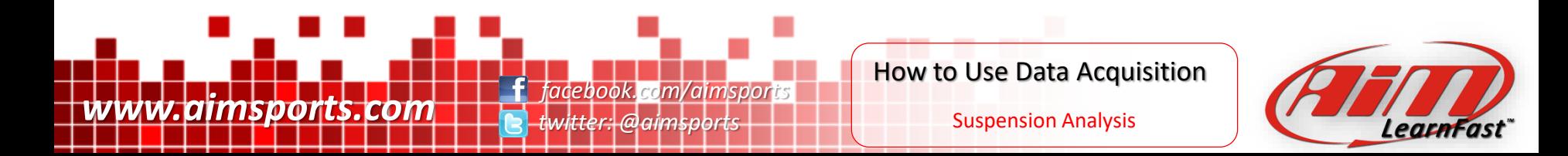

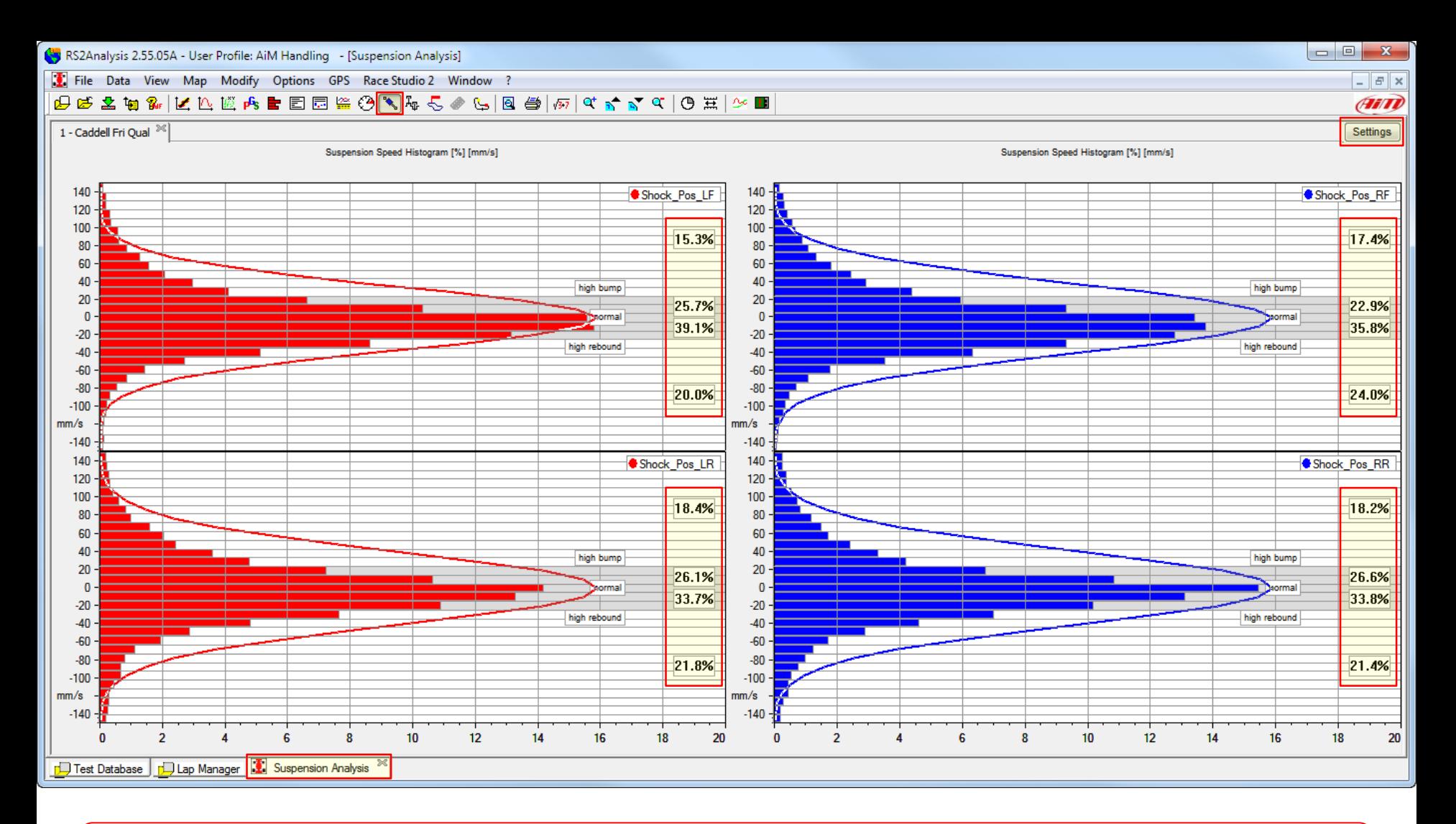

Suspension Analysis is a powerful tool that displays the suspension data in a way to easily allow you to adjust the shock settings for optimum grip. The group calculations and shape of the histograms are the main tools.

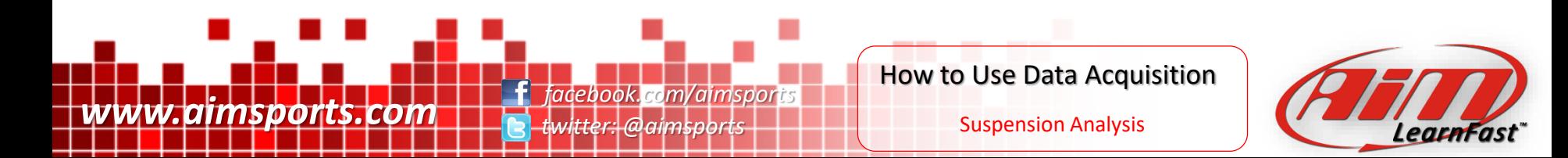

- Data is great… but you still need to understand and interpret the data correctly
- Always look for trends… never make a decision based on one section of one lap
- There is not a button that tells you what shocks or springs to run or where to set the tire pressures

*twitter: @aimsports*

- YOU are still in charge
- YOU still make all of the decisions, just with more accurate information and data

**www.aimsports.com f** facebook.com/aimsports

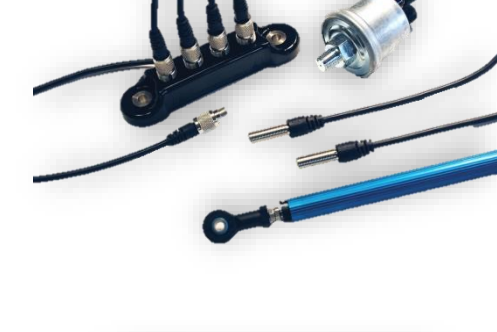

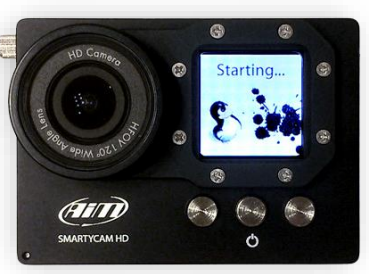

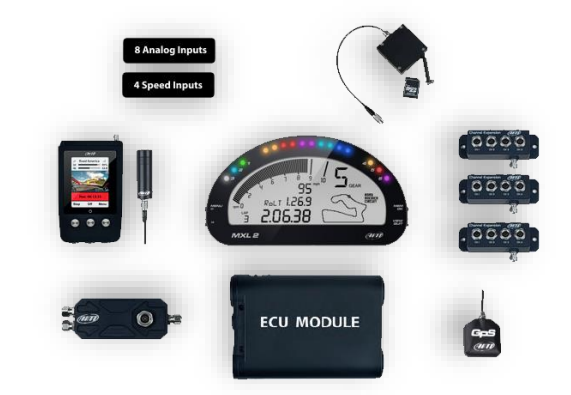

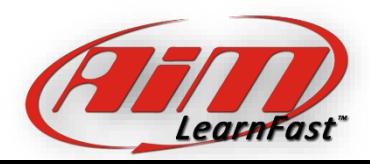

You Still Make all the Decisions

Data Disclaimer

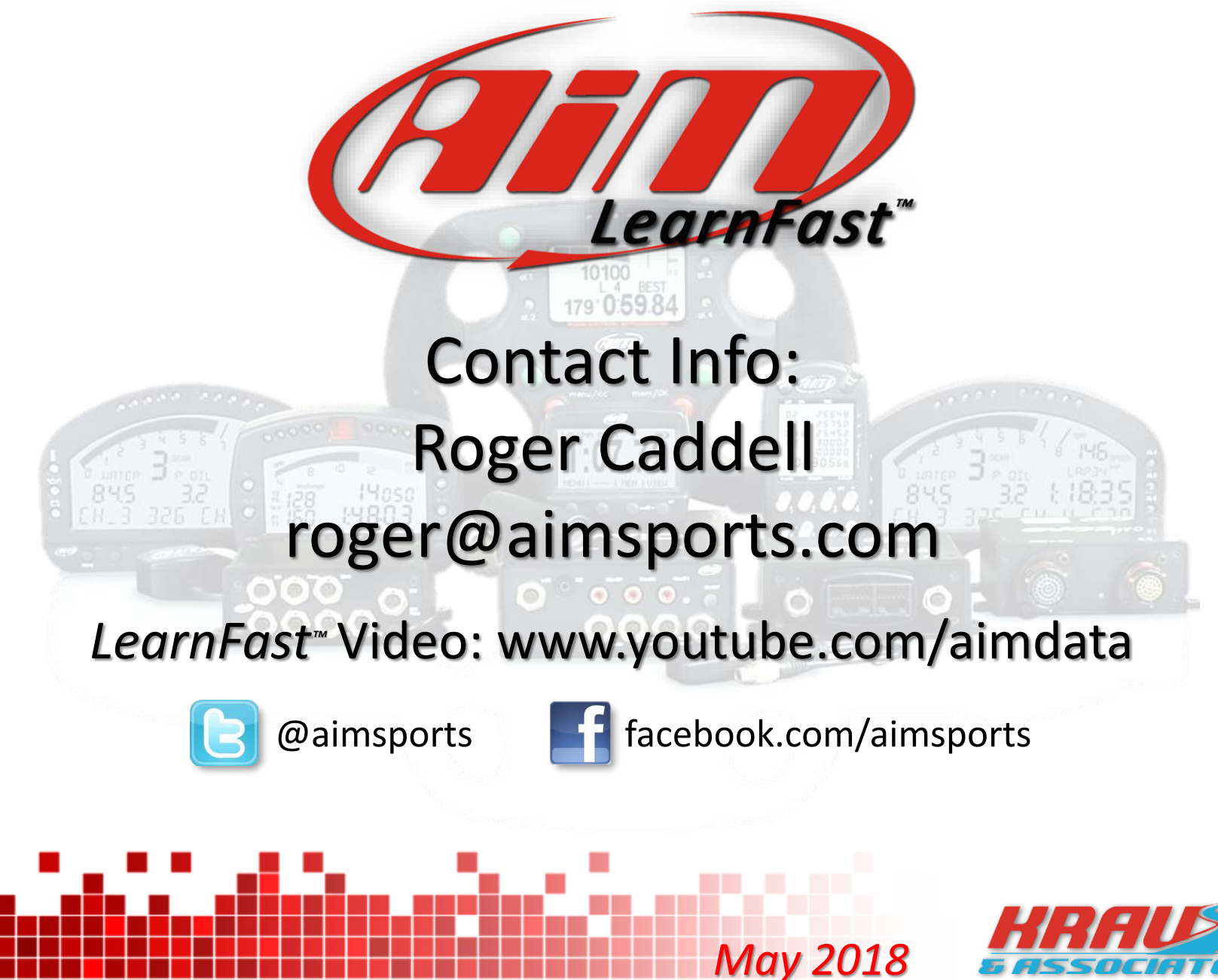

### **www.aimsports.com f** *f facebook.com/aimsports*

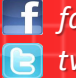

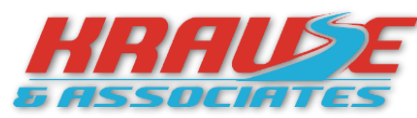

*twitter: @aimsports 1.800.718.9090*